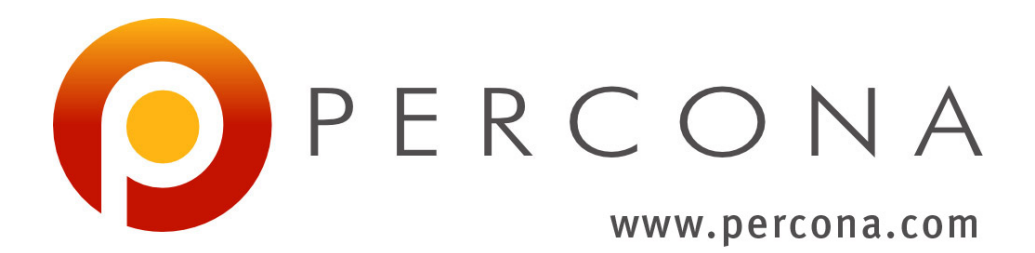

# **Percona XtraBackup 2.3 Documentation** *Release 2.3.10*

**Percona LLC and/or its affiliates**

**Nov 11, 2022**

# **CONTENTS**

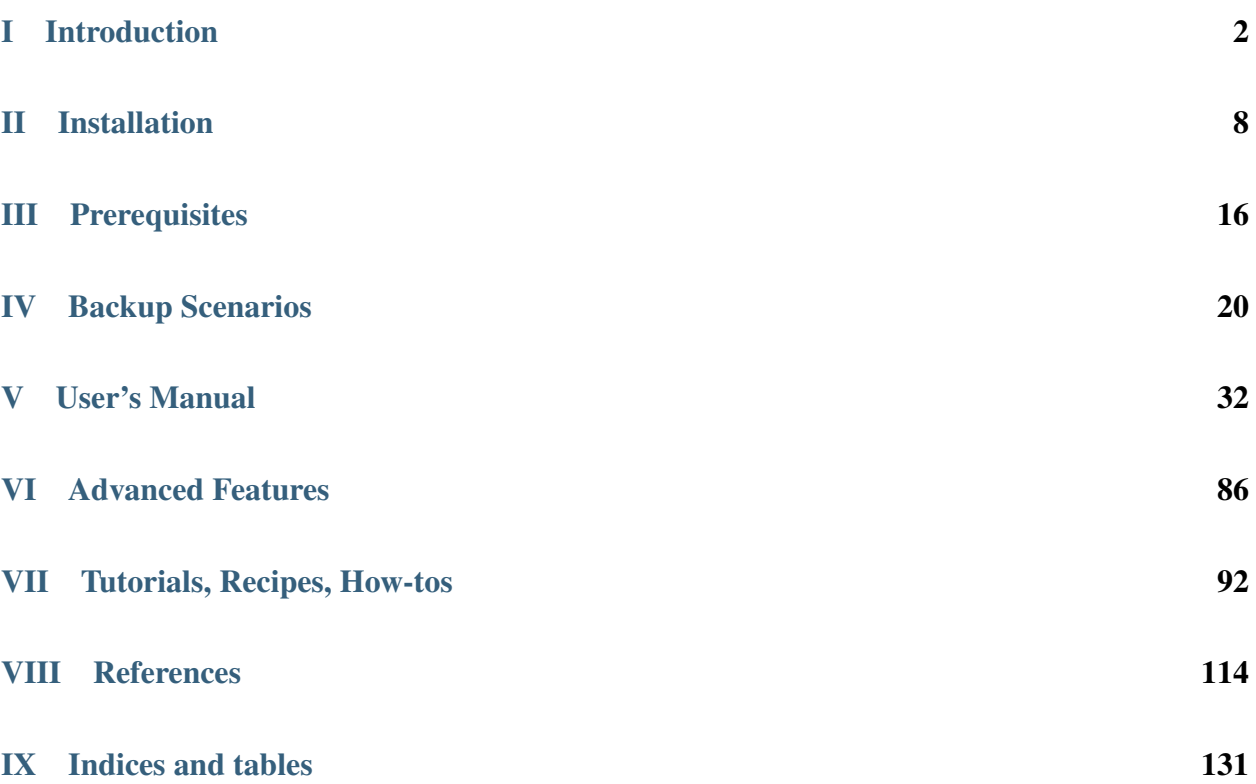

*Percona XtraBackup* is an open-source hot backup utility for *MySQL* - based servers that doesn't lock your database during the backup.

It can back up data from *InnoDB*, *XtraDB*, and *MyISAM* tables on *MySQL* 5.1[1](#page-2-0) , 5.5 and 5.6 servers, as well as *Percona Server* with *XtraDB*. For a high-level overview of many of its advanced features, including a feature comparison, please see *[About Percona XtraBackup](#page-4-0)*.

Whether it is a 24x7 highly loaded server or a low-transaction-volume environment, *Percona XtraBackup* is designed to make backups a seamless procedure without disrupting the performance of the server in a production environment. [Commercial support contracts are available.](http://www.percona.com/mysql-support/)

<span id="page-2-0"></span><sup>1</sup> Support for InnoDB 5.1 builtin has been removed in *Percona XtraBackup* 2.1

# Part I

# <span id="page-3-0"></span>Introduction

## **ABOUT PERCONA XTRABACKUP**

<span id="page-4-0"></span>*Percona XtraBackup* is the world's only open-source, free *MySQL* hot backup software that performs non-blocking backups for *InnoDB* and *XtraDB* databases. With *Percona XtraBackup*, you can achieve the following benefits:

- Backups that complete quickly and reliably
- Uninterrupted transaction processing during backups
- Savings on disk space and network bandwidth
- Automatic backup verification
- Higher uptime due to faster restore time

*Percona XtraBackup* makes *MySQL* hot backups for all versions of *Percona Server*, *MySQL*, and *MariaDB*. It performs streaming, compressed, and incremental *MySQL* backups.

*Percona XtraBackup* works with *MySQL*, *MariaDB*, and *Percona Server*. It supports completely non-blocking backups of *InnoDB*, *XtraDB*, and *HailDB* storage engines. In addition, it can back up the following storage engines by briefly pausing writes at the end of the backup: *MyISAM*, *[Merge](#page-128-0)*, and *[Archive](#page-128-1)*, including partitioned tables, triggers, and database options.

Percona's enterprise-grade commercial [MySQL Support](http://www.percona.com/mysql-support/) contracts include support for *Percona XtraBackup*. We recommend support for critical production deployments.

# **1.1 MySQL Backup Tool Feature Comparison**

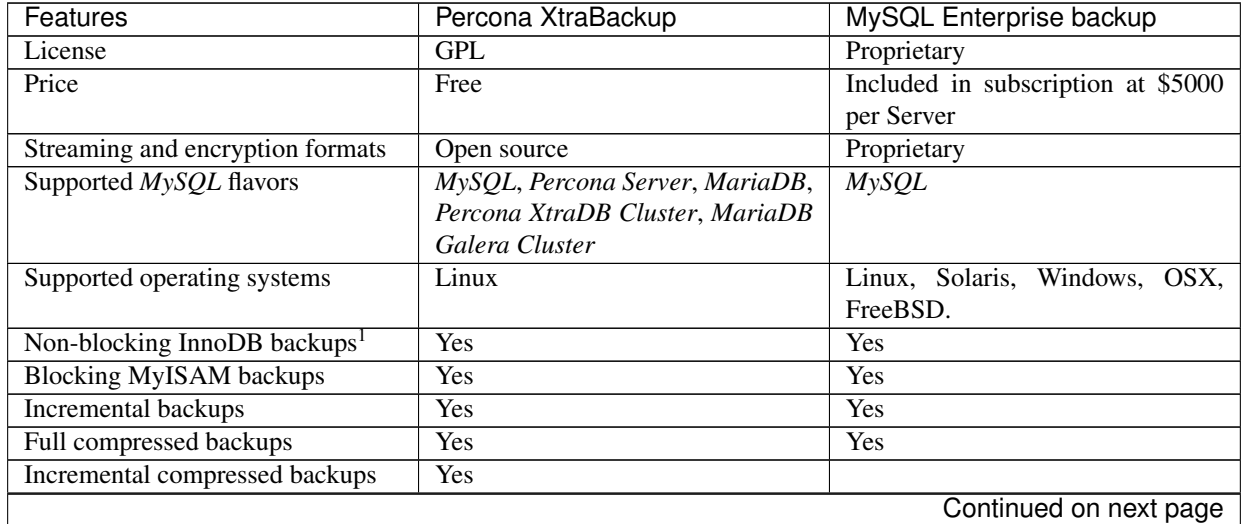

| Features                              | Percona XtraBackup          | MySQL Enterprise backup    |
|---------------------------------------|-----------------------------|----------------------------|
| Fast incremental backups <sup>2</sup> | Yes                         |                            |
| Incremental backups with archived     | <b>Yes</b>                  |                            |
| logs feature in Percona Server        |                             |                            |
| Incremental backups with REDO         |                             | Yes                        |
| log only                              |                             |                            |
| Backup locks <sup>8</sup>             | Yes                         |                            |
| <b>Encrypted backups</b>              | <b>Yes</b>                  | Yes <sup>3</sup>           |
| <b>Streaming backups</b>              | Yes                         | Yes                        |
| Parallel local backups                | Yes                         | Yes                        |
| Parallel compression                  | Yes                         | Yes                        |
| Parallel encryption                   | Yes                         | Yes                        |
| Parallel apply-log                    | Yes                         |                            |
| Parallel copy-back                    |                             | Yes                        |
| Partial backups                       | Yes                         | Yes                        |
| Partial backups of individual parti-  | Yes                         |                            |
| tions                                 |                             |                            |
| Throttling <sup>4</sup>               | Yes                         | Yes                        |
| <b>Backup</b> image validation        |                             | Yes                        |
| Point-in-time recovery support        | Yes                         | Yes                        |
| Safe slave backups                    | Yes                         |                            |
| Compact backups <sup>5</sup>          | Yes                         |                            |
| Buffer pool state backups             | Yes                         |                            |
| Individual tables export              | Yes                         | Yes <sup>6</sup>           |
| Individual partitions export          | Yes                         |                            |
| Restoring tables to a different       | Yes                         | Yes                        |
| server <sup>7</sup>                   |                             |                            |
| Data & index file statistics          | Yes                         |                            |
| InnoDB secondary indexes defrag-      | Yes                         |                            |
| mentation                             |                             |                            |
| rsync support to minimize lock        | Yes                         |                            |
| time                                  |                             |                            |
| Improved FTWRL handling               | Yes                         |                            |
| <b>Backup history table</b>           | Yes                         | Yes                        |
| <b>Backup progress table</b>          |                             | Yes                        |
| Offline backups                       |                             | Yes                        |
| Backup to tape media managers         |                             | Yes                        |
| Cloud backups support                 |                             | Amazon S3                  |
| External graphical user interfaces to | Zmanda Recovery Manager for | MySQL Workbench, MySQL En- |
| backup/recovery                       | <b>MySQL</b>                | terprise Monitor           |

Table 1.1 – continued from previous page

## **1.2 What are the features of Percona XtraBackup?**

Here is a short list of *Percona XtraBackup* features. See the documentation for more.

- Create hot *InnoDB* backups without pausing your database
- Make incremental backups of *MySQL*
- Stream compressed *MySQL* backups to another server
- Move tables between *MySQL* servers on-line
- Create new *MySQL* replication slaves easily
- Backup *MySQL* without adding load to the server

<sup>1</sup> *InnoDB* tables are still locked while copying non-*InnoDB* data.

<sup>2</sup> Fast incremental backups are supported for *Percona Server* with XtraDB changed page tracking enabled.

<sup>8</sup> Backup locks is a lightweight alternative to FLUSH TABLES WITH READ LOCK available in *Percona Server* 5.6+. *Percona XtraBackup* uses them automatically to copy non-InnoDB data to avoid blocking DML queries that modify *InnoDB* tables.

<sup>3</sup> *Percona XtraBackup* supports encryption with any kinds of backups. *MySQL Enterprise Backup* only supports encryption for single-file backups.

<sup>4</sup> *Percona XtraBackup* performs throttling based on the number of IO operations per second. *MySQL Enterprise Backup* supports a configurable sleep time between operations.

<sup>5</sup> *Percona XtraBackup* skips secondary index pages and recreates them when a compact backup is prepared. *MySQL Enterprise Backup* skips unused pages and reinserts on the prepare stage.

<sup>6</sup> *Percona XtraBackup* can export individual tables even from a full backup, regardless of the InnoDB version. *MySQL Enterprise Backup* uses InnoDB 5.6 transportable tablespaces only when performing a partial backup.

<sup>7</sup> Tables exported with *Percona XtraBackup* can be imported into *Percona Server* 5.1, 5.5 or 5.6+, or *MySQL* 5.6+. Transportable tablespaces created with *MySQL Enterprise Backup* can only be imported to *Percona Server* 5.6+, *MySQL* 5.6+ or *MariaDB* 10.0+.

## **HOW** *PERCONA XTRABACKUP* **WORKS**

<span id="page-7-0"></span>*Percona XtraBackup* is based on *[InnoDB](#page-127-0)*'s crash-recovery functionality. It copies your *InnoDB* data files, which results in data that is internally inconsistent; but then it performs crash recovery on the files to make them a consistent, usable database again.

This works because *InnoDB* maintains a redo log, also called the transaction log. This contains a record of every change to InnoDB data. When *InnoDB* starts, it inspects the data files and the transaction log, and performs two steps. It applies committed transaction log entries to the data files, and it performs an undo operation on any transactions that modified data but did not commit.

*Percona XtraBackup* works by remembering the log sequence number (*[LSN](#page-127-1)*) when it starts, and then copying away the data files. It takes some time to do this, so if the files are changing, then they reflect the state of the database at different points in time. At the same time, *Percona XtraBackup* runs a background process that watches the transaction log files, and copies changes from it. *Percona XtraBackup* needs to do this continually because the transaction logs are written in a round-robin fashion, and can be reused after a while. *Percona XtraBackup* needs the transaction log records for every change to the data files since it began execution.

*Percona XtraBackup* will use [Backup locks](https://www.percona.com/doc/percona-server/5.6/management/backup_locks.html) where available as a lightweight alternative to FLUSH TABLES WITH READ LOCK. This feature is available in *Percona Server* 5.6+. *Percona XtraBackup* uses this automatically to copy non-InnoDB data to avoid blocking DML queries that modify *InnoDB* tables. When backup locks are supported by the server, **xtrabackup** will first copy *InnoDB* data, run the LOCK TABLES FOR BACKUP and copy the *MyISAM* tables and *[.frm](#page-128-2)* files. Once this is done, the backup of the files will begin. It will backup *[.frm](#page-128-2)*, *[.MRG](#page-128-0)*, *[.MYD](#page-128-3)*, *[.MYI](#page-128-4)*, *[.TRG](#page-128-5)*, *[.TRN](#page-128-6)*, *[.ARM](#page-128-1)*, *[.ARZ](#page-128-7)*, *[.CSM](#page-128-8)*, *[.CSV](#page-128-9)*, .par, and *[.opt](#page-128-10)* files.

Note: Locking is done only for *MyISAM* and other non-InnoDB tables, and only after *Percona XtraBackup* is finished backing up all InnoDB/XtraDB data and logs. *Percona XtraBackup* will use [Backup locks](https://www.percona.com/doc/percona-server/5.6/management/backup_locks.html) where available as a lightweight alternative to FLUSH TABLES WITH READ LOCK. This feature is available in *Percona Server* 5.6+. *Percona XtraBackup* uses this automatically to copy non-InnoDB data to avoid blocking DML queries that modify *InnoDB* tables.

After that **xtrabackup** will use LOCK BINLOG FOR BACKUP to block all operations that might change either binary log position or Exec\_Master\_Log\_Pos or Exec\_Gtid\_Set (i.e. master binary log coordinates corresponding to the current SQL thread state on a replication slave) as reported by SHOW MASTER/SLAVE STATUS. **xtrabackup** will then finish copying the REDO log files and fetch the binary log coordinates. After this is completed **xtrabackup** will unlock the binary log and tables.

Finally, the binary log position will be printed to STDERR and **xtrabackup** will exit returning 0 if all went OK.

Note that the STDERR of **xtrabackup** is not written in any file. You will have to redirect it to a file, e.g., xtrabackup OPTIONS 2> backupout.log.

It will also create the *[following files](#page-129-0)* in the directory of the backup.

During the prepare phase, *Percona XtraBackup* performs crash recovery against the copied data files, using the copied transaction log file. After this is done, the database is ready to restore and use.

The backed-up *MyISAM* and *InnoDB* tables will be eventually consistent with each other, because after the prepare (recovery) process, *InnoDB*'s data is rolled forward to the point at which the backup completed, not rolled back to the point at which it started. This point in time matches where the FLUSH TABLES WITH READ LOCK was taken, so the *MyISAM* data and the prepared *InnoDB* data are in sync.

The **xtrabackup** and **innobackupex** tools both offer many features not mentioned in the preceding explanation. Each tool's functionality is explained in more detail further in the manual. In brief, though, the tools permit you to do operations such as streaming and incremental backups with various combinations of copying the data files, copying the log files, and applying the logs to the data.

## **2.1 Restoring a backup**

To restore a backup with **[xtrabackup](#page-79-0)** you can use the *[xtrabackup --copy-back](#page-76-0)* or *xtrabackup* [--move-back](#page-79-0) options.

**xtrabackup** will read from the my.cnf the variables *[datadir](#page-128-11)*, *[innodb\\_data\\_home\\_dir](#page-127-2)*, *[innodb\\_data\\_file\\_path](#page-127-3)*, *[innodb\\_log\\_group\\_home\\_dir](#page-127-4)* and check that the directories exist.

It will copy the *MyISAM* tables, indexes, etc. (*[.frm](#page-128-2)*, *[.MRG](#page-128-0)*, *[.MYD](#page-128-3)*, *[.MYI](#page-128-4)*, *[.TRG](#page-128-5)*, *[.TRN](#page-128-6)*, *[.ARM](#page-128-1)*, *[.ARZ](#page-128-7)*, *[.CSM](#page-128-8)*, *[.CSV](#page-128-9)*, par and *[.opt](#page-128-10)* files) first, *InnoDB* tables and indexes next and the log files at last. It will preserve file's attributes when copying them, you may have to change the files' ownership to mysql before starting the database server, as they will be owned by the user who created the backup.

Alternatively, the  $xtrabackup$  --move-back option may be used to restore a backup. This option is similar to xtrabackup  $\neg$ -copy-back with the only difference that instead of copying files it moves them to their target locations. As this option removes backup files, it must be used with caution. It is useful in cases when there is not enough free disk space to hold both data files and their backup copies.

# Part II

# <span id="page-9-0"></span>Installation

### **THREE**

# **INSTALLING** *PERCONA XTRABACKUP* **2.3**

This page provides the information on how to install *Percona XtraBackup*. Following options are available:

- *[Installing Percona XtraBackup from Repositories](#page-10-0)* (recommended)
- Installing *Percona XtraBackup* from Downloaded *[rpm](#page-14-0)* or *[apt](#page-12-0)* packages
- *[Compiling and Installing from Source Code](#page-15-0)*

Before installing, you might want to read the *[Percona XtraBackup 2.3 Release Notes](#page-119-0)*.

# <span id="page-10-0"></span>**3.1 Installing** *Percona XtraBackup* **from Repositories**

*Percona* provides repositories for **yum** (RPM packages for *Red Hat*, *CentOS* and *Amazon Linux AMI*) and **apt** (.deb packages for *Ubuntu* and *Debian*) for software such as *Percona Server*, *Percona XtraBackup*, and *Percona Toolkit*. This makes it easy to install and update your software and its dependencies through your operating system's package manager. This is the recommend way of installing where possible.

Following guides describe the installation process for using the official Percona repositories for .deb and .rpm packages.

## **3.1.1 Installing** *Percona XtraBackup* **on** *Debian* **and** *Ubuntu*

Ready-to-use packages are available from the *Percona XtraBackup* software repositories and the [download page.](https://www.percona.com/downloads/XtraBackup/)

Supported Releases:

- Debian:
- $7.0$  (wheezy)
- 8.0 (jessie)
- 9.0 (stretch)
- Ubuntu:
- 14.04LTS (trusty)
- 16.04LTS (xenial)
- 17.04 (zesty)
- 17.10 (artful)
- 18.04 (bionic)

Supported Platforms:

- x86
- $x8664$  (also known as  $x864$ )

#### **What's in each DEB package?**

The percona-xtrabackup package contains the latest *Percona XtraBackup* GA binaries and associated files.

The percona-xtrabackup-dbg package contains the debug symbols for binaries in percona-xtrabackup.

The percona-xtrabackup-test package contains the test suite for *Percona XtraBackup*.

The percona-xtrabackup-2x package contains the older version of the *Percona XtraBackup*.

#### **Installing** *Percona XtraBackup* **from Percona apt repository**

1. Fetch the repository packages from Percona web:

```
$ wget https://repo.percona.com/apt/percona-release_0.1-6.$(lsb_release -sc)_all.
˓→deb
```
2. Install the downloaded package with **dpkg**. To do that, run the following commands as root or with **sudo**:

\$ sudo dpkg -i percona-release\_0.1-6.**\$(**lsb\_release -sc**)**\_all.deb

Once you install this package the Percona repositories should be added. You can check the repository setup in the /etc/apt/sources.list.d/percona-release.list file.

3. Remember to update the local cache:

\$ sudo apt-get update

4. After that you can install the package:

```
$ sudo apt-get install percona-xtrabackup
```
#### **Percona apt Testing repository**

Percona offers pre-release builds from the testing repository. To enable it add the just add the testing word at the end of the Percona repository definition in your repository file (default /etc/apt/sources.list.d/ percona-release.list). It should looks like this (in this example VERSION is the name of your distribution):

```
deb http://repo.percona.com/apt VERSION main testing
deb-src http://repo.percona.com/apt VERSION main testing
```
For example, if you are running *Debian* 8 (*jessie*) and want to install the latest testing builds, the definitions should look like this:

```
deb http://repo.percona.com/apt jessie main testing
deb-src http://repo.percona.com/apt jessie main testing
```
#### **Apt-Pinning the packages**

In some cases you might need to "pin" the selected packages to avoid the upgrades from the distribution repositories. You'll need to make a new file /etc/apt/preferences.d/00percona.pref and add the following lines in it:

```
Package: *
Pin: release o=Percona Development Team
Pin-Priority: 1001
```
For more information about the pinning you can check the official [debian wiki.](http://wiki.debian.org/AptPreferences)

#### <span id="page-12-0"></span>**Installing** *Percona XtraBackup* **using downloaded deb packages**

Download the packages of the desired series for your architecture from the [download page.](https://www.percona.com/downloads/XtraBackup/) Following example will download *Percona XtraBackup* 2.3.5 release package for *Debian* 8.0:

```
$ wget https://www.percona.com/downloads/XtraBackup/Percona-XtraBackup-2.3.5/\
binary/debian/jessie/x86_64/percona-xtrabackup_2.3.5-1.jessie_amd64.deb
```
Now you can install *Percona XtraBackup* by running:

\$ sudo dpkg -i percona-xtrabackup\_2.3.5-1.jessie\_amd64.deb

Note: When installing packages manually like this, you'll need to make sure to resolve all the dependencies and install missing packages yourself.

#### **Uninstalling** *Percona XtraBackup*

To uninstall *Percona XtraBackup* you'll need to remove all the installed packages.

2. Remove the packages

```
$ sudo apt-get remove percona-xtrabackup
```
#### **3.1.2 Installing** *Percona XtraBackup* **on Red Hat Enterprise Linux and CentOS**

Ready-to-use packages are available from the *Percona XtraBackup* software repositories and the [download page.](https://www.percona.com/downloads/XtraBackup/) The *Percona* **yum** repository supports popular *RPM*-based operating systems, including the *Amazon Linux AMI*.

The easiest way to install the *Percona Yum* repository is to install an *RPM* that configures **yum** and installs the [Percona](https://www.percona.com/downloads/RPM-GPG-KEY-percona) [GPG key.](https://www.percona.com/downloads/RPM-GPG-KEY-percona)

Supported Releases:

- *CentOS* 5 and *RHEL* 5
- *CentOS* 6 and *RHEL* 6 (Current Stable)<sup>[1](#page-12-1)</sup>

<span id="page-12-1"></span><sup>&</sup>lt;sup>1</sup> "Current Stable": We support only the current stable RHEL6/CentOS6 release, because there is no official (i.e. RedHat provided) method to support or download the latest OpenSSL on RHEL/CentOS versions prior to 6.5. Similarly, and also as a result thereof, there is no official Percona way to support the latest Percona XtraBackup builds on RHEL/CentOS versions prior to 6.5. Additionally, many users will need to upgrade to OpenSSL 1.0.1g or later (due to the [Heartbleed vulnerability\)](http://www.percona.com/resources/ceo-customer-advisory-heartbleed), and this OpenSSL version is not available for download from any official RHEL/CentOS repository for versions 6.4 and prior. For any officially unsupported system, src.rpm packages may be used to rebuild *Percona XtraBackup* for any environment. Please contact our [support service](http://www.percona.com/products/mysql-support) if you require further information on this.

- *CentOS* 7 and *RHEL* 7
- *Amazon Linux AMI* (works the same as *CentOS* 6)

The *CentOS* repositories should work well with *Red Hat Enterprise Linux* too, provided that **yum** is installed on the server.

Supported Platforms:

- x86
- x86\_64 (also known as amd64)

#### **What's in each RPM package?**

The percona-xtrabackup package contains the latest *Percona XtraBackup* GA binaries and associated files.

The percona-xtrabackup-debuginfo package contains the debug symbols for binaries in percona-xtrabackup.

The percona-xtrabackup-test package contains the test suite for *Percona XtraBackup*.

The percona-xtrabackup-2x package contains the older version of the *Percona XtraBackup*.

#### **Installing** *Percona XtraBackup* **from Percona yum repository**

1. Install the Percona repository

You can install Percona yum repository by running the following command as a root user or with **sudo**:

yum install http://www.percona.com/downloads/percona-release/redhat/0.1-6/percona- ˓<sup>→</sup>release-0.1-6.noarch.rpm

You should see some output such as the following:

```
Retrieving http://www.percona.com/downloads/percona-release/redhat/0.1-6/percona-
˓→release-0.1-6.noarch.rpm
Preparing... ########################################### [100%]
  1:percona-release ########################################### [100%]
```
Note: *RHEL*/*Centos* 5 doesn't support installing the packages directly from the remote location so you'll need to download the package first and install it manually with **rpm**:

```
wget http://www.percona.com/downloads/percona-release/redhat/0.1-6/percona-release-0.
˓→1-6.noarch.rpm
rpm -ivH percona-release-0.1-6.noarch.rpm
```
#### 2. Testing the repository

Make sure packages are now available from the repository, by executing the following command:

yum list | grep percona

You should see output similar to the following:

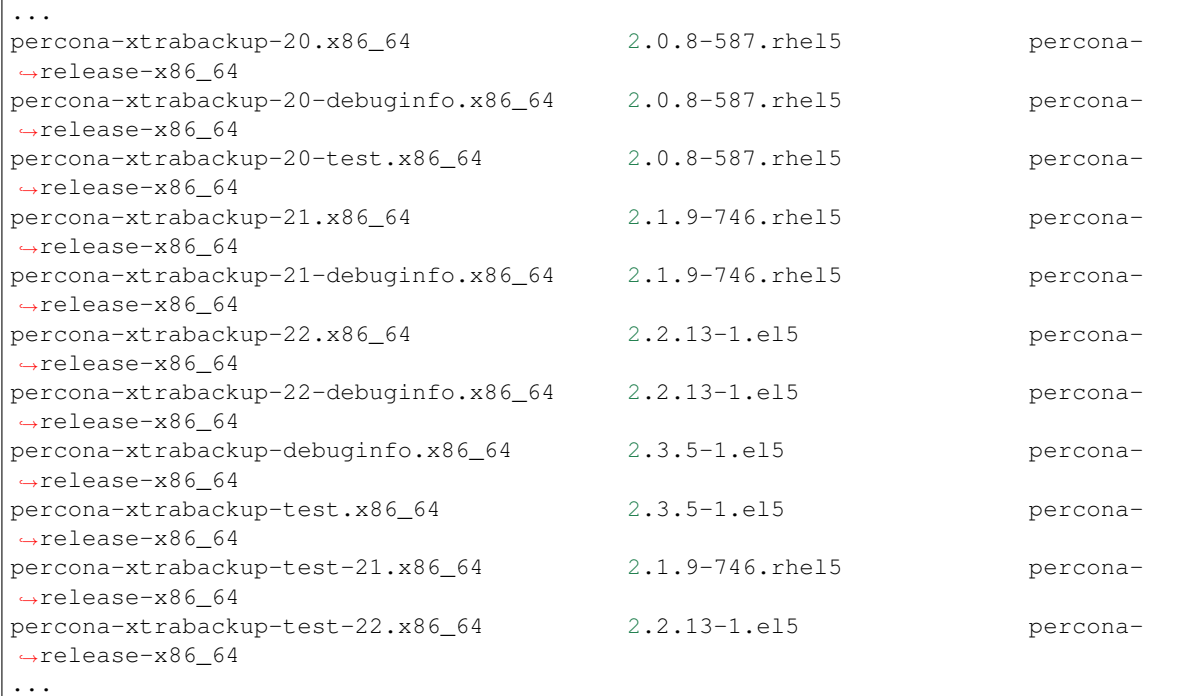

#### 3. Install the packages

You can now install *Percona XtraBackup* by running:

```
yum install percona-xtrabackup
```
Warning: In order to sucessfully install *Percona XtraBackup* libev package will need to be installed first. libev package can be installed from the [EPEL](https://fedoraproject.org/wiki/EPEL) repositories.

#### **Percona** *yum* **Testing Repository**

Percona offers pre-release builds from our testing repository. To subscribe to the testing repository, you'll need to enable the testing repository in /etc/yum.repos.d/percona-release.repo. To do so, set both percona-testing-\$basearch and percona-testing-noarch to enabled = 1 (Note that there are 3 sections in this file: release, testing and experimental - in this case it is the second section that requires updating). NOTE: You'll need to install the Percona repository first (ref above) if this hasn't been done already.

#### <span id="page-14-0"></span>**Installing** *Percona XtraBackup* **using downloaded rpm packages**

Download the packages of the desired series for your architecture from the [download page.](https://www.percona.com/downloads/XtraBackup/) Following example will download *Percona XtraBackup* 2.3.5 release package for *CentOS* 7:

\$ wget https://www.percona.com/downloads/XtraBackup/Percona-XtraBackup-2.3.5/binary/ ˓<sup>→</sup>redhat/7/x86\_64/percona-xtrabackup-2.3.5-1.el7.x86\_64.rpm

Now you can install *Percona XtraBackup* by running:

\$ yum localinstall percona-xtrabackup-2.3.2-1.el7.x86\_64.rpm

Note: When installing packages manually like this, you'll need to make sure to resolve all the dependencies and install missing packages yourself.

#### **Uninstalling** *Percona XtraBackup*

To completely uninstall *Percona XtraBackup* you'll need to remove all the installed packages.

Remove the packages

yum remove percona-xtrabackup

## **3.2 Compiling and Installing from Source Code**

*Percona XtraBackup* is open source and the code is available on [Github.](https://github.com/percona/percona-xtrabackup) Following guide describes the compiling and installation process from source code.

#### <span id="page-15-0"></span>**3.2.1 Compiling and Installing from Source Code**

The source code is available from the *Percona XtraBackup Github* [project.](https://github.com/percona/percona-xtrabackup) The easiest way to get the code is with **git clone** and switch to the desired release branch, such as the following:

```
$ git clone https://github.com/percona/percona-xtrabackup.git
$ cd percona-xtrabackup
$ git checkout 2.3
```
You should then have a directory named after the release you branched, such as percona-xtrabackup.

#### **Compiling on Linux**

#### **Prerequisites**

The following packages and tools must be installed to compile *Percona XtraBackup* from source. These might vary from system to system.

In Debian-based distributions, you need to:

```
$ apt-get install build-essential flex bison automake autoconf \
  libtool cmake libaio-dev mysql-client libncurses-dev zlib1g-dev \
  libgcrypt11-dev libev-dev libcurl4-gnutls-dev vim-common
```
In RPM-based distributions, you need to:

```
$ yum install cmake gcc gcc-c++ libaio libaio-devel automake autoconf \
 bison libtool ncurses-devel libgcrypt-devel libev-devel libcurl-devel \
 vim-common
```
#### **Compiling with CMake**

At the base directory of the source code tree, if you execute:

\$ cmake -DBUILD\_CONFIG=xtrabackup\_release -DWITH\_MAN\_PAGES=OFF && make -j4

and you go for a coffee, at your return *Percona XtraBackup* will be ready to be used.

Note: You can build *Percona XtraBackup* with man pages but this requires python-sphinx package which isn't available from that main repositories for every distribution. If you installed the python-sphinx package you need to remove the -DWITH\_MAN\_PAGES=OFF from previous command.

#### **Installation**

The following command:

\$ make install

will install all *Percona XtraBackup* binaries, the **innobackupex** script and tests to /usr/local/xtrabackup. You can override this either with:

\$ make DESTDIR=... install

or by changing the installation layout with:

\$ cmake -DINSTALL\_LAYOUT=...

# Part III

<span id="page-17-0"></span>**Prerequisites** 

## **CONNECTION AND PRIVILEGES NEEDED**

*Percona XtraBackup* needs to be able to connect to the database server and perform operations on the server and the *[datadir](#page-128-11)* when creating a backup, when preparing in some scenarios and when restoring it. In order to do so, there are privileges and permission requirements on its execution that must be fulfilled.

Privileges refers to the operations that a system user is permitted to do in the database server. They are set at the database server and only apply to users in the database server.

Permissions are those which permits a user to perform operations on the system, like reading, writing or executing on a certain directory or start/stop a system service. They are set at a system level and only apply to system users.

Whether **xtrabackup** or **innobackupex** is used, there are two actors involved: the user invoking the program *a system user* - and the user performing action in the database server - *a database user*. Note that these are different users in different places, even though they may have the same username.

All the invocations of **innobackupex** and **xtrabackup** in this documentation assume that the system user has the appropriate permissions and you are providing the relevant options for connecting the database server - besides the options for the action to be performed - and the database user has adequate privileges.

## **4.1 Connecting to the server**

The database user used to connect to the server and its password are specified by the  $xtrabackup --user$  and  $xtrabackup -*password* option:$ 

```
$ xtrabackup --user=DVADER --password=14MY0URF4TH3R --backup \
  --target-dir=/data/bkps/
$ innobackupex --user=DBUSER --password=SECRET /path/to/backup/dir/
$ innobackupex --user=LUKE --password=US3TH3F0RC3 --stream=tar ./ | bzip2 -
```
If you don't use the xtrabackup  $-\text{user}$  option, *Percona XtraBackup* will assume the database user whose name is the system user executing it.

## **4.1.1 Other Connection Options**

According to your system, you may need to specify one or more of the following options to connect to the server:

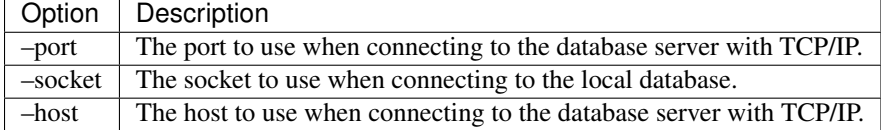

These options are passed to the **mysql** child process without alteration, see  $mysq1 - \text{help}$  for details.

Note: In case of multiple server instances the correct connection parameters (port, socket, host) must be specified in order for **xtrabackup** to talk to the correct server.

## **4.2 Permissions and Privileges Needed**

Once connected to the server, in order to perform a backup you will need READ, WRITE and EXECUTE permissions at a filesystem level in the server's *[datadir](#page-128-11)*.

The database user needs the following privileges on the tables/databases to be backed up:

- RELOAD and LOCK TABLES (unless the  $-no-lock$  option is specified) in order to FLUSH TABLES WITH READ LOCK and FLUSH ENGINE LOGS prior to start copying the files, and LOCK TABLES FOR BACKUP and LOCK BINLOG FOR BACKUP require this privilege when [Backup Locks](http://www.percona.com/doc/percona-server/5.6/management/backup_locks.html) are used,
- REPLICATION CLIENT in order to obtain the binary log position,
- CREATE TABLESPACE in order to import tables (see *[Restoring Individual Tables](#page-49-0)*),
- PROCESS in order to see all threads which are running on the server (see *[Improved FLUSH TABLES WITH](#page-51-0) [READ LOCK handling](#page-51-0)*),
- SUPER in order to start/stop the slave threads in a replication environment, use [XtraDB Changed Page Tracking](https://www.percona.com/doc/percona-server/5.6/management/changed_page_tracking.html) for *[Incremental Backups](#page-63-0)* and for *[Improved FLUSH TABLES WITH READ LOCK handling](#page-51-0)*,
- CREATE privilege in order to create the *[PERCONA\\_SCHEMA.xtrabackup\\_history](#page-54-0)* database and table,
- INSERT privilege in order to add history records to the *[PERCONA\\_SCHEMA.xtrabackup\\_history](#page-54-0)* table,
- SELECT privilege in order to use [innobackupex --incremental-history-name](#page-59-0) or  $innobackupex$  --incremental-history-uuid in order for the feature to look up the innodb\_to\_lsn values in the *[PERCONA\\_SCHEMA.xtrabackup\\_history](#page-54-0)* table.

The explanation of when these are used can be found in *[How Percona XtraBackup Works](#page-7-0)*.

An SQL example of creating a database user with the minimum privileges required to full backups would be:

```
mysql> CREATE USER 'bkpuser'@'localhost' IDENTIFIED BY 's3cret';
mysql> GRANT RELOAD, LOCK TABLES, PROCESS, REPLICATION CLIENT ON *.* TO
       'bkpuser'@'localhost';
mysql> FLUSH PRIVILEGES;
```
## **CONFIGURING XTRABACKUP**

All of the **xtrabackup** configuration is done through options, which behave exactly like standard *MySQL* program options: they can be specified either at the command-line, or through a file such as  $/etc/my$ .cnf.

The **xtrabackup** binary reads the [mysqld] and [xtrabackup] sections from any configuration files, in that order. That is so that it can read its options from your existing *MySQL* installation, such as the *[datadir](#page-128-11)* or some of the *InnoDB* options. If you want to override these, just specify them in the [xtrabackup] section, and because it is read later, it will take precedence.

You don't need to put any configuration in your  $my$ . cnf if you don't want to. You can simply specify the options on the command-line. Normally, the only thing you might find convenient to place in the [xtrabackup] section of your my.cnf file is the target\_dir option to default the directory in which the backups will be placed, for example:

```
[xtrabackup]
target_dir = /data/backups/mysql/
```
This manual will assume that you do not have any file-based configuration for **xtrabackup**, so it will always show command-line options being used explicitly. Please see the *[option and variable reference](#page-75-0)* for details on all of the configuration options.

The **xtrabackup** binary does not accept exactly the same syntax in the my.cnf file as the **mysqld** server binary does. For historical reasons, the **mysqld** server binary accepts parameters with a --set-variable=<variable>=<value> syntax, which **xtrabackup** does not understand. If your my.cnf file has such configuration directives, you should rewrite them in the  $-\nu$  and  $\lambda = \nu$  and  $\lambda$ .

## **5.1 System Configuration and NFS Volumes**

The **xtrabackup** tool requires no special configuration on most systems. However, the storage where the xtrabackup  $-\tau$ target-dir is located must behave properly when fsync() is called. In particular, we have noticed that NFS volumes not mounted with the sync option might not really sync the data. As a result, if you back up to an NFS volume mounted with the async option, and then try to prepare the backup from a different server that also mounts that volume, the data might appear to be corrupt. You can use the sync mount option to avoid this problem.

# Part IV

# <span id="page-21-0"></span>Backup Scenarios

# **THE BACKUP CYCLE - FULL BACKUPS**

## <span id="page-22-0"></span>**6.1 Creating a backup**

To create a backup, run **xtrabackup** with the *xtrabackup*  $-\text{backup}$  option. You also need to specify a [xtrabackup --target-dir](#page-81-1) option, which is where the backup will be stored, if the *InnoDB* data or log files aren't stored in the same directory, you might need to specify the location of those, too. If the target directory does not exist, **xtrabackup** creates it. If the directory does exist and is empty, **xtrabackup** will succeed. **xtrabackup** will not overwrite existing files, it will fail with operating system error 17, file exists.

To start the backup process run:

\$ xtrabackup --backup --target-dir=/data/backups/

This will store the backup at /data/backups/. If you specify a relative path, the target directory will be relative to the current directory.

During the backup process, you should see a lot of output showing the data files being copied, as well as the log file thread repeatedly scanning the log files and copying from it. Here is an example that shows the log thread scanning the log in the background, and a file copying thread working on the ibdata1 file:

```
160906 10:19:17 Finished backing up non-InnoDB tables and files
160906 10:19:17 Executing FLUSH NO_WRITE_TO_BINLOG ENGINE LOGS...
xtrabackup: The latest check point (for incremental): '62988944'
xtrabackup: Stopping log copying thread.
.160906 10:19:18 >> log scanned up to (137343534)
160906 10:19:18 Executing UNLOCK TABLES
160906 10:19:18 All tables unlocked
160906 10:19:18 Backup created in directory '/data/backups/'
160906 10:19:18 [00] Writing backup-my.cnf
160906 10:19:18 [00] ...done
160906 10:19:18 [00] Writing xtrabackup_info
160906 10:19:18 [00] ...done
xtrabackup: Transaction log of lsn (26970807) to (137343534) was copied.
160906 10:19:18 completed OK!
```
The last thing you should see is something like the following, where the value of the <LSN> will be a number that depends on your system:

xtrabackup: Transaction log of lsn (<SLN>) to (<LSN>) was copied.

Note: Log copying thread checks the transactional log every second to see if there were any new log records written that need to be copied, but there is a chance that the log copying thread might not be able to keep up with the amount of writes that go to the transactional logs, and will hit an error when the log records are overwritten before they could be read.

After the backup is finished, the target directory will contain files such as the following, assuming you have a single InnoDB table test.tbl1 and you are using MySQL's *[innodb\\_file\\_per\\_table](#page-127-5)* option:

```
$ ls -lh /data/backups/
total 182M
drwx------ 7 root root 4.0K Sep 6 10:19 .
drwxrwxrwt 11 root root 4.0K Sep 6 11:05 ..
-rw-r----- 1 root root 387 Sep 6 10:19 backup-my.cnf
-rw-r----- 1 root root 76M Sep 6 10:19 ibdata1
drwx------ 2 root root 4.0K Sep 6 10:19 mysql
drwx------ 2 root root 4.0K Sep 6 10:19 performance_schema
drwx------ 2 root root 4.0K Sep 6 10:19 sbtest
drwx------ 2 root root 4.0K Sep 6 10:19 test
drwx------ 2 root root 4.0K Sep 6 10:19 world2
-rw-r----- 1 root root 116 Sep 6 10:19 xtrabackup_checkpoints
-rw-r----- 1 root root 433 Sep 6 10:19 xtrabackup_info
-rw-r----- 1 root root 106M Sep 6 10:19 xtrabackup_logfile
```
The backup can take a long time, depending on how large the database is. It is safe to cancel at any time, because it does not modify the database.

The next step is getting your backup ready to be restored.

## <span id="page-23-0"></span>**6.2 Preparing a backup**

After you made a backup with the  $xtrabackup --backup$  option, you'll first need to prepare it in order to restore it. Data files are not point-in-time consistent until they've been prepared, because they were copied at different times as the program ran, and they might have been changed while this was happening. If you try to start InnoDB with these data files, it will detect corruption and crash itself to prevent you from running on damaged data. The  $xtrabackup$ [--prepare](#page-79-2) step makes the files perfectly consistent at a single instant in time, so you can run *InnoDB* on them.

You can run the prepare operation on any machine; it does not need to be on the originating server or the server to which you intend to restore. You can copy the backup to a utility server and prepare it there.

Note: You can prepare a backup created with older *Percona XtraBackup* version with a newer one, but not vice versa. Preparing a backup on an unsupported server version should be done with the latest *Percona XtraBackup* release which supports that server version. For example, if one has a backup of MySQL 5.0 created with *Percona XtraBackup* 1.6, then preparing the backup with *Percona XtraBackup* 2.3 is not supported, because support for MySQL 5.0 was removed in *Percona XtraBackup* 2.1. Instead, the latest release in the 2.0 series should be used.

During the prepare operation, **xtrabackup** boots up a kind of modified InnoDB that's embedded inside it (the libraries it was linked against). The modifications are necessary to disable InnoDB's standard safety checks, such as complaining that the log file isn't the right size, which aren't appropriate for working with backups. These modifications are only for the xtrabackup binary; you don't need a modified *InnoDB* to use **xtrabackup** for your backups.

The prepare step uses this "embedded InnoDB" to perform crash recovery on the copied data files, using the copied log file. The prepare step is very simple to use: you simply run **xtrabackup** with the [xtrabackup --prepare](#page-79-2) option and tell it which directory to prepare, for example, to prepare the previously taken backup run:

\$ xtrabackup --prepare --target-dir=/data/backups/

When this finishes, you should see an InnoDB shutdown with a message such as the following, where again the value of *[LSN](#page-127-1)* will depend on your system:

InnoDB: Shutdown completed; log sequence number 137345046 160906 11:21:01 completed OK!

All following prepares will not change the already prepared data files, you'll see that output says:

```
xtrabackup: This target seems to be already prepared.
xtrabackup: notice: xtrabackup_logfile was already used to '--prepare'.
```
It is not recommended to interrupt xtrabackup process while preparing backup because it may cause data files corruption and backup will become unusable. Backup validity is not guaranteed if prepare process was interrupted.

**Note:** If you intend the backup to be the basis for further incremental backups, you should use the  $xtrabackup$  $-\alpha$ pply-log-only option when preparing the backup, or you will not be able to apply incremental backups to it. See the documentation on preparing *[incremental backups](#page-25-0)* for more details.

## <span id="page-24-0"></span>**6.3 Restoring a Backup**

Warning: Backup needs to be *[prepared](#page-23-0)* before it can be restored.

For convenience **xtrabackup** binary has an  $xtrabackup = -copy = back$  option, which will copy the backup to the server's *[datadir](#page-128-11)*:

\$ xtrabackup --copy-back --target-dir=/data/backups/

If you don't want to save your backup, you can use the  $xtrabackup = -move - back$  option which will move the backed up data to the *[datadir](#page-128-11)*.

If you don't want to use any of the above options, you can additionally use **rsync** or **cp** to restore the files.

Note: The *[datadir](#page-128-11)* must be empty before restoring the backup. Also it's important to note that MySQL server needs to be shut down before restore is performed. You can't restore to a *[datadir](#page-128-11)* of a running mysqld instance (except when importing a partial backup).

Example of the **rsync** command that can be used to restore the backup can look like this:

\$ rsync -avrP /data/backup/ /var/lib/mysql/

You should check that the restored files have the correct ownership and permissions.

As files' attributes will be preserved, in most cases you will need to change the files' ownership to mysql before starting the database server, as they will be owned by the user who created the backup:

\$ chown -R mysql:mysql /var/lib/mysql

Data is now restored and you can start the server.

## **INCREMENTAL BACKUP**

<span id="page-25-0"></span>Both **xtrabackup** and **innobackupex** tools supports incremental backups, which means that they can copy only the data that has changed since the last backup.

You can perform many incremental backups between each full backup, so you can set up a backup process such as a full backup once a week and an incremental backup every day, or full backups every day and incremental backups every hour.

Incremental backups work because each *InnoDB* page contains a log sequence number, or *[LSN](#page-127-1)*. The *[LSN](#page-127-1)* is the system version number for the entire database. Each page's *[LSN](#page-127-1)* shows how recently it was changed.

An incremental backup copies each page whose *[LSN](#page-127-1)* is newer than the previous incremental or full backup's *[LSN](#page-127-1)*. There are two algorithms in use to find the set of such pages to be copied. The first one, available with all the server types and versions, is to check the page *[LSN](#page-127-1)* directly by reading all the data pages. The second one, available with *Percona Server*, is to enable the [changed page tracking](http://www.percona.com/doc/percona-server/5.6/management/changed_page_tracking.html) feature on the server, which will note the pages as they are being changed. This information will be then written out in a compact separate so-called bitmap file. The **xtrabackup** binary will use that file to read only the data pages it needs for the incremental backup, potentially saving many read requests. The latter algorithm is enabled by default if the **xtrabackup** binary finds the bitmap file. It is possible to specify  $xtrabackup --incremental-force-scan$  to read all the pages even if the bitmap data is available.

Incremental backups do not actually compare the data files to the previous backup's data files. In fact, you can use  $xtrabackup --incremental-1sn$  to perform an incremental backup without even having the previous backup, if you know its *[LSN](#page-127-1)*. Incremental backups simply read the pages and compare their *[LSN](#page-127-1)* to the last backup's *[LSN](#page-127-1)*. You still need a full backup to recover the incremental changes, however; without a full backup to act as a base, the incremental backups are useless.

## **7.1 Creating an Incremental Backup**

To make an incremental backup, begin with a full backup as usual. The **xtrabackup** binary writes a file called xtrabackup checkpoints into the backup's target directory. This file contains a line showing the to lsn, which is the database's *[LSN](#page-127-1)* at the end of the backup. *[Create the full backup](#page-22-0)* with a following command:

```
$ xtrabackup --backup --target-dir=/data/backups/base
```
If you look at the xtrabackup\_checkpoints file, you should see similar content depending on your LSN nuber:

```
backup_type = full-backuped
from_lsn = 0
to 1sn = 1626007last 1sn = 1626007compact = 0
recover_binlog_info = 1
```
Now that you have a full backup, you can make an incremental backup based on it. Use the following command:

```
$ xtrabackup --backup --target-dir=/data/backups/inc1 \
 -incremental-basedir=/data/backups/base
```
The /data/backups/inc1/ directory should now contain delta files, such as ibdata1.delta and test/table1.ibd.delta. These represent the changes since the LSN 1626007. If you examine the xtrabackup\_checkpoints file in this directory, you should see similar content to the following:

```
backup_type = incremental
from_lsn = 1626007
to_lsn = 4124244
last 1sn = 4124244compact = 0recover_binlog_info = 1
```
from\_lsn is the starting LSN of the backup and for incremental it has to be the same as to\_lsn (if it is the last checkpoint) of the previous/base backup.

It's now possible to use this directory as the base for yet another incremental backup:

\$ xtrabackup --backup --target-dir=/data/backups/inc2 **\** --incremental-basedir=/data/backups/inc1

This folder also contains the xtrabackup checkpoints:

```
backup_type = incremental
from_lsn = 4124244
to_lsn = 6938371
last_lsn = 7110572
compact = 0recover_binlog_info = 1
```
Note: In this case you can see that there is a difference between the  $\tau$  to  $\bot$ sn (last checkpoint LSN) and  $\bot$ ast $\bot$ sn (last copied LSN), this means that there was some traffic on the server during the backup process.

## **7.2 Preparing the Incremental Backups**

The  $xtrabackup -prepare$  step for incremental backups is not the same as for full backups. In full backups, two types of operations are performed to make the database consistent: committed transactions are replayed from the log file against the data files, and uncommitted transactions are rolled back. You must skip the rollback of uncommitted transactions when preparing an incremental backup, because transactions that were uncommitted at the time of your backup may be in progress, and it's likely that they will be committed in the next incremental backup. You should use the  $xtrabackup$  --apply-log-only option to prevent the rollback phase.

Warning: If you do not use the  $xtrabackup = -apply - log-only$  option to prevent the rollback phase, then your incremental backups will be useless. After transactions have been rolled back, further incremental backups cannot be applied.

Beginning with the full backup you created, you can prepare it, and then apply the incremental differences to it. Recall that you have the following backups:

```
/data/backups/base
/data/backups/inc1
/data/backups/inc2
```
To prepare the base backup, you need to run  $xtrabackup --prepare$  as usual, but prevent the rollback phase:

\$ xtrabackup --prepare --apply-log-only --target-dir=/data/backups/base

The output should end with some text such as the following:

```
InnoDB: Shutdown completed; log sequence number 1626007
161011 12:41:04 completed OK!
```
The log sequence number should match the to\_lsn of the base backup, which you saw previously.

Note: This backup is actually safe to *[restore](#page-24-0)* as-is now, even though the rollback phase has been skipped. If you restore it and start *MySQL*, *InnoDB* will detect that the rollback phase was not performed, and it will do that in the background, as it usually does for a crash recovery upon start. It will notify you that the database was not shut down normally.

To apply the first incremental backup to the full backup, run the following command:

```
$ xtrabackup --prepare --apply-log-only --target-dir=/data/backups/base \
 --incremental-dir=/data/backups/inc1
```
This applies the delta files to the files in  $/data/backups/base$ , which rolls them forward in time to the time of the incremental backup. It then applies the redo log as usual to the result. The final data is in  $/data/backups/base$ , not in the incremental directory. You should see the output similar to:

```
incremental backup from 1626007 is enabled.
xtrabackup: cd to /data/backups/base
xtrabackup: This target seems to be already prepared with --apply-log-only.
xtrabackup: xtrabackup_logfile detected: size=2097152, start_lsn=(4124244)
...
xtrabackup: page size for /tmp/backups/inc1/ibdata1.delta is 16384 bytes
Applying /tmp/backups/inc1/ibdata1.delta to ./ibdata1...
...
161011 12:45:56 completed OK!
```
Again, the *[LSN](#page-127-1)* should match what you saw from your earlier inspection of the first incremental backup. If you restore the files from /data/backups/base, you should see the state of the database as of the first incremental backup.

Preparing the second incremental backup is a similar process: apply the deltas to the (modified) base backup, and you will roll its data forward in time to the point of the second incremental backup:

```
$ xtrabackup --prepare --target-dir=/data/backups/base \
--incremental-dir=/data/backups/inc2
```
Note:  $xtrabackup$  --apply-log-only should be used when merging all incrementals except the last one. That's why the previous line doesn't contain the  $xtrabackup$  --apply-log-only option. Even if the xtrabackup  $-\text{apply-}$ log-only was used on the last step, backup would still be consistent but in that case server would perform the rollback phase.

Once prepared incremental backups are the same as the *[full backups](#page-22-0)* and they can be *[restored](#page-24-0)* the same way.

## **COMPRESSED BACKUP**

*Percona XtraBackup* has implemented support for compressed backups. It can be used to compress/decompress local or streaming backup with *[xbstream](#page-128-12)*.

## **8.1 Creating Compressed Backups**

In order to make a compressed backup you'll need to use  $xtrabackup --compress$  option:

\$ xtrabackup --backup --compress --target-dir=/data/compressed/

If you want to speed up the compression you can use the parallel compression, which can be enabled with  $xtrabackup \, -compress-threads$  option. Following example will use four threads for compression:

```
$ xtrabackup --backup --compress --compress-threads=4 \
--target-dir=/data/compressed/
```
Output should look like this

```
...
170223 13:00:38 [01] Compressing ./test/sbtest1.frm to /tmp/compressed/test/sbtest1.
˓→frm.qp
170223 13:00:38 [01] ...done
170223 13:00:38 [01] Compressing ./test/sbtest2.frm to /tmp/compressed/test/sbtest2.
˓→frm.qp
170223 13:00:38 [01] ...done
...
170223 13:00:39 [00] Compressing xtrabackup_info
170223 13:00:39 [00]
xtrabackup: Transaction log of lsn (9291934) to (9291934) was copied.
170223 13:00:39 completed OK!
```
## **8.1.1 Preparing the backup**

Before you can prepare the backup you'll need to uncompress all the files. *Percona XtraBackup* has implemented [xtrabackup --decompress](#page-77-0) option that can be used to decompress the backup.

Note: Before proceeding you'll need to make sure that [qpress](http://www.quicklz.com/) has been installed. It's availabe from *[Percona Software](#page-10-0) [repositories](#page-10-0)*

\$ xtrabackup --decompress --target-dir=/data/compressed/

Note:  $xtrabackup --parallel$  can be used with  $xtrabackup --decompress$  option to decompress multiple files simultaneously.

*Percona XtraBackup* doesn't automatically remove the compressed files. In order to clean up the backup directory you should use  $xtrabackup --remove-original$  option. Even if they're not removed these files will not be copied/moved over to the datadir if  $xtrabackup - -copy-back$  or  $xtrabackup - -move-back$  are used.

When the files are uncompressed you can prepare the backup with the  $xtrabackup --prepare$  option:

\$ xtrabackup --prepare --target-dir=/data/compressed/

You should check for a confirmation message:

```
InnoDB: Starting shutdown...
InnoDB: Shutdown completed; log sequence number 9293846
170223 13:39:31 completed OK!
```
Now the files in /data/compressed/ are ready to be used by the server.

#### **8.1.2 Restoring the backup**

**xtrabackup** has a [xtrabackup --copy-back](#page-76-0) option, which performs the restoration of a backup to the server's *[datadir](#page-128-11)*:

\$ xtrabackup --copy-back --target-dir=/data/backups/

It will copy all the data-related files back to the server's *[datadir](#page-128-11)*, determined by the server's my.cnf configuration file. You should check the last line of the output for a success message:

170223 13:49:13 completed OK!

You should check the file permissions after copying the data back. You may need to adjust them with something like:

\$ chown -R mysql:mysql /var/lib/mysql

Now that the *[datadir](#page-128-11)* contains the restored data. You are ready to start the server.

## **ENCRYPTED BACKUP**

*Percona XtraBackup* has implemented support for encrypted backups. It can be used to encrypt/decrypt local or streaming backup with *[xbstream](#page-128-12)* option (streaming tar backups are not supported) in order to add another layer of protection to the backups. Encryption is done with the libgcrypt library.

# **9.1 Creating Encrypted Backups**

To make an encrypted backup following options need to be specified (options  $xtrabackup$  --encrypt-key and xtrabackup  $--\epsilon n$ crypt-key-file are mutually exclusive, i.e., just one of them needs to be provided):

- --encrypt=ALGORITHM currently supported algorithms are: AES128, AES192 and AES256
- --encrypt-key=ENCRYPTION\_KEY proper length encryption key to use. It is not recommended to use this option where there is uncontrolled access to the machine as the command line and thus the key can be viewed as part of the process info.
- $--$ encrypt-key-file=KEYFILE the name of a file where the raw key of the appropriate length can be read from. The file must be a simple binary (or text) file that contains exactly the key to be used.

Both [xtrabackup --encrypt-key](#page-77-1) option and [xtrabackup --encrypt-key-file](#page-77-2) option can be used to specify the encryption key. Encryption key can be generated with command like:

\$ openssl rand -base64 24

Example output of that command should look like this:

GCHFLrDFVx6UAsRb88uLVbAVWbK+Yzfs

This value then can be used as the encryption key

### **9.1.1 Using the --encrypt-key option**

Example of the xtrabackup command using the  $xtrabackup$  --encrypt-key should look like this:

```
$ xtrabackup --backup --target-dir=/data/backups --encrypt=AES256 \
--encrypt-key="GCHFLrDFVx6UAsRb88uLVbAVWbK+Yzfs"
```
## **9.1.2 Using the --encrypt-key-file option**

Example of the xtrabackup command using the  $xtrabackup =-encrypt-key-file$  should look like this:

```
$ xtrabackup --backup --target-dir=/data/backups/ --encrypt=AES256 \
--encrypt-key-file=/data/backups/keyfile
```
Note: Depending on the text editor used for making the KEYFILE, text file in some cases can contain the CRLF and this will cause the key size to grow and thus making it invalid. Suggested way to do this would be to create the file with: echo -n "GCHFLrDFVx6UAsRb88uLVbAVWbK+Yzfs" > /data/backups/keyfile

## **9.2 Optimizing the encryption process**

Two options have been introduced with the encrypted backups that can be used to speed up the encryption process. These are  $xtrabackup --encrypt-threads$  and  $xtrabackup --encrypt-chunk-size$ . By using the [xtrabackup --encrypt-threads](#page-77-3) option multiple threads can be specified to be used for encryption in parallel. Option  $xtrabackup =-encrypt-chunk-size$  can be used to specify the size (in bytes) of the working encryption buffer for each encryption thread (default is 64K).

## **9.3 Decrypting Encrypted Backups**

*Percona XtraBackup* [xtrabackup --decrypt](#page-77-5) option has been implemented that can be used to decrypt the backups:

```
$ xtrabackup --decrypt=AES256 --encrypt-key="GCHFLrDFVx6UAsRb88uLVbAVWbK+Yzfs"\
--target-dir=/data/backups/
```
*Percona XtraBackup* doesn't automatically remove the encrypted files. In order to clean up the backup directory users should remove the \*.xbcrypt files. In *Percona XtraBackup* 2.3.7 [xtrabackup --remove-original](#page-79-4) option has been implemented that you can use to remove the encrypted files once they've been decrypted. To remove the files once they're decrypted you should run:

```
$ xtrabackup --decrypt=AES256 --encrypt-key="GCHFLrDFVx6UAsRb88uLVbAVWbK+Yzfs"\
 -target-dir=/data/backups/ --remove-original
```

```
Note: xtrabackup --parallel can be used with xtrabackup --decrypt option to decrypt multiple files
simultaneously.
```
When the files have been decrypted backup can be prepared.

## **9.4 Preparing Encrypted Backups**

After the backups have been decrypted, they can be prepared the same way as the standard full backups with the [xtrabackup --prepare](#page-79-2) option:

```
$ xtrabackup --prepare --target-dir=/data/backups/
```
# **9.5 Restoring Encrypted Backups**

xtrabackup has a [xtrabackup --copy-back](#page-76-0) option, which performs the restoration of a backup to the server's *[datadir](#page-128-11)*:

\$ xtrabackup --copy-back --target-dir=/data/backups/

It will copy all the data-related files back to the server's *[datadir](#page-128-11)*, determined by the server's my.cnf configuration file. You should check the last line of the output for a success message:

```
170214 12:37:01 completed OK!
```
## **9.6 Other Reading**

• [The Libgcrypt Reference Manual](http://www.gnupg.org/documentation/manuals/gcrypt/)

# Part V

# <span id="page-33-0"></span>User's Manual

## *PERCONA XTRABACKUP* **USER MANUAL**

## **10.1 The innobackupex Script**

The **innobackupex** tool is a *Perl* script that acts as a wrapper for the *[xtrabackup](#page-62-0) C* program. It is a patched version of the innobackup *Perl* script that *Oracle* distributes with the *InnoDB Hot Backup* tool. It enables more functionality by integrating **xtrabackup** and other functions such as file copying and streaming, and adds some convenience. It lets you perform point-in-time backups of *InnoDB* / *XtraDB* tables together with the schema definitions, *MyISAM* tables, and other portions of the server.

This manual section explains how to use **innobackupex** in detail.

### **10.1.1 The Backup Cycle - Full Backups**

#### **Creating a Backup with innobackupex**

**innobackupex** is the tool which provides functionality to backup a whole MySQL database instance using the **xtrabackup** in combination with tools like *[xbstream](#page-128-12)* and *[xbcrypt](#page-128-13)*.

To create a full backup, invoke the script with the options needed to connect to the server and only one argument: the path to the directory where the backup will be stored

\$ innobackupex --user=DBUSER --password=DBUSERPASS /path/to/BACKUP-DIR/

and check the last line of the output for a confirmation message:

innobackupex: Backup created in directory '/path/to/BACKUP-DIR/2013-03-25\_00-00-09' innobackupex: MySQL binlog position: filename 'mysql-bin.000003', position 1946 111225 00:00:53 innobackupex: completed OK!

The backup will be stored within a time stamped directory created in the provided path, /path/to/BACKUP-DIR/ 2013-03-25\_00-00-09 in this particular example.

#### **Under the hood**

**innobackupex** called **xtrabackup** binary to backup all the data of *InnoDB* tables (see ../xtrabackup\_bin/creating\_a\_backup for details on this process) and copied all the table definitions in the database (*[.frm](#page-128-2)* files), data and files related to *MyISAM*, *[MERGE](#page-128-0)* (reference to other tables), *[CSV](#page-128-9)* and *[ARCHIVE](#page-128-1)* tables, along with *[triggers](#page-128-5)* and *[database configuration information](#page-128-10)* to a time stamped directory created in the provided path.

It will also create the *[following files](#page-129-0)* for convenience on the created directory.

#### **Other options to consider**

#### **The --no-timestamp option**

This option tells **innobackupex** not to create a time stamped directory to store the backup:

\$ innobackupex --user=DBUSER --password=DBUSERPASS /path/to/BACKUP-DIR/ --no-timestamp

**innobackupex** will create the BACKUP-DIR subdirectory (or fail if exists) and store the backup inside of it.

#### **The --defaults-file option**

You can provide other configuration file to **innobackupex** with this option. The only limitation is that it has to be the first option passed:

```
$ innobackupex --defaults-file=/tmp/other-my.cnf --user=DBUSER --password=DBUSERPASS /
˓→path/to/BACKUP-DIR/
```
#### **Preparing a Full Backup with innobackupex**

After creating a backup, the data is not ready to be restored. There might be uncommitted transactions to be undone or transactions in the logs to be replayed. Doing those pending operations will make the data files consistent and it is the purpose of the prepare stage. Once this has been done, the data is ready to be used.

To prepare a backup with **innobackupex** you have to use the --apply-log and full path to the backup directory as an argument:

\$ innobackupex --apply-log /path/to/BACKUP-DIR

and check the last line of the output for a confirmation on the process:

```
150806 01:01:57 InnoDB: Shutdown completed; log sequence number 1609228
150806 01:01:57 innobackupex: completed OK!
```
If it succeeded, **innobackupex** performed all operations needed, leaving the data ready to use immediately.

#### **Under the hood**

**innobackupex** started the prepare process by reading the configuration from the backup-my.cnf file in the backup directory.

After that, **innobackupex** replayed the committed transactions in the log files (some transactions could have been done while the backup was being done) and rolled back the uncommitted ones. Once this is done, all the information lay in the tablespace (the InnoDB files), and the log files are re-created.

This implies calling  $xtrabackup$  --prepare twice. More details of this process are shown in the xtrabackup section.

Note that this preparation is not suited for incremental backups. If you perform it on the base of an incremental backup, you will not be able to "add" the increments. See *[Incremental Backups with innobackupex](#page-36-0)*.
# **Other options to consider**

### **The --use-memory option**

The preparing process can be speed up by using more memory in it. It depends on the free or available RAM on your system, it defaults to 100MB. In general, the more memory available to the process, the better. The amount of memory used in the process can be specified by multiples of bytes:

\$ innobackupex --apply-log --use-memory=4G /path/to/BACKUP-DIR

# <span id="page-36-0"></span>**Restoring a Full Backup with innobackupex**

For convenience, **innobackupex** has a  $-$ copy-back option, which performs the restoration of a backup to the server's *[datadir](#page-128-0)*

\$ innobackupex --copy-back /path/to/BACKUP-DIR

It will copy all the data-related files back to the server's *[datadir](#page-128-0)*, determined by the server's my.cnf configuration file. You should check the last line of the output for a success message:

innobackupex: Finished copying back files.

111225 01:08:13 innobackupex: completed OK!

Note: The *[datadir](#page-128-0)* must be empty; *Percona XtraBackup* [innobackupex --copy-back](#page-57-0) option will not copy over existing files unless [innobackupex --force-non-empty-directories](#page-58-0) option is specified. Also it's important to note that *MySQL* server needs to be shut down before restore is performed. You can't restore to a *[datadir](#page-128-0)* of a running mysqld instance (except when importing a partial backup).

As files' attributes will be preserved, in most cases you will need to change the files' ownership to mysql before starting the database server, as they will be owned by the user who created the backup:

\$ chown -R mysql:mysql /var/lib/mysql

Also note that all of these operations will be done as the user calling **innobackupex**, you will need write permissions on the server's *[datadir](#page-128-0)*.

# **10.1.2 Other Types of Backups**

### **Incremental Backups with innobackupex**

As not all information changes between each backup, the incremental backup strategy uses this to reduce the storage needs and the duration of making a backup.

This can be done because each *InnoDB* page has a log sequence number, *[LSN](#page-127-0)*, which acts as a version number of the entire database. Every time the database is modified, this number gets incremented.

An incremental backup copies all pages since a specific *[LSN](#page-127-0)*.

Once the pages have been put together in their respective order, applying the logs will recreate the process that affected the database, yielding the data at the moment of the most recently created backup.

#### **Creating an Incremental Backups with innobackupex**

First, you need to make a full backup as the BASE for subsequent incremental backups:

\$ innobackupex /data/backups

This will create a timestamped directory in /data/backups. Assuming that the backup is done last day of the month, BASEDIR would be /data/backups/2013-03-31\_23-01-18, for example.

Note: You can use the  $\text{innobackup}$ ex  $\neg$ no-timestamp option to override this behavior and the backup will be created in the given directory.

If you check at the xtrabackup-checkpoints file in BASE-DIR, you should see something like:

```
backup type = full-backupedfrom_lsn = 0to lsn = 1626007last 1sn = 1626007compact = 0
recover_binlog_info = 1
```
To create an incremental backup the next day, use the  $-\text{incremental option}$  and provide the BASEDIR:

\$ innobackupex --incremental /data/backups --incremental-basedir=BASEDIR

and another timestamped directory will be created in /data/backups, in this example, /data/backups/ 2013-04-01\_23-01-18 containing the incremental backup. We will call this INCREMENTAL-DIR-1.

If you check at the xtrabackup-checkpoints file in INCREMENTAL-DIR-1, you should see something like:

```
backup_type = incremental
from_lsn = 1626007
to_lsn = 4124244
last_lsn = 4124244
compact = 0recover_binlog_info = 1
```
Creating another incremental backup the next day will be analogous, but this time the previous incremental one will be base:

\$ innobackupex --incremental /data/backups --incremental-basedir=INCREMENTAL-DIR-1

Yielding (in this example) /data/backups/2013-04-02\_23-01-18. We will use INCREMENTAL-DIR-2 instead for simplicity.

At this point, the xtrabackup-checkpoints file in INCREMENTAL-DIR-2 should contain something like:

```
backup_type = incremental
from_lsn = 4124244to lsn = 6938371last_lsn = 7110572
compact = 0recover_binlog_info = 1
```
As it was said before, an incremental backup only copy pages with a *[LSN](#page-127-0)* greater than a specific value. Providing the *[LSN](#page-127-0)* would have produced directories with the same data inside:

```
innobackupex --incremental /data/backups --incremental-lsn=4124244
innobackupex --incremental /data/backups --incremental-lsn=6938371
```
This is a very useful way of doing an incremental backup, since not always the base or the last incremental will be available in the system.

Warning: This procedure only affects *XtraDB* or *InnoDB*-based tables. Other tables with a different storage engine, e.g. *MyISAM*, will be copied entirely each time an incremental backup is performed.

#### **Preparing an Incremental Backup with innobackupex**

Preparing incremental backups is a bit different than full ones. This is, perhaps, the stage where more attention is needed:

- First, only the committed transactions must be replayed on each backup. This will merge the base full backup with the incremental ones.
- Then, the uncommitted transaction must be rolled back in order to have a ready-to-use backup.

If you replay the committed transactions and rollback the uncommitted ones on the base backup, you will not be able to add the incremental ones. If you do this on an incremental one, you won't be able to add data from that moment and the remaining increments.

Having this in mind, the procedure is very straight-forward using the  $-\text{red}$ - $\text{ord}$  option, starting with the base backup:

innobackupex --apply-log --redo-only BASE-DIR

You should see an output similar to:

```
160103 22:00:12 InnoDB: Shutdown completed; log sequence number 4124244
160103 22:00:12 innobackupex: completed OK!
```
Then, the first incremental backup can be applied to the base backup, by issuing:

innobackupex --apply-log --redo-only BASE-DIR --incremental-dir=INCREMENTAL-DIR-1

You should see an output similar to the previous one but with corresponding *[LSN](#page-127-0)*:

```
160103 22:08:43 InnoDB: Shutdown completed; log sequence number 6938371
160103 22:08:43 innobackupex: completed OK!
```
If no --incremental-dir is set, **innobackupex** will use the most recent subdirectory created in the basedir.

At this moment, BASE-DIR contains the data up to the moment of the first incremental backup. Note that the full data will always be in the directory of the base backup, as we are appending the increments to it.

Repeat the procedure with the second one:

innobackupex --apply-log BASE-DIR --incremental-dir=INCREMENTAL-DIR-2

If the "completed OK!" message was shown, the final data will be in the base backup directory, BASE-DIR.

Note:  $-\text{red}$ - $\text{ord}$  should be used when merging all incrementals except the last one. That's why the previous line doesn't contain the  $-\text{red}$ -redo-only option. Even if the  $-\text{red}$ -redo-only was used on the last step, backup would still be consistent but in that case server would perform the rollback phase.

You can use this procedure to add more increments to the base, as long as you do it in the chronological order that the backups were done. If you merge the incrementals in the wrong order, the backup will be useless. If you have doubts about the order that they must be applied, you can check the file xtrabackup\_checkpoints at the directory of each one, as shown in the beginning of this section.

Once you merge the base with all the increments, you can prepare it to roll back the uncommitted transactions:

innobackupex --apply-log BASE-DIR

Now your backup is ready to be used immediately after restoring it. This preparation step is optional. However, if you restore without doing the prepare, the database server will begin to rollback uncommitted transactions, the same work it would do if a crash had occurred. This results in delay as the database server starts, and you can avoid the delay if you do the prepare.

Note that the  $iblog*$  files will not be created by **innobackupex**, if you want them to be created, use **xtrabackup --prepare** on the directory. Otherwise, the files will be created by the server once started.

### **Restoring Incremental Backups with innobackupex**

After preparing the incremental backups, the base directory contains the same as a full one. For restoring it you can use:

innobackupex --copy-back BASE-DIR

and you may have to change the ownership as detailed on *[Restoring a Full Backup with innobackupex](#page-36-0)*.

#### **Incremental Streaming Backups using xbstream and tar**

Incremental streaming backups can be performed with the *[xbstream](#page-128-1)* streaming option. Currently backups are packed in custom xbstream format. With this feature taking a BASE backup is needed as well.

Taking a base backup:

innobackupex /data/backups

Taking a local backup:

```
innobackupex --incremental --incremental-lsn=LSN-number --stream=xbstream ./ >.
˓→incremental.xbstream
```
Unpacking the backup:

xbstream -x < incremental.xbstream

Taking a local backup and streaming it to the remote server and unpacking it:

```
innobackupex --incremental --incremental-lsn=LSN-number --stream=xbstream ./ | /
ssh user@hostname " cat - | xbstream -x -C > /backup-dir/"
```
# **Partial Backups**

*Percona XtraBackup* features partial backups, which means that you may backup only some specific tables or databases. The tables you back up must be in separate tablespaces, as a result of being created or altered after you enabled the *[innodb\\_file\\_per\\_table](#page-127-1)* option on the server.

There is only one caveat about partial backups: do not copy back the prepared backup. Restoring partial backups should be done by importing the tables, not by using the traditional  $-\text{copy-back option}$ . Although there are some scenarios where restoring can be done by copying back the files, this may be lead to database inconsistencies in many cases and it is not the recommended way to do it.

# **Creating Partial Backups**

There are three ways of specifying which part of the whole data will be backed up: regular expressions  $(-\text{include})$ , enumerating the tables in a file (--tables-file) or providing a list of databases (--databases).

# **Using the --include option**

The regular expression provided to this will be matched against the fully qualified table name, including the database name, in the form databasename.tablename.

For example,

\$ innobackupex --include='^mydatabase[.]mytable' /path/to/backup

The command above will create a timestamped directory with the usual files that **innobackupex** creates, but only the data files related to the tables matched.

Note that this option is passed to  $xtrabackup - -tables$  and is matched against each table of each database, the directories of each database will be created even if they are empty.

# **Using the --tables-file option**

The text file provided (the path) to this option can contain multiple table names, one per line, in the databasename. tablename format.

For example,

```
$ echo "mydatabase.mytable" > /tmp/tables.txt
$ innobackupex --tables-file=/tmp/tables.txt /path/to/backup
```
The command above will create a timestamped directory with the usual files that **innobackupex** creates, but only containing the data-files related to the tables specified in the file.

This option is passed to  $xtrabackup -tables-file$  and, unlike the  $-\text{tables}$  option, only directories of databases of the selected tables will be created.

# **Using the --databases option**

This option accepts either a space-separated list of the databases and tables to backup - in the databasename [. tablename] form - or a file containing the list at one element per line.

For example,

\$ innobackupex --databases="mydatabase.mytable mysql" /path/to/backup

The command above will create a timestamped directory with the usual files that **innobackupex** creates, but only containing the data-files related to mytable in the mydatabase directory and the mysql directory with the entire mysql database.

# **Preparing Partial Backups**

For preparing partial backups, the procedure is analogous to *[restoring individual tables](#page-49-0)* : apply the logs and use the --export option:

\$ innobackupex --apply-log --export /path/to/partial/backup

You may see warnings in the output about tables that don't exist. This is because *InnoDB* -based engines stores its data dictionary inside the tablespace files besides the *[.frm](#page-128-2)* files. **innobackupex** will use **xtrabackup** to remove the missing tables (those who weren't selected in the partial backup) from the data dictionary in order to avoid future warnings or errors:

```
111225 0:54:06 InnoDB: Error: table 'mydatabase/mytablenotincludedinpartialb'
InnoDB: in InnoDB data dictionary has tablespace id 6,
InnoDB: but tablespace with that id or name does not exist. It will be removed from
˓→data dictionary.
```
You should also see the notification of the creation of a file needed for importing (*exp* file) for each table included in the partial backup:

```
xtrabackup: export option is specified.
xtrabackup: export metadata of table 'employees/departments' to file `.//departments.
˓→exp` (2 indexes)
xtrabackup: name=PRIMARY, id.low=80, page=3
xtrabackup: name=dept_name, id.low=81, page=4
```
Note that you can use the  $-\text{export}$  option with  $-\text{apply-log}$  to an already-prepared backup in order to create the *[.exp](#page-128-3)* files.

Finally, check for the confirmation message in the output:

111225 00:54:18 innobackupex: completed OK!

#### **Restoring Partial Backups**

Restoring should be done by *[restoring individual tables](#page-49-0)* in the partial backup to the server.

It can also be done by copying back the prepared backup to a "clean" *[datadir](#page-128-0)* (in that case, make sure to include the mysql database). System database can be created with:

\$ sudo mysql\_install\_db --user=mysql

### **Compact Backups**

When doing the backup of *InnoDB* tables it's possible to omit the secondary index pages. This will make the backups more compact and this way they will take less space on disk. The downside of this is that the backup prepare process takes longer as those secondary indexes need to be recreated. Difference in backup size depends on the size of the secondary indexes.

For example full backup taken without and with the  $--$ compact option:

```
#backup size without --compact
2.0G 2013-02-01_10-18-38
#backup size taken with --compact option
1.4G 2013-02-01_10-29-48
```
Note: Compact backups are not supported for system table space, so in order to work correctly innodb-file-per-table option should be enabled.

This feature was introduced in *Percona XtraBackup* 2.1.

#### **Creating Compact Backups**

To make a compact backup innobackupex needs to be started with the  $-$ -compact option:

\$ innobackupex --compact /data/backups

This will create a timestamped directory in /data/backups.

Note: You can use the  $\text{innobackupex }$  --no-timestamp option to override this behavior and the backup will be created in the given directory.

If you check at the xtrabackup\_checkpoints file in BASE-DIR, you should see something like:

```
backup_type = full-backuped
from_lsn = 0to_lsn = 2888984349
last_lsn = 2888984349
compact = 1
```
When --compact wasn't used compact value will be 0. This way it's easy to check if the backup contains the secondary index pages or not.

### **Preparing Compact Backups**

Preparing the compact require rebuilding the indexes as well. In order to prepare the backup a new option --rebuild-indexes should be used with --apply-logs:

\$ innobackupex --apply-log --rebuild-indexes /data/backups/2013-02-01\_10-29-48

Output, beside the standard **innobackupex** output, should contain the information about indexes being rebuilt, like:

```
130201 10:40:20 InnoDB: Waiting for the background threads to start
Rebuilding indexes for table sbtest/sbtest1 (space id: 10)
 Found index k_1
 Dropping 1 index(es).
 Rebuilding 1 index(es).
```

```
Rebuilding indexes for table sbtest/sbtest2 (space id: 11)
 Found index k_1
 Found index c
 Found index k
 Found index c_2
 Dropping 4 index(es).
 Rebuilding 4 index(es).
```
Since *Percona XtraBackup* has no information when applying an incremental backup to a compact full one, on whether there will be more incremental backups applied to it later or not, rebuilding indexes needs to be explicitly requested by a user whenever a full backup with some incremental backups merged is ready to be restored. Rebuilding indexes unconditionally on every incremental backup merge is not an option, since it is an expensive operation.

**Note:** To process individual tables in parallel when rebuilding indexes, innobackupex  $-\text{rebuild-threads}$ option can be used to specify the number of threads started by *Percona XtraBackup* when rebuilding secondary indexes on –apply-log –rebuild-indexes. Each thread rebuilds indexes for a single .ibd tablespace at a time.

# **Restoring Compact Backups**

**innobackupex** has a --copy-back option, which performs the restoration of a backup to the server's *[datadir](#page-128-0)* 

\$ innobackupex --copy-back /path/to/BACKUP-DIR

It will copy all the data-related files back to the server's *[datadir](#page-128-0)*, determined by the server's my.cnf configuration file. You should check the last line of the output for a success message:

```
innobackupex: Finished copying back files.
130201 11:08:13 innobackupex: completed OK!
```
# **Other Reading**

• [Feature preview: Compact backups in Percona XtraBackup](http://www.mysqlperformanceblog.com/2013/01/29/feature-preview-compact-backups-in-percona-xtrabackup/)

# **Encrypted Backups**

*Percona XtraBackup* has implemented support for encrypted backups. It can be used to encrypt/decrypt local or streaming backup with *[xbstream](#page-128-1)* option (streaming tar backups are not supported) in order to add another layer of protection to the backups. Encryption is done with the libgcrypt library.

### **Creating Encrypted Backups**

To make an encrypted backup following options need to be specified (options  $-\epsilon n c \gamma p t - k e y$  and  $--\n encrypt-key-file$  are mutually exclusive, i.e. just one of them needs to be provided):

- --encrypt=ALGORITHM currently supported algorithms are: AES128, AES192 and AES256
- --encrypt-key=ENCRYPTION\_KEY proper length encryption key to use. It is not recommended to use this option where there is uncontrolled access to the machine as the command line and thus the key can be viewed as part of the process info.

•  $--$ encrypt-key-file=KEYFILE - the name of a file where the raw key of the appropriate length can be read from. The file must be a simple binary (or text) file that contains exactly the key to be used.

Both  $--\n encryption key$ , both  $--\n error$  option and  $--\n error$   $-$ encrypt $-$ key $-$ file option can be used to specify the encryption key. Encryption key can be generated with command like:

\$ openssl rand -base64 24

Example output of that command should look like this:

GCHFLrDFVx6UAsRb88uLVbAVWbK+Yzfs

This value then can be used as the encryption key

### **Using the --encrypt-key option**

Example of the innobackupex command using the  $-\epsilon n \alpha y$  should look like this

```
$ innobackupex --encrypt=AES256 --encrypt-key="GCHFLrDFVx6UAsRb88uLVbAVWbK+Yzfs" /
˓→data/backups
```
# **Using the --encrypt-key-file option**

Example of the innobackupex command using the  $--encrypt-key-file$  should look like this

\$ innobackupex --encrypt=AES256 --encrypt-key-file=/data/backups/keyfile /data/backups

Note: Depending on the text editor used for making the KEYFILE, text file in some cases can contain the CRLF and this will cause the key size to grow and thus making it invalid. Suggested way to do this would be to create the file with: echo -n "GCHFLrDFVx6UAsRb88uLVbAVWbK+Yzfs" > /data/backups/keyfile

Both of these examples will create a timestamped directory in /data/backups containing the encrypted backup.

Note: You can use the  $\text{innobackup}$  --no-timestamp option to override this behavior and the backup will be created in the given directory.

# **Optimizing the encryption process**

Two new options have been introduced with the encrypted backups that can be used to speed up the encryption process. These are  $--encrypt-threeads$  and  $--encrypt-chunk-size$ . By using the  $--encrypt-threeads$  option multiple threads can be specified to be used for encryption in parallel. Option  $--encrypt-chunk-size$  can be used to specify the size (in bytes) of the working encryption buffer for each encryption thread (default is 64K).

# **Decrypting Encrypted Backups**

Backups can be decrypted with *[The xbcrypt binary](#page-82-3)*. Following one-liner can be used to encrypt the whole folder:

```
$ for i in `find . -iname "*\.xbcrypt"`; do xbcrypt -d --encrypt-key-file=/root/
˓→secret_key --encrypt-algo=AES256 < $i > $(dirname $i)/$(basename $i .xbcrypt) && rm
˓→$i; done
```
*Percona XtraBackup* innobackupex  $\neg$ -decrypt option has been implemented that can be used to decrypt the backups:

```
$ innobackupex --decrypt=AES256 --encrypt-key="GCHFLrDFVx6UAsRb88uLVbAVWbK+Yzfs" /
˓→data/backups/2015-03-18_08-31-35/
```
*Percona XtraBackup* doesn't automatically remove the encrypted files. In order to clean up the backup directory users should remove the  $\star$ . xbcrypt files.

**Note:** innobackupex  $-\text{parallel}$  can be used with innobackupex  $-\text{decaypt}$  option to decrypt multiple files simultaneously.

When the files have been decrypted backup can be prepared.

# **Preparing Encrypted Backups**

After the backups have been decrypted, they can be prepared the same way as the standard full backups with the --apply-logs option:

\$ innobackupex --apply-log /data/backups/2015-03-18\_08-31-35/

Note: *Percona XtraBackup* doesn't automatically remove the encrypted files. In order to clean up the backup directory users should remove the \*.xbcrypt files.

### **Restoring Encrypted Backups**

**innobackupex** has a --copy-back option, which performs the restoration of a backup to the server's *[datadir](#page-128-0)* 

\$ innobackupex --copy-back /path/to/BACKUP-DIR

It will copy all the data-related files back to the server's *[datadir](#page-128-0)*, determined by the server's my.cnf configuration file. You should check the last line of the output for a success message:

```
innobackupex: Finished copying back files.
150318 11:08:13 innobackupex: completed OK!
```
### **Other Reading**

• [The Libgcrypt Reference Manual](http://www.gnupg.org/documentation/manuals/gcrypt/)

# **10.1.3 Advanced Features**

# **Streaming and Compressing Backups**

Streaming mode, supported by *Percona XtraBackup*, sends backup to STDOUT in special tar or *[xbstream](#page-128-1)* format instead of copying files to the backup directory.

This allows you to use other programs to filter the output of the backup, providing greater flexibility for storage of the backup. For example, compression is achieved by piping the output to a compression utility. One of the benefits of streaming backups and using Unix pipes is that the backups can be automatically encrypted.

To use the streaming feature, you must use the  $-$ stream, providing the format of the stream  $(tar or xbstream)$ and where to store the temporary files:

\$ innobackupex --stream=tar /tmp

**innobackupex** starts **xtrabackup** in  $-\text{log-stream}$  mode in a child process, and redirects its log to a temporary file. It then uses *[xbstream](#page-128-1)* to stream all of the data files to STDOUT, in a special xbstream format. See *[The](#page-81-2) [xbstream binary](#page-81-2)* for details. After it finishes streaming all of the data files to STDOUT, it stops xtrabackup and streams the saved log file too.

When compression is enabled, **xtrabackup** compresses all output data, except the meta and non-InnoDB files which are not compressed, using the specified compression algorithm. The only currently supported algorithm is quicklz. The resulting files have the qpress archive format, i.e. every \*.qp file produced by xtrabackup is essentially a one-file qpress archive and can be extracted and uncompressed by the [qpress file archiver](http://www.quicklz.com/) which is available from *[Percona](#page-10-0) [Software repositories](#page-10-0)*.

Using *[xbstream](#page-128-1)* as a stream option, backups can be copied and compressed in parallel which can significantly speed up the backup process. In case backups were both compressed and encrypted, they'll need to decrypted first in order to be uncompressed.

# **Examples using xbstream**

Store the complete backup directly to a single file:

\$ innobackupex --stream=xbstream /root/backup/ > /root/backup/backup.xbstream

To stream and compress the backup:

```
$ innobackupex --stream=xbstream --compress /root/backup/ > /root/backup/backup.
˓→xbstream
```
To unpack the backup to the /root/backup/ directory:

\$ xbstream -x < backup.xbstream -C /root/backup/

To send the compressed backup to another host and unpack it:

```
$ innobackupex --compress --stream=xbstream /root/backup/ | ssh user@otherhost
˓→"xbstream -x -C /root/backup/"
```
# **Examples using tar**

Store the complete backup directly to a tar archive:

```
$ innobackupex --stream=tar /root/backup/ > /root/backup/out.tar
```
To send the tar archive to another host:

```
$ innobackupex --stream=tar ./ | ssh user@destination \ "cat - > /data/backups/backup.
˓→tar"
```
Warning: To extract *Percona XtraBackup*'s archive you must use **tar** with -i option:

```
$ tar -xizf backup.tar.gz
```
Compress with your preferred compression tool:

```
$ innobackupex --stream=tar ./ | gzip - > backup.tar.gz
$ innobackupex --stream=tar ./ | bzip2 - > backup.tar.bz2
```
Note that the streamed backup will need to be prepared before restoration. Streaming mode does not prepare the backup.

#### **Taking Backups in Replication Environments**

There are options specific to back up from a replication slave.

### **The --slave-info option**

This option is useful when backing up a replication slave server. It prints the binary log position and name of the master server. It also writes this information to the xtrabackup\_slave\_info file as a CHANGE MASTER statement.

This is useful for setting up a new slave for this master can be set up by starting a slave server on this backup and issuing the statement saved in the xtrabackup slave info file. More details of this procedure can be found in *[How to setup a slave for replication in 6 simple steps with Percona XtraBackup](#page-104-0)*.

### **The --safe-slave-backup option**

In order to assure a consistent replication state, this option stops the slave SQL thread and wait to start backing up until Slave\_open\_temp\_tables in SHOW STATUS is zero. If there are no open temporary tables, the backup will take place, otherwise the SQL thread will be started and stopped until there are no open temporary tables. The backup will fail if Slave open temp tables does not become zero after --safe-slave-backup-timeout seconds (defaults to 300 seconds). The slave SQL thread will be restarted when the backup finishes.

Using this option is always recommended when taking backups from a slave server.

Warning: Make sure your slave is a true replica of the master before using it as a source for backup. A good tool to validate a slave is [pt-table-checksum.](http://www.percona.com/doc/percona-toolkit/2.2/pt-table-checksum.html)

### **Accelerating the backup process**

# **Accelerating with --parallel copy and** *–compress-threads*

When performing a local backup or the streaming backup with *[xbstream](#page-128-1)* option, multiple files can be copied concurrently by using the [--parallel](#page-85-0) option. This option specifies the number of threads created by **xtrabackup** to copy data files.

To take advantage of this option either the multiple tablespaces option must be enabled (*[innodb\\_file\\_per\\_table](#page-127-1)*) or the shared tablespace must be stored in multiple *[ibdata](#page-128-4)* files with the *[innodb\\_data\\_file\\_path](#page-127-2)* option. Having multiple files for the database (or splitting one into many) doesn't have a measurable impact on performance.

As this feature is implemented at a file level, concurrent file transfer can sometimes increase I/O throughput when doing a backup on highly fragmented data files, due to the overlap of a greater number of random read requests. You should consider tuning the filesystem also to obtain the maximum performance (e.g. checking fragmentation).

If the data is stored on a single file, this option will have no effect.

To use this feature, simply add the option to a local backup, for example:

```
$ innobackupex --parallel=4 /path/to/backup
```
By using the *[xbstream](#page-128-1)* in streaming backups you can additionally speed up the compression process by using the --compress-threads option. This option specifies the number of threads created by **xtrabackup** for for parallel data compression. The default value for this option is 1.

To use this feature, simply add the option to a local backup, for example

\$ innobackupex --stream=xbstream --compress --compress-threads=4 ./ > backup.xbstream

Before applying logs, compressed files will need to be uncompressed.

# **Accelerating with --rsync option**

In order to speed up the backup process and to minimize the time FLUSH TABLES WITH READ LOCK is blocking the writes, option [innobackupex --rsync](#page-61-1) should be used. When this option is specified, **innobackupex** uses rsync to copy all non-InnoDB files instead of spawning a separate cp for each file, which can be much faster for servers with a large number of databases or tables. **innobackupex** will call the rsync twice, once before the FLUSH TABLES WITH READ LOCK and once during to minimize the time the read lock is being held. During the second rsync call, it will only synchronize the changes to non-transactional data (if any) since the first call performed before the FLUSH TABLES WITH READ LOCK. Note that *Percona XtraBackup* will use [Backup locks](https://www.percona.com/doc/percona-server/5.6/management/backup_locks.html#backup-locks) where available as a lightweight alternative to FLUSH TABLES WITH READ LOCK. This feature is available in *Percona Server* 5.6+. *Percona XtraBackup* uses this automatically to copy non-InnoDB data to avoid blocking DML queries that modify InnoDB tables.

Note: This option cannot be used together with [innobackupex](#page-62-0) --remote-host or *innobackupex*  $-$ stream options.

# **Throttling backups with innobackupex**

Although **innobackupex** does not block your database's operation, any backup can add load to the system being backed up. On systems that do not have much spare I/O capacity, it might be helpful to throttle the rate at which **innobackupex** reads and writes *InnoDB* data. You can do this with the  $-$ -throttle option.

This option is passed directly to **xtrabackup** binary and only limits the operations on the logs and files of *InnoDB* tables. It doesn't have an effect on reading or writing files from tables with other storage engine.

One way of checking the current I/O operations at a system is with **iostat** command. See *[Throttling Backups](#page-68-0)* for details of how throttling works.

Note: [innobackupex --throttle](#page-62-1) option works only during the backup phase, ie. it will not work with innobackupex  $-\text{apply-}\log$  and innobackupex  $-\text{copy-}\beta$ ack options.

The --throttle option is similar to the --sleep option in mysqlbackup and should be used instead of it, as --sleep will be ignored.

# <span id="page-49-0"></span>**Restoring Individual Tables**

In server versions prior to 5.6, it is not possible to copy tables between servers by copying the files, even with *[innodb\\_file\\_per\\_table](#page-127-1)*. However, with the *Percona XtraBackup*, you can export individual tables from any *InnoDB* database, and import them into *Percona Server* with *XtraDB* or *MySQL* 5.6 (The source doesn't have to be *XtraDB* or or *MySQL* 5.6, but the destination does). This only works on individual *[.ibd](#page-128-5)* files, and cannot export a table that is not contained in its own *[.ibd](#page-128-5)* file.

Note: If you're running *Percona Server* version older than 5.5.10-20.1, variable [innodb\\_expand\\_import](http://www.percona.com/doc/percona-server/5.5/management/innodb_expand_import.html#innodb_expand_import) should be used instead of [innodb\\_import\\_table\\_from\\_xtrabackup.](http://www.percona.com/doc/percona-server/5.5/management/innodb_expand_import.html#innodb_import_table_from_xtrabackup)

# **Exporting tables**

Exporting is done in the preparation stage, not at the moment of creating the backup. Once a full backup is created, prepare it with the --export option:

\$ innobackupex --apply-log --export /path/to/backup

This will create for each *InnoDB* with its own tablespace a file with *[.exp](#page-128-3)* extension. An output of this procedure would contain:

```
..
xtrabackup: export option is specified.
xtrabackup: export metadata of table 'mydatabase/mytable' to file
`./mydatabase/mytable.exp` (1 indexes)
..
```
Now you should see a *[.exp](#page-128-3)* file in the target directory:

```
$ find /data/backups/mysql/ -name export_test.*
/data/backups/mysql/test/export_test.exp
/data/backups/mysql/test/export_test.ibd
/data/backups/mysql/test/export_test.cfg
```
These three files are all you need to import the table into a server running *Percona Server* with *XtraDB* or *MySQL* 5.6.

Note: *MySQL* uses .cfg file which contains *InnoDB* dictionary dump in special format. This format is different from the .exp one which is used in *XtraDB* for the same purpose. Strictly speaking, a .cfg file is not required to import a tablespace to *MySQL* 5.6 or *Percona Server* 5.6. A tablespace will be imported successfully even if it is from another server, but *InnoDB* will do schema validation if the corresponding . cfg file is present in the same directory.

Each *[.exp](#page-128-3)* (or . cfq) file will be used for importing that table.

Note: InnoDB does a slow shutdown (i.e. full purge + change buffer merge) on –export, otherwise the tablespaces wouldn't be consistent and thus couldn't be imported. All the usual performance considerations apply: sufficient buffer pool (i.e. -use-memory, 100MB by default) and fast enough storage, otherwise it can take a prohibitive amount of time for export to complete.

# **Importing tables**

To import a table to other server, first create a new table with the same structure as the one that will be imported at that server:

OTHERSERVER|mysql> CREATE TABLE mytable (...) ENGINE=InnoDB;

then discard its tablespace:

OTHERSERVER|mysql> ALTER TABLE mydatabase.mytable DISCARD TABLESPACE;

After this, copy mytable.ibd and mytable.exp ( or mytable.cfg if importing to *MySQL* 5.6) files to database's home, and import its tablespace:

OTHERSERVER|mysql> ALTER TABLE mydatabase.mytable IMPORT TABLESPACE;

Once this is executed, data in the imported table will be available.

#### **Point-In-Time recovery**

Recovering up to particular moment in database's history can be done with **innobackupex** and the binary logs of the server.

Note that the binary log contains the operations that modified the database from a point in the past. You need a full *[datadir](#page-128-0)* as a base, and then you can apply a series of operations from the binary log to make the data match what it was at the point in time you want.

For taking the snapshot, we will use **innobackupex** for a full backup:

\$ innobackupex /path/to/backup --no-timestamp

(the --no-timestamp option is for convenience in this example) and we will prepare it to be ready for restoration:

\$ innobackupex --apply-log /path/to/backup

For more details on these procedures, see *[Creating a Backup with innobackupex](#page-34-0)* and *[Preparing a Full Backup with](#page-35-0) [innobackupex](#page-35-0)*.

Now, suppose that time has passed, and you want to restore the database to a certain point in the past, having in mind that there is the constraint of the point where the snapshot was taken.

To find out what is the situation of binary logging in the server, execute the following queries:

```
mysql> SHOW BINARY LOGS;
         +------------------+-----------+
| Log_name | File_size |
+------------------+-----------+
| mysql-bin.000001 | 126 |
| mysql-bin.000002 | 1306 |
```

```
| mysql-bin.000003 | 126 |
| mysql-bin.000004 | 497 |
+------------------+-----------+
```
and

```
mysql> SHOW MASTER STATUS;
+------------------+----------+--------------+------------------+
| File | Position | Binlog_Do_DB | Binlog_Ignore_DB |
+------------------+----------+--------------+------------------+
| mysql-bin.000004 | 497 | | |
+------------------+----------+--------------+------------------+
```
The first query will tell you which files contain the binary log and the second one which file is currently being used to record changes, and the current position within it. Those files are stored usually in the *[datadir](#page-128-0)* (unless other location is specified when the server is started with the  $-\log - \frac{b}{n}$  option).

To find out the position of the snapshot taken, see the  $xt$ rabackup binlog info at the backup's directory:

```
$ cat /path/to/backup/xtrabackup_binlog_info
mysql-bin.000003 57
```
This will tell you which file was used at moment of the backup for the binary log and its position. That position will be the effective one when you restore the backup:

\$ innobackupex --copy-back /path/to/backup

As the restoration will not affect the binary log files (you may need to adjust file permissions, see *[Restoring a Full](#page-36-0) [Backup with innobackupex](#page-36-0)*), the next step is extracting the queries from the binary log with **mysqlbinlog** starting from the position of the snapshot and redirecting it to a file

```
$ mysqlbinlog /path/to/datadir/mysql-bin.000003 /path/to/datadir/mysql-bin.000004 \
   --start-position=57 > mybinlog.sql
```
Note that if you have multiple files for the binary log, as in the example, you have to extract the queries with one process, as shown above.

Inspect the file with the queries to determine which position or date corresponds to the point-in-time wanted. Once determined, pipe it to the server. Assuming the point is  $11-12-25$  01:00:00:

```
$ mysqlbinlog /path/to/datadir/mysql-bin.000003 /path/to/datadir/mysql-bin.000004 \
   --start-position=57 --stop-dattetime="11-12-25 01:00:00" | mysql -u root -p
```
and the database will be rolled forward up to that Point-In-Time.

# **Improved FLUSH TABLES WITH READ LOCK handling**

When taking backups, FLUSH TABLES WITH READ LOCK is being used before the non-InnoDB files are being backed up to ensure backup is being consistent. FLUSH TABLES WITH READ LOCK can be run even though there may be a running query that has been executing for hours. In this case everything will be locked up in Waiting for table flush or Waiting for master to send event states. Killing the FLUSH TABLES WITH READ LOCK does not correct this issue either. In this case the only way to get the server operating normally again is to kill off the long running queries that blocked it to begin with. This means that if there are long running queries FLUSH TABLES WITH READ LOCK can get stuck, leaving server in read-only mode until waiting for these queries to complete.

Note: All described in this section has no effect when backup locks are used. *Percona XtraBackup* will use [Backup](https://www.percona.com/doc/percona-server/5.6/management/backup_locks.html#backup-locks) [locks](https://www.percona.com/doc/percona-server/5.6/management/backup_locks.html#backup-locks) where available as a lightweight alternative to FLUSH TABLES WITH READ LOCK. This feature is available in *Percona Server* 5.6+. *Percona XtraBackup* uses this automatically to copy non-InnoDB data to avoid blocking DML queries that modify InnoDB tables.

In order to prevent this from happening two things have been implemented:

- **innobackupex** can wait for a good moment to issue the global lock.
- **innobackupex** can kill all or only SELECT queries which are preventing the global lock from being acquired

# **Waiting for queries to finish**

Good moment to issue a global lock is the moment when there are no long queries running. But waiting for a good moment to issue the global lock for extended period of time isn't always good approach, as it can extend the time needed for backup to take place. To prevent **innobackupex** from waiting to issue FLUSH TABLES WITH READ LOCK for too long, new option has been implemented:  $\text{innobackupex } -f\text{turl-wait-timeout}$  option can be used to limit the waiting time. If the good moment to issue the lock did not happen during this time, **innobackupex** will give up and exit with an error message and backup will not be taken. Zero value for this option turns off the feature (which is default).

Another possibility is to specify the type of query to wait on. In this case [innobackupex](#page-60-2) [--ftwrl-wait-query-type](#page-60-2). Possible values are all and update. When all is used **innobackupex** will wait for all long running queries (execution time longer than allowed by [innobackupex](#page-60-3)  $-$ ftwrl-wait-threshold) to finish before running the FLUSH TABLES WITH READ LOCK. When update is used **innobackupex** will wait on UPDATE/ALTER/REPLACE/INSERT queries to finish.

Although time needed for specific query to complete is hard to predict, we can assume that queries that are running for a long time already will likely not be completed soon, and queries which are running for a short time will likely be completed shortly. **innobackupex** can use the value of innobackupex  $-\text{ftwrl-wait-threshold}$  option to specify which query is long running and will likely block global lock for a while. In order to use this option xtrabackup user should have PROCESS and SUPER privileges.

# **Killing the blocking queries**

Second option is to kill all the queries which prevent global lock from being acquired. In this case all the queries which run longer than FLUSH TABLES WITH READ LOCK are possible blockers. Although all queries can be killed, additional time can be specified for the short running queries to complete. This can be specified by [innobackupex](#page-59-1)  $-ki11-long-queries-timeout$  option. This option specifies the time for queries to complete, after the value is reached, all the running queries will be killed. Default value is zero, which turns this feature off.

innobackupex  $-\text{kil}$ -long-query-type option can be used to specify all or only SELECT queries that are preventing global lock from being acquired. In order to use this option xtrabackup user should have PROCESS and SUPER privileges.

# **Options summary**

- --ftwrl-wait-timeout=N (seconds) how long to wait for a good moment. Default is 0, not to wait.
- --ftwrl-wait-query-type={all|update} which long queries should be finished before FLUSH TABLES WITH READ LOCK is run. Default is all.
- --ftwrl-wait-threshold=N (seconds) how long query should be running before we consider it long running and potential blocker of global lock.
- --kill-long-queries-timeout=N (seconds) how many time we give for queries to complete after FLUSH TABLES WITH READ LOCK is issued before start to kill. Default if 0, not to kill.
- --kill-long-query-type={all|select} which queries should be killed once kill-long-queries-timeout has expired.

# **Example**

Running the **innobackupex** with the following options:

```
$ innobackupex --ftwrl-wait-threshold=40 --ftwrl-wait-query-type=all --ftwrl-wait-
˓→timeout=180 --kill-long-queries-timeout=20 --kill-long-query-type=all /data/backups/
```
will cause **innobackupex** to spend no longer than 3 minutes waiting for all queries older than 40 seconds to complete. After FLUSH TABLES WITH READ LOCK is issued, **innobackupex** will wait 20 seconds for lock to be acquired. If lock is still not acquired after 20 seconds, it will kill all queries which are running longer that the FLUSH TABLES WITH READ LOCK.

# **Store backup history on the server**

*Percona XtraBackup* supports storing the backups history on the server. This feature was implemented in *Percona XtraBackup* 2.2. Storing backup history on the server was implemented to provide users with additional information about backups that are being taken. Backup history information will be stored in the *[PER-](#page-54-0)[CONA\\_SCHEMA.XTRABACKUP\\_HISTORY](#page-54-0)* table.

To use this feature three new **innobackupex** options have been implemented:

- innobackupex  $-\text{history} = \text{name}$ : This option enables the history feature and allows the user to specify a backup series name that will be placed within the history record.
- [innobackupex --incremental-history-name](#page-59-3) =<name> : This option allows an incremental backup to be made based on a specific history series by name. **innobackupex** will search the history table looking for the most recent (highest to\_lsn) backup in the series and take the to\_lsn value to use as it's starting lsn. This is mutually exclusive with innobackupex  $-$ incremental-history-uuid, [innobackupex --incremental-basedir](#page-59-5) and [innobackupex --incremental-lsn](#page-59-6) options. If no valid LSN can be found (no series by that name) **innobackupex** will return with an error.
- innobackupex  $--incremental-history-uuid = *quid*$ : Allows an incremental backup to be made based on a specific history record identified by UUID. **innobackupex** will search the history table looking for the record matching UUID and take the to\_lsn value to use as it's starting LSN. This options is mutually exclusive with innobackupex  $--incremental-basedir, innobackupex --incremental-1sn$  and  $innobackupex$  --incremental-history-name options. If no valid LSN can be found (no record by that UUID or missing to\_lsn), **innobackupex** will return with an error.

Note: Backup that's currently being performed will NOT exist in the xtrabackup\_history table within the resulting backup set as the record will not be added to that table until after the backup has been taken.

If you want access to backup history outside of your backup set in the case of some catastrophic event, you will need to either perform a mysqldump, partial backup or SELECT \* on the history table after **innobackupex** completes and store the results with you backup set.

# **Privileges**

User performing the backup will need following privileges:

- CREATE privilege in order to create the *[PERCONA\\_SCHEMA.xtrabackup\\_history](#page-54-0)* database and table.
- INSERT privilege in order to add history records to the *[PERCONA\\_SCHEMA.xtrabackup\\_history](#page-54-0)* table.
- SELECT privilege in order to use [innobackupex --incremental-history-name](#page-59-3) or [innobackupex --incremental-history-uuid](#page-59-4) in order for the feature to look up the innodb\_to\_lsn values in the *[PERCONA\\_SCHEMA.xtrabackup\\_history](#page-54-0)* table.

# <span id="page-54-0"></span>**PERCONA\_SCHEMA.XTRABACKUP\_HISTORY table**

This table contains the information about the previous server backups. Information about the backups will only be written if the backup was taken with  $\text{innobackuper}$  --history option.

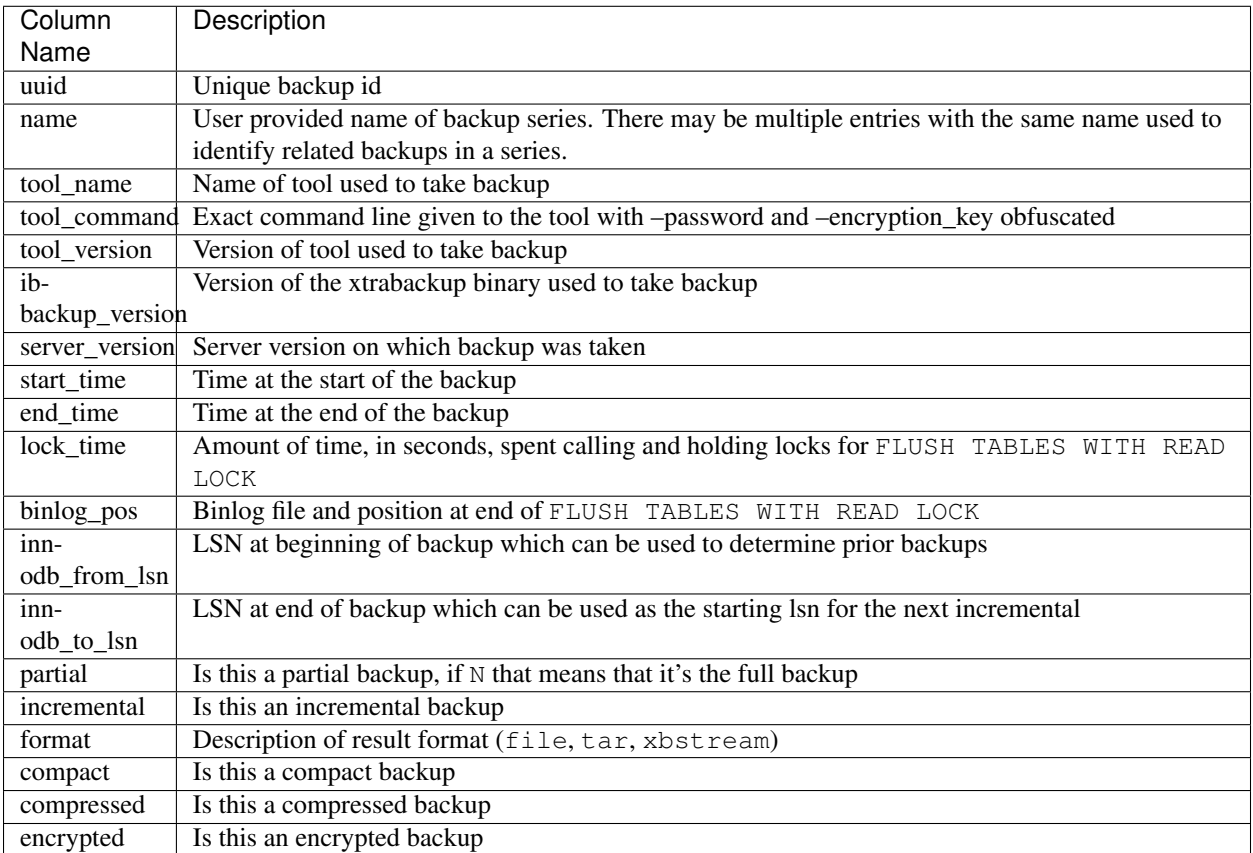

# **Limitations**

- innobackupex  $-\text{history}$  option must be specified only on the innobackupex command line and not within a configuration file in order to be effective.
- [innobackupex --incremental-history-name](#page-59-3) and [innobackupex](#page-59-4) [--incremental-history-uuid](#page-59-4) options must be specified only on the innobackupex command line and not within a configuration file in order to be effective.

# **10.1.4 Implementation**

# **How innobackupex Works**

From *Percona XtraBackup* version 2.3 **innobackupex** is has been rewritten in *C* and set up as a symlink to the **xtrabackup**. **innobackupex** supports all features and syntax as 2.2 version did, but it is now deprecated and will be removed in next major release. Syntax for new features will not be added to the innobackupex, only to the xtrabackup.

The following describes the rationale behind **innobackupex** actions.

# **Making a Backup**

If no mode is specified, **innobackupex** will assume the backup mode.

By default, it starts **xtrabackup** with the --suspend-at-end option, and lets it copy the InnoDB data files. When xtrabackup finishes that, *innobackupex* sees it create the xtrabackup\_suspended\_2 file and executes FLUSH TABLES WITH READ LOCK. **xtrabackup** will use [Backup locks](https://www.percona.com/doc/percona-server/5.6/management/backup_locks.html#backup-locks) where available as a lightweight alternative to FLUSH TABLES WITH READ LOCK. This feature is available in *Percona Server* 5.6+. *Percona Xtra-Backup* uses this automatically to copy non-InnoDB data to avoid blocking DML queries that modify InnoDB tables. Then it begins copying the rest of the files.

**innobackupex** will then check *MySQL* variables to determine which features are supported by server. Special interest are backup locks, changed page bitmaps, GTID mode, etc. If everything goes well, the binary is started as a child process.

**innobackupex** will wait for slaves in a replication setup if the option  $--\text{safe-slave-backup}$  is set and will flush all tables with READ LOCK, preventing all *MyISAM* tables from writing (unless option --no-lock is specified).

Note: Locking is done only for MyISAM and other non-InnoDB tables, and only after *Percona XtraBackup* is finished backing up all InnoDB/XtraDB data and logs. *Percona XtraBackup* will use [Backup locks](https://www.percona.com/doc/percona-server/5.6/management/backup_locks.html#backup-locks) where available as a lightweight alternative to FLUSH TABLES WITH READ LOCK. This feature is available in *Percona Server* 5.6+. *Percona XtraBackup* uses this automatically to copy non-InnoDB data to avoid blocking DML queries that modify InnoDB tables.

Once this is done, the backup of the files will begin. It will backup *[.frm](#page-128-2)*, *[.MRG](#page-128-6)*, *[.MYD](#page-128-7)*, *[.MYI](#page-128-8)*, *[.TRG](#page-128-9)*, *[.TRN](#page-128-10)*, *[.ARM](#page-128-11)*, *[.ARZ](#page-128-12)*, *[.CSM](#page-128-13)*, *[.CSV](#page-128-14)*, .par, and *[.opt](#page-128-15)* files.

When all the files are backed up, it resumes **ibbackup** and wait until it finishes copying the transactions done while the backup was done. Then, the tables are unlocked, the slave is started (if the option --safe-slave-backup was used) and the connection with the server is closed. Then, it removes the xtrabackup\_suspended\_2 file and permits **xtrabackup** to exit.

It will also create the following files in the directory of the backup:

**xtrabackup\_checkpoints** containing the *[LSN](#page-127-0)* and the type of backup;

**xtrabackup\_binlog\_info** containing the position of the binary log at the moment of backing up;

- **xtrabackup\_binlog\_pos\_innodb** containing the position of the binary log at the moment of backing up relative to *InnoDB* transactions;
- **xtrabackup\_slave\_info** containing the MySQL binlog position of the master server in a replication setup via SHOW SLAVE STATUS if the  $-$ slave-info option is passed;
- **backup-my.cnf** containing only the my.cnf options required for the backup. For example, innodb data file path, innodb log files in group, innodb log file size, innodb fast checksum, innodb\_page\_size, innodb\_log\_block\_size;
- **xtrabackup\_binary** containing the binary used for the backup;
- **mysql-stderr** containing the STDERR of **mysqld** during the process and

**mysql-stdout** containing the STDOUT of the server.

Finally, the binary log position will be printed to STDERR and **innobackupex** will exit returning 0 if all went OK.

Note that the STDERR of **innobackupex** is not written in any file. You will have to redirect it to a file, e.g., innobackupex OPTIONS 2> backupout.log.

# **Restoring a backup**

To restore a backup with **innobackupex** the --copy-back option must be used.

**innobackupex** will read from the my.cnf the variables *[datadir](#page-128-0)*, *innodb* data home dir, *innodb* data file path, *[innodb\\_log\\_group\\_home\\_dir](#page-127-4)* and check that the directories exist.

It will copy the *MyISAM* tables, indexes, etc. (*[.frm](#page-128-2)*, *[.MRG](#page-128-6)*, *[.MYD](#page-128-7)*, *[.MYI](#page-128-8)*, *[.TRG](#page-128-9)*, *[.TRN](#page-128-10)*, *[.ARM](#page-128-11)*, *[.ARZ](#page-128-12)*, *[.CSM](#page-128-13)*, *[.CSV](#page-128-14)*, par and *[.opt](#page-128-15)* files) first, *InnoDB* tables and indexes next and the log files at last. It will preserve file's attributes when copying them, you may have to change the files' ownership to mysql before starting the database server, as they will be owned by the user who created the backup.

Alternatively, the  $-\text{move-back}$  option may be used to restore a backup. This option is similar to  $-\text{copy-back}$ with the only difference that instead of copying files it moves them to their target locations. As this option removes backup files, it must be used with caution. It is useful in cases when there is not enough free disk space to hold both data files and their backup copies.

# **10.1.5 References**

# **The innobackupex Option Reference**

This page documents all of the command-line options for the **innobackupex**.

# **Options**

#### <span id="page-56-0"></span>**--apply-log**

Prepare a backup in BACKUP-DIR by applying the transaction log file named xtrabackup\_logfile located in the same directory. Also, create new transaction logs. The InnoDB configuration is read from the file backup-my.cnf created by **innobackupex** when the backup was made. innobackupex –applylog uses InnoDB configuration from backup-my.cnf by default, or from -defaults-file, if specified. InnoDB configuration in this context means server variables that affect data format, i.e. innodb\_page\_size, innodb\_log\_block\_size, etc. Location-related variables, like innodb\_log\_group\_home\_dir or innodb\_data\_file\_path are always ignored by –apply-log, so preparing a backup always works with data files from the backup directory, rather than any external ones.

# **--backup-locks**

This option controls if backup locks should be used instead of FLUSH TABLES WITH READ LOCK on the backup stage. The option has no effect when backup locks are not supported by the server. This option is enabled by default, disable with --no-backup-locks.

#### **--close-files**

Do not keep files opened. This option is passed directly to xtrabackup. When xtrabackup opens tablespace it normally doesn't close its file handle in order to handle the DDL operations correctly. However, if the number of tablespaces is really huge and can not fit into any limit, there is an option to close file handles once they are no longer accessed. *Percona XtraBackup* can produce inconsistent backups with this option enabled. Use at your own risk.

#### **--compact**

Create a compact backup with all secondary index pages omitted. This option is passed directly to xtrabackup. See the **xtrabackup** *[documentation](#page-62-2)* for details.

#### **--compress**

This option instructs xtrabackup to compress backup copies of InnoDB data files. It is passed directly to the xtrabackup child process. See the **xtrabackup** *[documentation](#page-62-2)* for details.

#### **--compress-threads**=#

This option specifies the number of worker threads that will be used for parallel compression. It is passed directly to the xtrabackup child process. See the **xtrabackup** *[documentation](#page-62-2)* for details.

#### **--compress-chunk-size**=#

This option specifies the size of the internal working buffer for each compression thread, measured in bytes. It is passed directly to the xtrabackup child process. The default value is 64K. See the **xtrabackup** *[documentation](#page-62-2)* for details.

# <span id="page-57-0"></span>**--copy-back**

Copy all the files in a previously made backup from the backup directory to their original locations. *Percona XtraBackup* [innobackupex --copy-back](#page-57-0) option will not copy over existing files unless  $innobackupex --force-non-empty-directories$  option is specified.

### **--databases**=LIST

This option specifies the list of databases that **innobackupex** should back up. The option accepts a string argument or path to file that contains the list of databases to back up. The list is of the form "databasename1[.table\_name1] databasename2[.table\_name2] . . .". If this option is not specified, all databases containing *MyISAM* and *InnoDB* tables will be backed up. Please make sure that –databases contains all of the *InnoDB* databases and tables, so that all of the innodb.frm files are also backed up. In case the list is very long, this can be specified in a file, and the full path of the file can be specified instead of the list. (See option –tables-file.)

# **--decompress**

Decompresses all files with the .qp extension in a backup previously made with the –compress option. The  $innobackupeX --parallelled$  option will allow multiple files to be decrypted and/or decompressed simultaneously. In order to decompress, the qpress utility MUST be installed and accessible within the path. *Percona XtraBackup* doesn't automatically remove the compressed files. In order to clean up the backup directory users should remove the  $\star$ . qp files manually.

# <span id="page-57-1"></span>**--decrypt**=ENCRYPTION-ALGORITHM

Decrypts all files with the .xbcrypt extension in a backup previously made with –encrypt option. The  $innobackupex$  --parallel option will allow multiple files to be decrypted and/or decompressed simultaneously.

#### **--defaults-file**=[MY.CNF]

This option accepts a string argument that specifies what file to read the default MySQL options from. Must be given as the first option on the command-line.

# **--defaults-extra-file**=[MY.CNF]

This option specifies what extra file to read the default *MySQL* options from before the standard defaults-file. Must be given as the first option on the command-line.

**--defaults-group**=GROUP-NAME

This option accepts a string argument that specifies the group which should be read from the configuration file. This is needed if you use mysqld\_multi. This can also be used to indicate groups other than mysqld and xtrabackup.

# **--encrypt**=ENCRYPTION\_ALGORITHM

This option instructs xtrabackup to encrypt backup copies of InnoDB data files using the algorithm specified in the ENCRYPTION\_ALGORITHM. It is passed directly to the xtrabackup child process. See the **xtrabackup** *[documentation](#page-62-2)* for more details.

# **--encrypt-key**=ENCRYPTION\_KEY

This option instructs xtrabackup to use the given ENCRYPTION\_KEY when using the –encrypt option. It is passed directly to the xtrabackup child process. See the **xtrabackup** *[documentation](#page-62-2)* for more details.

#### **--encrypt-key-file**=ENCRYPTION\_KEY\_FILE

This option instructs xtrabackup to use the encryption key stored in the given ENCRYPTION\_KEY\_FILE when using the –encrypt option. It is passed directly to the xtrabackup child process. See the **xtrabackup** *[docu](#page-62-2)[mentation](#page-62-2)* for more details.

# **--encrypt-threads**=#

This option specifies the number of worker threads that will be used for parallel encryption. It is passed directly to the xtrabackup child process. See the **xtrabackup** *[documentation](#page-62-2)* for more details.

# **--encrypt-chunk-size**=#

This option specifies the size of the internal working buffer for each encryption thread, measured in bytes. It is passed directly to the xtrabackup child process. See the **xtrabackup** *[documentation](#page-62-2)* for more details.

#### **--export**

This option is passed directly to  $xtrabackup --export$  option. It enables exporting individual tables for import into another server. See the **xtrabackup** documentation for details.

### <span id="page-58-2"></span>**--extra-lsndir**=DIRECTORY

This option accepts a string argument that specifies the directory in which to save an extra copy of the xtrabackup\_checkpoints file. It is passed directly to **xtrabackup**'s [--extra-lsndir](#page-58-2) option. See the **xtrabackup** documentation for details.

# <span id="page-58-0"></span>**--force-non-empty-directories**

When specified, it makes innobackupex  $\neg$ -copy-back option or innobackupex  $\neg$ -move-back option transfer files to non-empty directories. No existing files will be overwritten. If –copy-back or –move-back has to copy a file from the backup directory which already exists in the destination directory, it will still fail with an error.

# **--galera-info**

This options creates the xtrabackup\_galera\_info file which contains the local node state at the time of the backup. Option should be used when performing the backup of Percona-XtraDB-Cluster. Has no effect when backup locks are used to create the backup.

#### **--help**

This option displays a help screen and exits.

#### <span id="page-58-1"></span>**--history**=NAME

This option enables the tracking of backup history in the PERCONA\_SCHEMA.xtrabackup\_history table. An optional history series name may be specified that will be placed with the history record for the current backup being taken.

# **--host**=HOST

This option accepts a string argument that specifies the host to use when connecting to the database server with TCP/IP. It is passed to the mysql child process without alteration. See mysql  $-\text{help}$  for details.

### **--ibbackup**=IBBACKUP-BINARY

This option specifies which **xtrabackup** binary should be used. The option accepts a string argument.

IBBACKUP-BINARY should be the command used to run *Percona XtraBackup*. The option can be useful if the **xtrabackup** binary is not in your search path or working directory. If this option is not specified, **innobackupex** attempts to determine the binary to use automatically.

**--include**=REGEXP

This option is a regular expression to be matched against table names in databasename.tablename format. It is passed directly to xtrabackup's [xtrabackup --tables](#page-81-0) option. See the **xtrabackup** documentation for details.

### <span id="page-59-7"></span>**--incremental**

This option tells **xtrabackup** to create an incremental backup, rather than a full one. It is passed to the **xtrabackup** child process. When this option is specified, either  $\neg$ incremental-lsn or  $-i\text{incremental}$ -basedir can also be given. If neither option is given, option [--incremental-basedir](#page-59-5) is passed to **xtrabackup** by default, set to the first timestamped backup directory in the backup base directory.

# <span id="page-59-5"></span>**--incremental-basedir**=DIRECTORY

This option accepts a string argument that specifies the directory containing the full backup that is the base dataset for the incremental backup. It is used with the  $-$ incremental option.

#### **--incremental-dir**=DIRECTORY

This option accepts a string argument that specifies the directory where the incremental backup will be combined with the full backup to make a new full backup. It is used with the  $-incremental$  option.

# <span id="page-59-3"></span>**--incremental-history-name**=NAME

This option specifies the name of the backup series stored in the *[PERCONA\\_SCHEMA.xtrabackup\\_history](#page-54-0)* history record to base an incremental backup on. Percona Xtrabackup will search the history table looking for the most recent (highest innodb to lsn), successful backup in the series and take the to\_lsn value to use as the starting lsn for the incremental backup. This will be mutually exclusive with [innobackupex --incremental-history-uuid](#page-59-4),:option:*innobackupex –incrementalbasedir* and innobackupex  $--incremental-1sn$ . If no valid lsn can be found (no series by that name, no successful backups by that name) xtrabackup will return with an error. It is used with the  $\text{innobackuper}$ [--incremental](#page-59-7) option.

# <span id="page-59-4"></span>**--incremental-history-uuid**=UUID

This option specifies the UUID of the specific history record stored in the *[PER-](#page-54-0)[CONA\\_SCHEMA.xtrabackup\\_history](#page-54-0)* to base an incremental backup on. [innobackupex](#page-59-3) [--incremental-history-name](#page-59-3);:optionL'[innobackupex](#page-59-6) -incremental-basedir' and innobackupex  $--incremental-1sn$ . If no valid lsn can be found (no success record with that uuid) xtrabackup will return with an error. It is used with the innobackupex  $--incrementa1$  option.

### <span id="page-59-6"></span>**--incremental-lsn**=LSN

This option accepts a string argument that specifies the log sequence number (*[LSN](#page-127-0)*) to use for the incremental backup. It is used with the  $-i\textrm{normalal}$  option. It is used instead of specifying [--incremental-basedir](#page-59-5). For databases created by *MySQL* and *Percona Server* 5.0-series versions, specify the as two 32-bit integers in high:low format. For databases created in 5.1 and later, specify the LSN as a single 64-bit integer.

# <span id="page-59-1"></span>**--kill-long-queries-timeout**=SECONDS

This option specifies the number of seconds innobackupex waits between starting FLUSH TABLES WITH READ LOCK and killing those queries that block it. Default is 0 seconds, which means innobackupex will not attempt to kill any queries. In order to use this option xtrabackup user should have PROCESS and SUPER privileges. Where supported (Percona Server 5.6+) xtrabackup will automatically use [Backup Locks](https://www.percona.com/doc/percona-server/5.6/management/backup_locks.html#backup-locks) as a lightweight alternative to FLUSH TABLES WITH READ LOCK to copy non-InnoDB data to avoid blocking DML queries that modify InnoDB tables.

### <span id="page-59-2"></span><span id="page-59-0"></span>**--kill-long-query-type**=all|select

This option specifies which types of queries should be killed to unblock the global lock. Default is "all".

# **--ftwrl-wait-timeout**=SECONDS

This option specifies time in seconds that innobackupex should wait for queries that would block FLUSH TABLES WITH READ LOCK before running it. If there are still such queries when the timeout expires, innobackupex terminates with an error. Default is 0, in which case innobackupex does not wait for queries to complete and starts FLUSH TABLES WITH READ LOCK immediately. Where supported (Percona Server 5.6+) xtrabackup will automatically use [Backup Locks](https://www.percona.com/doc/percona-server/5.6/management/backup_locks.html#backup-locks) as a lightweight alternative to FLUSH TABLES WITH READ LOCK to copy non-InnoDB data to avoid blocking DML queries that modify InnoDB tables.

### <span id="page-60-3"></span>**--ftwrl-wait-threshold**=SECONDS

This option specifies the query run time threshold which is used by innobackupex to detect long-running queries with a non-zero value of innobackupex  $--ftwr1-wait-timeout$ . FLUSH TABLES WITH READ LOCK is not started until such long-running queries exist. This option has no effect if –ftwrl-wait-timeout is 0. Default value is 60 seconds. Where supported (Percona Server 5.6+) xtrabackup will automatically use [Backup](https://www.percona.com/doc/percona-server/5.6/management/backup_locks.html#backup-locks) [Locks](https://www.percona.com/doc/percona-server/5.6/management/backup_locks.html#backup-locks) as a lightweight alternative to FLUSH TABLES WITH READ LOCK to copy non-InnoDB data to avoid blocking DML queries that modify InnoDB tables.

#### <span id="page-60-2"></span>**--ftwrl-wait-query-type**=all|update

This option specifies which types of queries are allowed to complete before innobackupex will issue the global lock. Default is all.

#### **--log-copy-interval**=#

This option specifies time interval between checks done by log copying thread in milliseconds.

## <span id="page-60-4"></span>**--move-back**

Move all the files in a previously made backup from the backup directory to their original locations. As this option removes backup files, it must be used with caution.

#### <span id="page-60-5"></span>**--no-lock**

Use this option to disable table lock with FLUSH TABLES WITH READ LOCK. Use it only if ALL your tables are InnoDB and you DO NOT CARE about the binary log position of the backup. This option shouldn't be used if there are any DDL statements being executed or if any updates are happening on non-InnoDB tables (this includes the system MyISAM tables in the *mysql* database), otherwise it could lead to an inconsistent backup. Where supported (Percona Server 5.6+) xtrabackup will automatically use [Backup Locks](https://www.percona.com/doc/percona-server/5.6/management/backup_locks.html#backup-locks) as a lightweight alternative to FLUSH TABLES WITH READ LOCK to copy non-InnoDB data to avoid blocking DML queries that modify InnoDB tables. If you are considering to use  $-\text{no}-\text{lock}$  because your backups are failing to acquire the lock, this could be because of incoming replication events preventing the lock from succeeding. Please try using  $-safe-slave-backup$  to momentarily stop the replication slave thread, this may help the backup to succeed and you then don't need to resort to using this option.  $xtrabackup\_binloq$  info is not created when –no-lock option is used (because SHOW MASTER STATUS may be inconsistent), but under certain conditions xtrabackup\_binlog\_pos\_innodb can be used instead to get consistent binlog coordinates as described in *[Working with Binary Logs](#page-72-0)*.

#### <span id="page-60-0"></span>**--no-timestamp**

This option prevents creation of a time-stamped subdirectory of the BACKUP-ROOT-DIR given on the command line. When it is specified, the backup is done in BACKUP-ROOT-DIR instead.

### **--no-version-check**

This option disables the version check which is enabled by the –version-check option.

#### <span id="page-60-1"></span>**--parallel**=NUMBER-OF-THREADS

This option accepts an integer argument that specifies the number of threads the **xtrabackup** child process should use to back up files concurrently. Note that this option works on file level, that is, if you have several .ibd files, they will be copied in parallel. If your tables are stored together in a single tablespace file, it will have no effect. This option will allow multiple files to be decrypted and/or decompressed simultaneously. In order to decompress, the qpress utility MUST be installed and accessable within the path. This process will remove the original compressed/encrypted files and leave the results in the same location. It is passed directly to xtrabackup's [xtrabackup --parallel](#page-79-0) option. See the **xtrabackup** documentation for details

#### **--password**=PASSWORD

This option accepts a string argument specifying the password to use when connecting to the database. It is passed to the **mysql** child process without alteration. See **mysql --help** for details.

# **--port**=PORT

This option accepts a string argument that specifies the port to use when connecting to the database server with TCP/IP. It is passed to the **mysql** child process. It is passed to the **mysql** child process without alteration. See **mysql --help** for details.

### **--rebuild-indexes**

This option only has effect when used together with the –apply-log option and is passed directly to xtrabackup. When used, makes xtrabackup rebuild all secondary indexes after applying the log. This option is normally used to prepare compact backups. See the **xtrabackup** documentation for more information.

# <span id="page-61-0"></span>**--rebuild-threads**=NUMBER-OF-THREADS

This option only has effect when used together with the –apply-log and –rebuild-indexes option and is passed directly to xtrabackup. When used, xtrabackup processes tablespaces in parallel with the specified number of threads when rebuilding indexes. See the **xtrabackup** documentation for more information.

### **--redo-only**

This option should be used when preparing the base full backup and when merging all incrementals except the last one. It is passed directly to xtrabackup's  $xtrabackup$  --apply-log-only option. This forces **xtrabackup** to skip the "rollback" phase and do a "redo" only. This is necessary if the backup will have incremental changes applied to it later. See the **xtrabackup** *[documentation](#page-63-0)* for details.

#### <span id="page-61-1"></span>**--rsync**

Uses the **rsync** utility to optimize local file transfers. When this option is specified, **innobackupex** uses **rsync** to copy all non-InnoDB files instead of spawning a separate **cp** for each file, which can be much faster for servers with a large number of databases or tables. This option cannot be used together with  $--stream$ .

# <span id="page-61-2"></span>**--safe-slave-backup**

When specified, innobackupex will stop the slave SQL thread just before running FLUSH TABLES WITH READ LOCK and wait to start backup until Slave\_open\_temp\_tables in SHOW STATUS is zero. If there are no open temporary tables, the backup will take place, otherwise the SQL thread will be started and stopped until there are no open temporary tables. The backup will fail if Slave\_open\_temp\_tables does not become zero after [innobackupex --safe-slave-backup-timeout](#page-61-3) seconds. The slave SQL thread will be restarted when the backup finishes.

#### <span id="page-61-3"></span>**--safe-slave-backup-timeout**=SECONDS

How many seconds [innobackupex --safe-slave-backup](#page-61-2) should wait for Slave\_open\_temp\_tables to become zero. Defaults to 300 seconds.

### **--scpopt** = SCP-OPTIONS

This option accepts a string argument that specifies the command line options to pass to **scp** when the option  $--$ remost-host is specified. If the option is not specified, the default options are  $-Cp -c$  arcfour.

### **--slave-info**

This option is useful when backing up a replication slave server. It prints the binary log position and name of the master server. It also writes this information to the xtrabackup\_slave\_info file as a CHANGE MASTER command. A new slave for this master can be set up by starting a slave server on this backup and issuing a CHANGE MASTER command with the binary log position saved in the xtrabackup\_slave\_info file.

**--socket**

This option accepts a string argument that specifies the socket to use when connecting to the local database server with a UNIX domain socket. It is passed to the mysql child process without alteration. See **mysql --help** for details.

### **--sshopt**=SSH-OPTIONS

This option accepts a string argument that specifies the command line options to pass to **ssh** when the option

--remost-host is specified.

#### <span id="page-62-0"></span>**--stream**=STREAMNAME

This option accepts a string argument that specifies the format in which to do the streamed backup. The backup will be done to STDOUT in the specified format. Currently, supported formats are *tar* and *xbstream*. Uses *[xbstream](#page-81-2)*, which is available in *Percona XtraBackup* distributions. If you specify a path after this option, it will be interpreted as the value of tmpdir

#### <span id="page-62-3"></span>**--tables-file**=FILE

This option accepts a string argument that specifies the file in which there are a list of names of the form database.table, one per line. The option is passed directly to **xtrabackup** 's [--tables-file](#page-62-3) option.

### <span id="page-62-1"></span>**--throttle**=IOS

This option accepts an integer argument that specifies the number of I/O operations (i.e., pairs of read+write) per second. It is passed directly to xtrabackup's  $xtrabackup$  --throttle option. NOTE: This option works only during the backup phase, ie. it will not work with innobackupex  $-\text{apply-log}$  and  $innobackupex$  --copy-back options.

# **--tmpdir**=DIRECTORY

This option accepts a string argument that specifies the location where a temporary file will be stored. It may be used when  $--strean$  is specified. For these options, the transaction log will first be stored to a temporary file, before streaming or copying to a remote host. This option specifies the location where that temporary file will be stored. If the option is not specified, the default is to use the value of  $t$ mpdir read from the server configuration. innobackupex is passing the tmpdir value specified in my.cnf as the –target-dir option to the xtrabackup binary. Both [mysqld] and [xtrabackup] groups are read from my.cnf. If there is tmpdir in both, then the value being used depends on the order of those group in my.cnf.

#### **--use-memory**=#

This option accepts a string argument that specifies the amount of memory in bytes for **xtrabackup** to use for crash recovery while preparing a backup. Multiples are supported providing the unit (e.g. 1MB, 1M, 1GB, 1G). It is used only with the option  $-\text{apply-log}$ . It is passed directly to [xtrabackup](#page-81-4)'s xtrabackup [--use-memory](#page-81-4) option. See the **xtrabackup** documentation for details.

### **--user**=USER

This option accepts a string argument that specifies the user (i.e., the *MySQL* username used when connecting to the server) to login as, if that's not the current user. It is passed to the mysql child process without alteration. See **mysql** --help for details.

#### **--version**

This option displays the **innobackupex** version and copyright notice and then exits.

### **--version-check**

When this option is specified, innobackupex will perform a version check against the server on the backup stage after creating a server connection.

# <span id="page-62-2"></span>**10.2 The xtrabackup Binary**

The **xtrabackup** binary is a compiled C program that is linked with the *InnoDB* libraries and the standard *MySQL* client libraries. The *InnoDB* libraries provide functionality necessary to apply a log to data files, and the *MySQL* client libraries provide command-line option parsing, configuration file parsing, and so on to give the binary a familiar look and feel.

The tool runs in either --backup or --prepare mode, corresponding to the two main functions it performs. There are several variations on these functions to accomplish different tasks, and there are two less commonly used modes, --stats and --print-param.

# **10.2.1 Other Types of Backups**

# <span id="page-63-0"></span>**Incremental Backups**

Both **xtrabackup** and **innobackupex** tools supports incremental backups, which means that it can copy only the data that has changed since the last full backup. You can perform many incremental backups between each full backup, so you can set up a backup process such as a full backup once a week and an incremental backup every day, or full backups every day and incremental backups every hour.

Incremental backups work because each InnoDB page (usually 16kb in size) contains a log sequence number, or *[LSN](#page-127-0)*. The *[LSN](#page-127-0)* is the system version number for the entire database. Each page's *[LSN](#page-127-0)* shows how recently it was changed. An incremental backup copies each page whose *[LSN](#page-127-0)* is newer than the previous incremental or full backup's *[LSN](#page-127-0)*. There are two algorithms in use to find the set of such pages to be copied. The first one, available with all the server types and versions, is to check the page *[LSN](#page-127-0)* directly by reading all the data pages. The second one, available with *Percona Server*, is to enable the [changed page tracking](http://www.percona.com/doc/percona-server/5.5/management/changed_page_tracking.html) feature on the server, which will note the pages as they are being changed. This information will be then written out in a compact separate so-called bitmap file. The **xtrabackup** binary will use that file to read only the data pages it needs for the incremental backup, potentially saving many read requests. The latter algorithm is enabled by default if the **xtrabackup** binary finds the bitmap file. It is possible to specify --incremental-force-scan to read all the pages even if the bitmap data is available.

Incremental backups do not actually compare the data files to the previous backup's data files. In fact, you can use  $-$ incremental $-$ lsn to perform an incremental backup without even having the previous backup, if you know its *[LSN](#page-127-0)*. Incremental backups simply read the pages and compare their *[LSN](#page-127-0)* to the last backup's *[LSN](#page-127-0)*. You still need a full backup to recover the incremental changes, however; without a full backup to act as a base, the incremental backups are useless.

# **Creating an Incremental Backup**

To make an incremental backup, begin with a full backup as usual. The **xtrabackup** binary writes a file called xtrabackup checkpoints into the backup's target directory. This file contains a line showing the to  $\ln n$ , which is the database's *[LSN](#page-127-0)* at the end of the backup. Create the full backup with a command such as the following:

```
xtrabackup --backup --target-dir=/data/backups/base --datadir=/var/lib/mysql/
```
If you want a usable full backup, use *[innobackupex](#page-34-1)* since *xtrabackup* itself won't copy table definitions, triggers, or anything else that's not .ibd.

If you look at the xtrabackup\_checkpoints file, you should see some contents similar to the following:

```
backup_type = full-backuped
from lsn = 0to_lsn = 1291135
```
Now that you have a full backup, you can make an incremental backup based on it. Use a command such as the following:

```
xtrabackup --backup --taxget-dir= /data/backups/incl \setminus--incremental-basedir=/data/backups/base --datadir=/var/lib/mysql/
```
The /data/backups/inc1/ directory should now contain delta files, such as ibdata1.delta and test/table1.ibd.delta. These represent the changes since the LSN 1291135. If you examine the xtrabackup\_checkpoints file in this directory, you should see something similar to the following:

```
backup_type = incremental
from_lsn = 1291135
to_lsn = 1291340
```
The meaning should be self-evident. It's now possible to use this directory as the base for yet another incremental backup:

```
xtrabackup --backup --target-dir= /data/backups/inc2--incremental-basedir=/data/backups/inc1 --datadir=/var/lib/mysql/
```
### **Preparing the Incremental Backups**

The --prepare step for incremental backups is not the same as for normal backups. In normal backups, two types of operations are performed to make the database consistent: committed transactions are replayed from the log file against the data files, and uncommitted transactions are rolled back. You must skip the rollback of uncommitted transactions when preparing a backup, because transactions that were uncommitted at the time of your backup may be in progress, and it's likely that they will be committed in the next incremental backup. You should use the  $-\text{apply-log-only}$ option to prevent the rollback phase.

If you do not use the  $-\text{apply-log-only}$  option to prevent the rollback phase, then your incremental backups will be useless. After transactions have been rolled back, further incremental backups cannot be applied.

Beginning with the full backup you created, you can prepare it, and then apply the incremental differences to it. Recall that you have the following backups:

```
/data/backups/base
/data/backups/inc1
/data/backups/inc2
```
To prepare the base backup, you need to run  $-\text{prepare}$  as usual, but prevent the rollback phase:

xtrabackup --prepare --apply-log-only --target-dir=/data/backups/base

The output should end with some text such as the following:

101107 20:49:43 InnoDB: Shutdown completed; log sequence number 1291135

The log sequence number should match the  $\text{to}$  and the base backup, which you saw previously.

This backup is actually safe to restore as-is now, even though the rollback phase has been skipped. If you restore it and start *MySQL*, *InnoDB* will detect that the rollback phase was not performed, and it will do that in the background, as it usually does for a crash recovery upon start. It will notify you that the database was not shut down normally.

To apply the first incremental backup to the full backup, you should use the following command:

```
xtrabackup --prepare --apply-log-only --target-dir=/data/backups/base \
--incremental-dir=/data/backups/inc1
```
This applies the delta files to the files in /data/backups/base, which rolls them forward in time to the time of the incremental backup. It then applies the redo log as usual to the result. The final data is in /data/backups/base, not in the incremental directory. You should see some output such as the following:

```
incremental backup from 1291135 is enabled.
xtrabackup: cd to /data/backups/base/
xtrabackup: This target seems to be already prepared.
xtrabackup: xtrabackup_logfile detected: size=2097152, start_lsn=(1291340)
Applying /data/backups/inc1/ibdata1.delta ...
Applying /data/backups/inc1/test/table1.ibd.delta ...
```

```
.... snip
101107 20:56:30 InnoDB: Shutdown completed; log sequence number 1291340
```
Again, the *[LSN](#page-127-0)* should match what you saw from your earlier inspection of the first incremental backup. If you restore the files from /data/backups/base, you should see the state of the database as of the first incremental backup.

Preparing the second incremental backup is a similar process: apply the deltas to the (modified) base backup, and you will roll its data forward in time to the point of the second incremental backup:

```
xtrabackup --prepare --target-dir=/data/backups/base \
--incremental-dir=/data/backups/inc2
```
Note:  $-\text{apply-log-only should be used when merging all increments except the last one. That's why the$ previous line doesn't contain the --apply-log-only option. Even if the --apply-log-only was used on the last step, backup would still be consistent but in that case server would perform the rollback phase.

If you wish to avoid the notice that *InnoDB* was not shut down normally, when you have applied the desired deltas to the base backup, you can run --prepare again without disabling the rollback phase.

### **Partial Backups**

**xtrabackup** supports taking partial backups when the *innodb* file per table option is enabled. There are three ways to create partial backups: matching the tables' names with a regular expression, providing a list of them in a file or providing a list of databases.

Warning: If any of the matched or listed tables is deleted during the backup, **xtrabackup** will fail.

For the purposes of this manual page, we will assume that there is a database named test which contains tables named  $t1$  and  $t2$ .

#### **Using the --tables Option**

The first method is with the --tables option. The option's value is a regular expression that is matched against the fully qualified tablename, including the database name, in the form databasename.tablename.

To back up only tables in the test database, you can use the following command:

```
$ xtrabackup --backup --datadir=/var/lib/mysql --target-dir=/data/backups/ \
--tables="^test[.].*"
```
To back up only the table  $test.t.1$ , you can use the following command:

```
$ xtrabackup --backup --datadir=/var/lib/mysql --target-dir=/data/backups/ \
--tables="^test[.]t1"
```
### **Using the --tables-file Option**

The --tables-file option specifies a file that can contain multiple table names, one table name per line in the file. Only the tables named in the file will be backed up. Names are matched exactly, case-sensitive, with no pattern or regular expression matching. The table names must be fully qualified, in databasename.tablename format.

```
$ echo "mydatabase.mytable" > /tmp/tables.txt
$ xtrabackup --backup --tables-file=/tmp/tables.txt
```
### **Using the --databases and --databases-file options**

The --databases option accepts a space-separated list of the databases and tables to backup - in the databasename [.tablename] form. The --databases-file option specifies a file that can contain multiple databases and tables in the databasename[.tablename] form, one element name per line in the file. Only named databases and tables will be backed up. Names are matched exactly, case-sensitive, with no pattern or regular expression matching.

### **Preparing the Backup**

When you use the  $-\text{prepare}$  option on a partial backup, you will see warnings about tables that don't exist. That is because these tables exist in the data dictionary inside InnoDB, but the corresponding *[.ibd](#page-128-5)* files don't exist. They were not copied into the backup directory. These tables will be removed from the data dictionary, and when you restore the backup and start InnoDB, they will no longer exist and will not cause any errors or warnings to be printed to the log file.

An example of the error message you will see during the prepare phase follows.

```
InnoDB: Reading tablespace information from the .ibd files...
101107 22:31:30 InnoDB: Error: table 'test1/t'
InnoDB: in InnoDB data dictionary has tablespace id 6,
InnoDB: but tablespace with that id or name does not exist. It will be removed from
˓→data dictionary.
```
### **Compact Backups**

When doing the backup of *InnoDB* tables it's possible to omit the secondary index pages. This will make the backups more compact and this way they will take less space on disk. The downside of this is that the backup prepare process takes longer as those secondary indexes need to be recreated. Difference in backup size depends on the size of the secondary indexes.

For example full backup taken without and with the  $-$ -compact option:

```
#backup size without --compact
2.0G xb_backup
#backup size taken with --compact option
1.4G xb_compact_backup
```
Note: Compact backups are not supported for system table space, so in order to work correctly innodb-file-per-table option should be enabled.

This feature was introduced in *Percona XtraBackup* 2.1.

### **Creating Compact Backups**

To make a compact backup innobackupex needs to be started with the  $-$ -compact option:

\$ xtrabackup --backup --compact --target-dir=/data/backups

This will create a compact backup in the /data/backups.

If you check at the xtrabackup-checkpoints file in the target-dir folder, you should see something like:

```
backup_type = full-backuped
from_lsn = 0to_lsn = 2888984349
last_lsn = 2888984349
compact = 1
```
When --compact wasn't used compact value will be 0. This way it's easy to check if the backup contains the secondary index pages or not.

#### **Preparing Compact Backups**

Preparing the compact require rebuilding the indexes as well. In order to prepare the backup a new option --rebuild-indexes should be used with --apply-logs:

\$ xtrabackup --prepare --rebuild-indexes /data/backups/

Output, beside the standard **innobackupex** output, should contain the information about indexes being rebuilt, like:

```
[01] Checking if there are indexes to rebuild in table sakila/city (space id: 9)
[01] Found index idx_fk_country_id
[01] Rebuilding 1 index(es).
[01] Checking if there are indexes to rebuild in table sakila/country (space id: 10)
[01] Checking if there are indexes to rebuild in table sakila/customer (space id: 11)
[01] Found index idx_fk_store_id
[01] Found index idx_fk_address_id
[01] Found index idx_last_name
[01] Rebuilding 3 index(es).
```
Additionally, you can use the  $-\text{rebuild-threads}$  option to process tables in multiple threads when rebuilding indexes, e.g.:

\$ xtrabackup --prepare --rebuild-indexes --rebuild-threads=16 /data/backups/

In this case *Percona XtraBackup* will create 16 worker threads with each thread rebuilding indexes for one table at a time. It will also show thread IDs for each message

```
Starting 16 threads to rebuild indexes.
[09] Checking if there are indexes to rebuild in table sakila/city (space id: 9)
[09] Found index idx_fk_country_id
[10] Checking if there are indexes to rebuild in table sakila/country (space id: 10)
[11] Checking if there are indexes to rebuild in table sakila/customer (space id: 11)
[11] Found index idx_fk_store_id
[11] Found index idx_fk_address_id
[11] Found index idx_last_name
[11] Rebuilding 3 index(es).
```
Since *Percona XtraBackup* has no information when applying an incremental backup to a compact full one, on whether there will be more incremental backups applied to it later or not, rebuilding indexes needs to be explicitly requested by a user whenever a full backup with some incremental backups merged is ready to be restored. Rebuilding indexes unconditionally on every incremental backup merge is not an option, since it is an expensive operation.

# **Restoring Compact Backups**

The **xtrabackup** binary does not have any functionality for restoring a backup. That is up to the user to do. You might use **rsync** or **cp** to restore the files. You should check that the restored files have the correct ownership and permissions.

# **Other Reading**

• [Feature preview: Compact backups in Percona XtraBackup](http://www.mysqlperformanceblog.com/2013/01/29/feature-preview-compact-backups-in-percona-xtrabackup/)

# **10.2.2 Advanced Features**

# <span id="page-68-0"></span>**Throttling Backups**

Although xtrabackup does not block your database's operation, any backup can add load to the system being backed up. On systems that do not have much spare I/O capacity, it might be helpful to throttle the rate at which xtrabackup reads and writes data. You can do this with the  $-\text{thrott}$  e option, this option limits the number of I/O operations per second in 1 MB units.

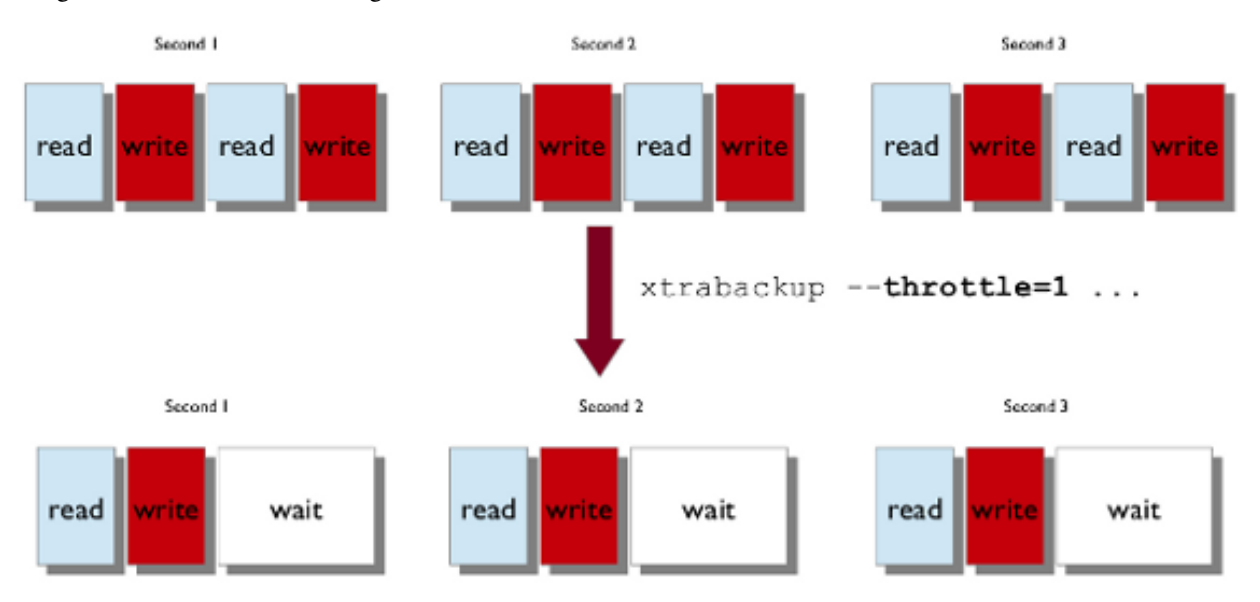

Image below shows how throttling works when  $-\text{th}$ rottle =1.

In --backup mode, this option limits the number of pairs of read-and-write operations per second that xtrabackup will perform. If you are creating an incremental backup, then the limit is the number of read IO operations per second.

By default, there is no throttling, and xtrabackup reads and writes data as quickly as it can. If you set too strict of a limit on the I/O operations, the backup might be so slow that it will never catch up with the transaction logs that InnoDB is writing, so the backup might never complete.

# **Scripting Backups With xtrabackup**

The **xtrabackup** tool has several features to enable scripts to control it while they perform related tasks. The *[innobackupex script](#page-34-1)* is one example, but **xtrabackup** is easy to control with your own command-line scripts too.

# **Suspending After Copying**

In backup mode, **xtrabackup** normally copies the log files in a background thread, copies the data files in a foreground thread, and then stops the log copying thread and finishes. If you use the --suspend-at-end option, instead of stopping the log thread and finishing, xtrabackup continues to copy the log files, and creates a file in the target directory called xtrabackup suspended. As long as that file exists, xtrabackup will continue to watch the log files and copy them into the xtrabackup\_logfile in the target directory. When the file is removed, **xtrabackup** will finish copying the log file and exit.

This functionality is useful for coordinating the InnoDB data backups with other actions. Perhaps the most obvious is copying the table definitions (the .frm files) so that the backup can be restored. You can start **xtrabackup** in the background, wait for the xtrabackup\_suspended file to be created, and then copy any other files you need to complete the backup. This is exactly what the *[innobackupex](#page-34-1)* tool does (it also copies MyISAM data and other files).

# **Generating Meta-Data**

It is a good idea for the backup to include all the information you need to restore the backup. The **xtrabackup** tool can print out the contents of a my.cnf file that are needed to restore the data and log files. If you add the --print-param option, it will print out something like the following:

```
# This MySQL options file was generated by XtraBackup.
[mysqld]
datadir = /data/mysgl/innodb_data_home_dir = /data/innodb/
innodb_data_file_path = ibdata1:10M:autoextend
innodb_log_group_home_dir = /data/innodb-logs/
```
You can redirect this output into a file in the target directory of the backup.

# **Agreeing on the Source Directory**

It's possible that the presence of a defaults file or other factors could cause **xtrabackup** to back up data from a different location than you expected. To prevent this, you can use --print-param to ask it where it will be copying data from. You can use the output to ensure that **xtrabackup** and your script are working on the same dataset.

# **Log Streaming**

You can instruct **xtrabackup** to omit copying data files, and simply stream the log file to its standard output instead with  $-\log$ -stream. This automatically adds the  $-\text{suspended-at-end option}$ . Your script can then perform tasks such as streaming remote backups by piping the log files into an SSH connection and copying the data files to another server with a tool such as **rsync** or the *[xbstream binary](#page-81-2)*.

# **Analyzing Table Statistics**

The **xtrabackup** binary can analyze InnoDB data files in read-only mode to give statistics about them. To do this, you should use the --stats option. You can combine this with the --tables option to limit the files to examine. It also uses the  $-\text{user-memory option}$ .

You can perform the analysis on a running server, with some chance of errors due to the data being changed during analysis. Or, you can analyze a backup copy of the database. Either way, to use the statistics feature, you need a clean copy of the database including correctly sized log files, so you need to execute with --prepare twice to use this functionality on a backup.

The result of running on a backup might look like the following:

```
<INDEX STATISTICS>
 table: test/table1, index: PRIMARY, space id: 12, root page 3
 estimated statistics in dictionary:
   key vals: 25265338, leaf pages 497839, size pages 498304
 real statistics:
    level 2 pages: pages=1, data=5395 bytes, data/pages=32%
    level 1 pages: pages=415, data=6471907 bytes, data/pages=95%
        leaf pages: recs=25958413, pages=497839, data=7492026403 bytes, data/pages=91%
```
This can be interpreted as follows:

- The first line simply shows the table and index name and its internal identifiers. If you see an index named GEN CLUST INDEX, that is the table's clustered index, automatically created because you did not explicitly create a PRIMARY KEY.
- The estimated statistics in dictionary information is similar to the data that's gathered through ANALYZE TABLE inside of *InnoDB* to be stored as estimated cardinality statistics and passed to the query optimizer.
- The real statistics information is the result of scanning the data pages and computing exact information about the index.
- The level  $\langle x \rangle$  pages: output means that the line shows information about pages at that level in the index tree. The larger <X> is, the farther it is from the leaf pages, which are level 0. The first line is the root page.
- The leaf pages output shows the leaf pages, of course. This is where the table's data is stored.
- The external pages: output (not shown) shows large external pages that hold values too long to fit in the row itself, such as long BLOB and TEXT values.
- The recs is the real number of records (rows) in leaf pages.
- The pages is the page count.
- The data is the total size of the data in the pages, in bytes.
- The data/pages is calculated as (data / (pages \* PAGE\_SIZE)) \* 100%. It will never reach 100% because of space reserved for page headers and footers.

A more detailed example is posted as a MySQL Performance Blog [post.](http://www.mysqlperformanceblog.com/2009/09/14/statistics-of-innodb-tables-and-indexes-available-in-xtrabackup/)

# **Script to Format Output**

The following script can be used to summarize and tabulate the output of the statistics information:

```
tabulate-xtrabackup-stats.pl
#!/usr/bin/env perl
use strict;
```

```
use warnings FATAL => 'all';
my $script_version = "0.1";
my $PG_SIZE = 16_384; # InnoDB defaults to 16k pages, change if needed.
my ($cur_idx, $cur_tbl);
my (%idx_stats, %tbl_stats);
my ($max_tbl_len, $max_idx_len) = (0, 0);
while ( my $line = \langle \rangle ) {
   if ( my (\text{St, Si}) = \text{Since } = \infty m/table: (.*), index: (.*), space id:/ ) {
      $t = ~ s!/!.;
      $cur_tbl = $t;$cur_idx = $i;if ( length($i) > $max_idx_len ) {
         $max_idx_len = length($i);
      }
      if ( length($t) > $max_tbl_len ) {
         $max_tbl_len = length($t);
      }
   }
   elsif ( my ($kv, $lp, $sp) = $line =~ m/key vals: (\d+), \D*(\d+), \D*(\d+)/ ) {
      \theta{$idx_stats{$cur_tbl}->{$cur_idx}}{qw(est_kv est_lp est_sp)} = ($kv, $lp, $sp);
      $tbl_stats{$cur_tbl}->{est_kv} += $kv;
      $tbl_stats{$cur_tbl}->{est_lp} += $lp;
      $tbl_stats{$cur_tbl}->{est_sp} += $sp;
   }
   elsif ( my ($l, $pages, $bytes) = $line =~ m/(?:level (\d+)|leaf) pages:.
˓→*pages=(\d+), data=(\d+) bytes/ ) {
      $1 ||= 0;$idx_stats{$cur_tbl}->{$cur_idx}->{real_pages} += $pages;
      $idx_stats{$cur_tbl}->{$cur_idx}->{real_bytes} += $bytes;
      $tbl_stats{$cur_tbl}->{real_pages} += $pages;
      $tbl_stats{$cur_tbl}->{real_bytes} += $bytes;
   }
}
my $hdr_fmt = "%${max_tbl_len}s %${max_idx_len}s %9s %10s %10s\n";
my @headers = qw(TABLE INDEX TOT_PAGES FREE_PAGES PCT_FULL);
printf $hdr_fmt, @headers;
my $row_fmt = "%${max_tbl_len}s %${max_idx_len}s %9d %10d %9.1f%%\n";
foreach my $t ( sort keys %tbl_stats ) {
  my $tbl = $tbl_stats{$t};
   printf $row_fmt, $t, "", $tbl->{est_sp}, $tbl->{est_sp} - $tbl->{real_pages},
      $tbl->{real_bytes} / ($tbl->{real_pages} * $PG_SIZE) * 100;
   foreach my $i ( sort keys %{$idx_stats{$t}} ) {
     my $idx = $idx\_stats({$t}~{->}{$i};printf $row_fmt, $t, $i, $idx->{est_sp}, $idx->{est_sp} - $idx->{real_pages},
         $idx->{real_bytes} / ($idx->{real_pages} * $PG_SIZE) * 100;
   }
}
```
# **Sample Script Output**

The output of the above Perl script, when run against the sample shown in the previously mentioned blog post, will appear as follows:
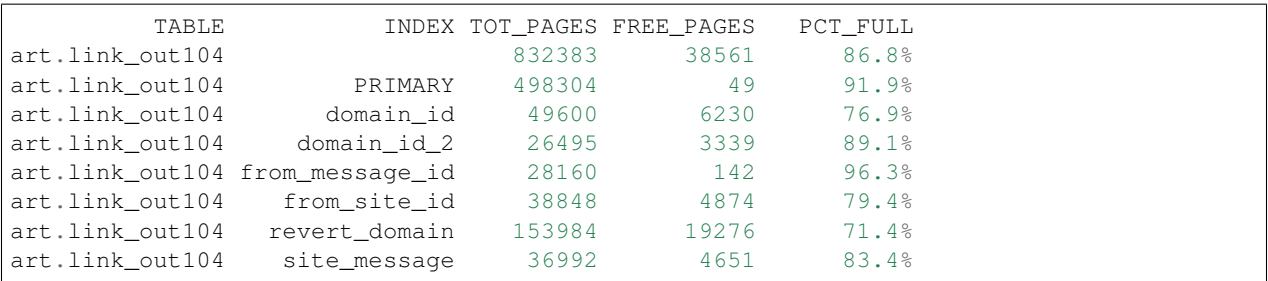

The columns are the table and index, followed by the total number of pages in that index, the number of pages not actually occupied by data, and the number of bytes of real data as a percentage of the total size of the pages of real data. The first line in the above output, in which the INDEX column is empty, is a summary of the entire table.

### **Working with Binary Logs**

The xtrabackup binary integrates with information that *InnoDB* stores in its transaction log about the corresponding binary log position for committed transactions. This enables it to print out the binary log position to which a backup corresponds, so you can use it to set up new replication slaves or perform point-in-time recovery.

### **Finding the Binary Log Position**

You can find the binary log position corresponding to a backup once the backup has been prepared. This can be done by either running the **xtrabackup** with --prepare or **innobackupex** with --apply-log option. If your backup is from a server with binary logging enabled, **xtrabackup** will create a file named xtrabackup\_binlog\_info in the target directory. This file contains the binary log file name and position of the exact point in the binary log to which the prepared backup corresponds.

You will also see output similar to the following during the prepare stage:

```
InnoDB: Last MySQL binlog file position 0 3252710, file name ./mysql-bin.000001
... snip ...
[notice (again)]
 If you use binary log and don't use any hack of group commit,
 the binary log position seems to be:
InnoDB: Last MySQL binlog file position 0 3252710, file name ./mysql-bin.000001
```
This output can also be found in the  $xtrabackup$  binlog pos innodb file, but it is only correct when no other than *XtraDB* or *InnoDB* are used as storage engines.

If other storage engines are used (i.e. *MyISAM*), you should use the xtrabackup\_binlog\_info file to retrieve the position.

The message about hacking group commit refers to an early implementation of emulated group commit in *Percona Server*.

### **Point-In-Time Recovery**

To perform a point-in-time recovery from an xtrabackup backup, you should prepare and restore the backup, and then replay binary logs from the point shown in the xtrabackup\_binlog\_info file.

A more detailed procedure is found *[here](#page-50-0)* (with **innobackupex**).

### **Setting Up a New Replication Slave**

To set up a new replica, you should prepare the backup, and restore it to the data directory of your new replication slave. Then in your CHANGE MASTER TO command, use the binary log filename and position shown in the xtrabackup\_binlog\_info file to start replication.

A more detailed procedure is found in *[How to setup a slave for replication in 6 simple steps with Percona XtraBackup](#page-104-0)*.

### <span id="page-73-0"></span>**Restoring Individual Tables**

In server versions prior to 5.6, it is not possible to copy tables between servers by copying the files, even with *[inn](#page-127-0)[odb\\_file\\_per\\_table](#page-127-0)*. However, with *Percona XtraBackup*, you can export individual tables from any *InnoDB* database, and import them into *Percona Server* with *XtraDB* or *MySQL* 5.6. (The source doesn't have to be *XtraDB* or or *MySQL* 5.6, but the destination does.) This only works on individual *[.ibd](#page-128-0)* files, and cannot export a table that is not contained in its own *[.ibd](#page-128-0)* file.

Let's see how to export and import the following table:

```
CREATE TABLE export_test (
  a int(11) DEFAULT NULL
) ENGINE=InnoDB DEFAULT CHARSET=latin1;
```
Note: If you're running *Percona Server* version older than 5.5.10-20.1, variable [innodb\\_expand\\_import](http://www.percona.com/doc/percona-server/5.5/management/innodb_expand_import.html#innodb_expand_import) should be used instead of [innodb\\_import\\_table\\_from\\_xtrabackup.](http://www.percona.com/doc/percona-server/5.5/management/innodb_expand_import.html#innodb_import_table_from_xtrabackup)

### **Exporting the Table**

This table should have been created in *[innodb\\_file\\_per\\_table](#page-127-0)* mode, so after taking a backup as usual with --backup, the *[.ibd](#page-128-0)* file should exist in the target directory:

```
$ find /data/backups/mysql/ -name export_test.*
/data/backups/mysql/test/export_test.ibd
```
when you prepare the backup, add the extra parameter  $-\epsilon x$  port to the command. Here is an example:

\$ xtrabackup --prepare --export --target-dir=/data/backups/mysql/

Now you should see a *[.exp](#page-128-1)* file in the target directory:

```
$ find /data/backups/mysql/ -name export test.*
/data/backups/mysql/test/export_test.exp
/data/backups/mysql/test/export_test.ibd
/data/backups/mysql/test/export_test.cfg
```
These three files are all you need to import the table into a server running *Percona Server* with *XtraDB* or *MySQL* 5.6.

Note: *MySQL* uses .cfg file which contains *InnoDB* dictionary dump in special format. This format is different from the .exp` one which is used in *XtraDB* for the same purpose. Strictly speaking, a .cfg` file is not required to import a tablespace to *MySQL* 5.6 or *Percona Server* 5.6. A tablespace will be imported successfully even if it is from another server, but *InnoDB* will do schema validation if the corresponding . cfg file is present in the same directory.

### **Importing the Table**

On the destination server running *Percona Server* with *XtraDB* and [innodb\\_import\\_table\\_from\\_xtrabackup](http://www.percona.com/doc/percona-server/5.5/management/innodb_expand_import.html#innodb_import_table_from_xtrabackup) option enabled, or *MySOL* 5.6, create a table with the same structure, and then perform the following steps:

- Execute ALTER TABLE test.export\_test DISCARD TABLESPACE;
	- If you see the following message, then you must enable *[innodb\\_file\\_per\\_table](#page-127-0)* and create the table again: ERROR 1030 (HY000): Got error -1 from storage engine
- Copy the exported files to the test/subdirectory of the destination server's data directory
- Execute ALTER TABLE test.export\_test IMPORT TABLESPACE;

The table should now be imported, and you should be able to SELECT from it and see the imported data.

Note: Persistent statistics for imported tablespace will be empty until you run the ANALYZE TABLE on the imported table. They will be empty because they are stored in the system tables mysql.innodb\_table\_stats and mysql.innodb\_index\_stats and they aren't updated by server during the import. This is due to upstream bug [#72368.](http://bugs.mysql.com/bug.php?id=72368)

### **LRU dump backup**

This feature reduces the warm up time by restoring buffer pool state from ib\_lru\_dump file after restart. *Percona XtraBackup* discovers ib\_lru\_dump and backs it up automatically.

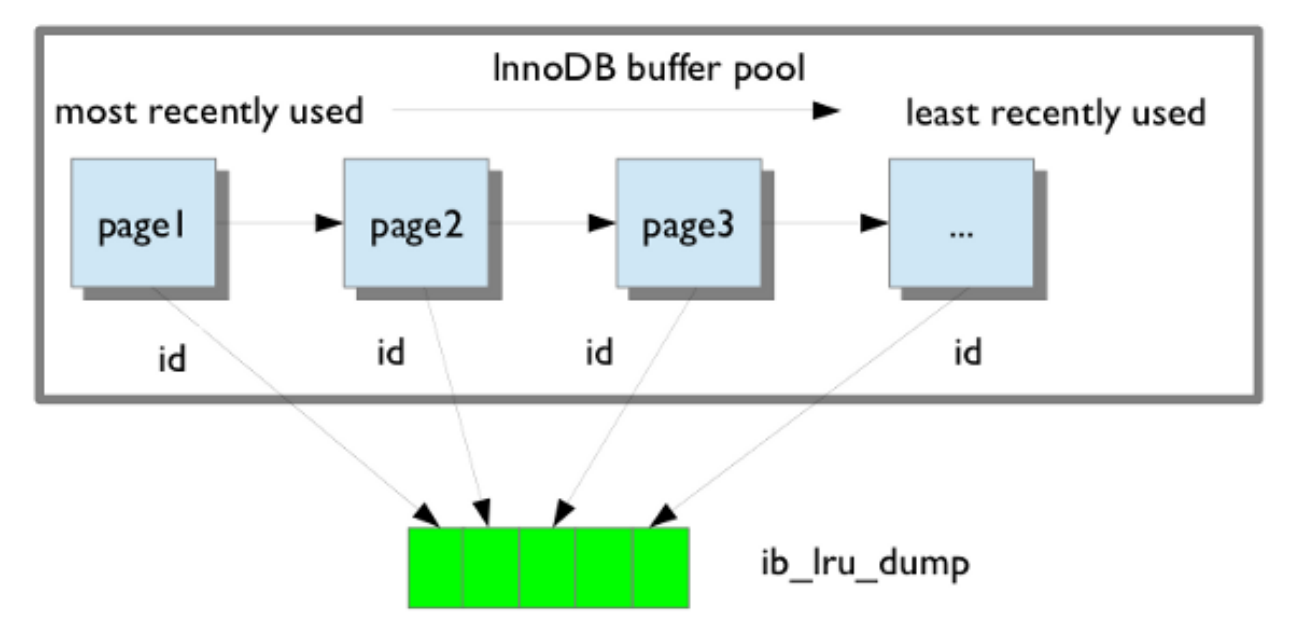

If the buffer restore option is enabled in my. cnf buffer pool will be in the warm state after backup is restored. To enable this set the variable [innodb\\_buffer\\_pool\\_restore\\_at\\_startup](http://www.percona.com/doc/percona-server/5.5/management/innodb_lru_dump_restore.html?id=percona-server:features:innodb_buffer_pool_restore_at_startup#innodb_buffer_pool_restore_at_startup) =1 in Percona Server 5.5 or [innodb\\_auto\\_lru\\_dump](http://www.percona.com/doc/percona-server/5.1/management/innodb_lru_dump_restore.html#innodb_auto_lru_dump) =1 in Percona Server 5.1.

# **10.2.3 Implementation**

### **Implementation Details**

This page contains notes on various internal aspects of the **xtrabackup** tool's operation.

### **File Permissions**

**xtrabackup** opens the source data files in read-write mode, although it does not modify the files. This means that you must run **xtrabackup** as a user who has permission to write the data files. The reason for opening the files in read-write mode is that **xtrabackup** uses the embedded *InnoDB* libraries to open and read the files, and *InnoDB* opens them in read-write mode because it normally assumes it is going to write to them.

### **Tuning the OS Buffers**

Because **xtrabackup** reads large amounts of data from the filesystem, it uses  $posix_fadvise()$  where possible, to instruct the operating system not to try to cache the blocks it reads from disk. Without this hint, the operating system would prefer to cache the blocks, assuming that  $xtrabackup$  is likely to need them again, which is not the case. Caching such large files can place pressure on the operating system's virtual memory and cause other processes, such as the database server, to be swapped out. The xtrabackup tool avoids this with the following hint on both the source and destination files:

posix\_fadvise(file, 0, 0, POSIX\_FADV\_DONTNEED)

In addition, xtrabackup asks the operating system to perform more aggressive read-ahead optimizations on the source files:

posix fadvise(file, 0, 0, POSIX FADV SEQUENTIAL)

### **Copying Data Files**

When copying the data files to the target directory, **xtrabackup** reads and writes 1MB of data at a time. This is not configurable. When copying the log file, **xtrabackup** reads and writes 512 bytes at a time. This is also not possible to configure, and matches InnoDB's behavior (workaround exists in *Percona Server* because it has an option to tune innodb\_log\_block\_size for *XtraDB*, and in that case *Percona XtraBackup* will match the tuning).

After reading from the files, xtrabackup iterates over the 1MB buffer a page at a time, and checks for page corruption on each page with InnoDB's buf\_page\_is\_corrupted() function. If the page is corrupt, it re-reads and retries up to 10 times for each page. It skips this check on the doublewrite buffer.

### **xtrabackup Exit Codes**

The **xtrabackup** binary exits with the traditional success value of 0 after a backup when no error occurs. If an error occurs during the backup, the exit value is 1.

In certain cases, the exit value can be something other than 0 or 1, due to the command-line option code included from the *MySQL* libraries. An unknown command-line option, for example, will cause an exit code of 255.

### **10.2.4 References**

### <span id="page-75-0"></span>**The xtrabackup Option Reference**

This page documents all of the command-line options for the **xtrabackup** binary.

### **Options**

### **--apply-log-only**

This option causes only the redo stage to be performed when preparing a backup. It is very important for incremental backups.

### <span id="page-76-3"></span>**--backup**

Make a backup and place it in  $xtrabackup --target-dir$ . See *[Creating a backup](#page-22-0)*.

### <span id="page-76-4"></span>**--binlog-info**

This option controls how *Percona XtraBackup* should retrieve server's binary log coordinates corresponding to the backup. Possible values are OFF, ON, LOCKLESS and AUTO. See the *Percona XtraBackup [Lockless binary](#page-89-0) [log information](#page-89-0)* manual page for more information.

### **--check-privileges**

This option checks if *Percona XtraBackup* has all required privileges. If a missing privilege is required for the current operation, it will terminate and print out an error message. If a missing privilege is not required for the current operation, but may be necessary for some other XtraBackup operation, the process is not aborted and a warning is printed.

```
xtrabackup: Error: missing required privilege LOCK TABLES on *.*
xtrabackup: Warning: missing required privilege REPLICATION CLIENT on *.*
```
### **--close-files**

Do not keep files opened. When **xtrabackup** opens tablespace it normally doesn't close its file handle in order to handle the DDL operations correctly. However, if the number of tablespaces is really huge and can not fit into any limit, there is an option to close file handles once they are no longer accessed. *Percona XtraBackup* can produce inconsistent backups with this option enabled. Use at your own risk.

### **--compact**

Create a compact backup by skipping secondary index pages.

### <span id="page-76-1"></span>**--compress**

This option tells **xtrabackup** to compress all output data, including the transaction log file and meta data files, using the specified compression algorithm. The only currently supported algorithm is quicklz. The resulting files have the qpress archive format, i.e. every  $\star$ . qp file produced by xtrabackup is essentially a one-file qpress archive and can be extracted and uncompressed by the [qpress](http://www.quicklz.com/) file archiver.

### **--compress-chunk-size**=#

Size of working buffer(s) for compression threads in bytes. The default value is 64K.

### **--compress-threads**=#

This option specifies the number of worker threads used by **xtrabackup** for parallel data compression. This option defaults to 1. Parallel compression (:option:' xtrabackup –compress-threads') can be used together with parallel file copying  $(xtrabackup --parallel)$  $(xtrabackup --parallel)$  $(xtrabackup --parallel)$ . For example, --parallel=4 --compress --compress-threads=2 will create 4 I/O threads that will read the data and pipe it to 2 compression threads.

### <span id="page-76-2"></span>**--copy-back**

Copy all the files in a previously made backup from the backup directory to their original locations. This option will not copy over existing files unless  $xtrabackup --force-non-empty-directories$  option is specified.

### **--create-ib-logfile**

This option is not currently implemented. To create the InnoDB log files, you must prepare the backup twice at present.

### <span id="page-76-0"></span>**--databases**=#

This option specifies the list of databases and tables that should be backed up. The option accepts the list of the

form "databasename1[.table\_name1] databasename2[.table\_name2] . . .".

#### **--databases-exclude**=name

Excluding databases based on name, Operates the same way as  $xtrabackup --databases$ , but matched names are excluded from backup. Note that this option has a higher priority than  $xtrabackup$ [--databases](#page-76-0).

### **--databases-file**=#

This option specifies the path to the file containing the list of databases and tables that should be backed up. The file can contain the list elements of the form databasename1[.table\_name1], one element per line.

### **--datadir**=DIRECTORY

The source directory for the backup. This should be the same as the datadir for your *MySQL* server, so it should be read from  $my$ .  $cnf$  if that exists; otherwise you must specify it on the command line.

#### **--decompress**

Decompresses all files with the .qp extension in a backup previously made with the  $xtrabackup$  $--compress$  option. The xtrabackup  $--parallel$  option will allow multiple files to be decrypted simultaneously. In order to decompress, the qpress utility MUST be installed and accessible within the path. *Percona XtraBackup* doesn't automatically remove the compressed files. In order to clean up the backup directory users should use  $xtrabackup -remove-original$  option.

### **--decrypt**=ENCRYPTION-ALGORITHM

Decrypts all files with the .xbcrypt extension in a backup previously made with [xtrabackup](#page-77-0)  $-$ -encrypt option. The xtrabackup  $-$ -parallel option will allow multiple files to be decrypted simultaneously. *Percona XtraBackup* doesn't automatically remove the encrypted files. In order to clean up the backup directory users should use  $xtrabackup --remove-original$  option.

### **--defaults-extra-file**=[MY.CNF]

Read this file after the global files are read. Must be given as the first option on the command-line.

### **--defaults-file**=[MY.CNF]

Only read default options from the given file. Must be given as the first option on the command-line. Must be a real file; it cannot be a symbolic link.

### <span id="page-77-1"></span>**--defaults-group**=GROUP-NAME

This option is to set the group which should be read from the configuration file. This is used by **innobackupex** if you use the  $xtrabackup --defaults-qroup$  option. It is needed for mysqld\_multi deployments.

### <span id="page-77-0"></span>**--encrypt**=ENCRYPTION\_ALGORITHM

This option instructs xtrabackup to encrypt backup copies of InnoDB data files using the algorithm specified in the ENCRYPTION\_ALGORITHM. It is passed directly to the xtrabackup child process. See the **xtrabackup** *[documentation](#page-62-0)* for more details.

### **--encrypt-key**=ENCRYPTION\_KEY

This option instructs [xtrabackup](#page-77-0) to use the given ENCRYPTION KEY when using the  $xtrabackup$ [--encrypt](#page-77-0) option. It is passed directly to the xtrabackup child process. See the **xtrabackup** *[documentation](#page-62-0)* for more details.

### **--encrypt-key-file**=ENCRYPTION\_KEY\_FILE

This option instructs xtrabackup to use the encryption key stored in the given ENCRYPTION\_KEY\_FILE when using the  $xtrabackup =-\infty$  option. It is passed directly to the xtrabackup child process. See the **xtrabackup** *[documentation](#page-62-0)* for more details.

### **--encrypt-threads**=#

This option specifies the number of worker threads that will be used for parallel encryption/decryption. See the **xtrabackup** *[documentation](#page-62-0)* for more details.

### **--encrypt-chunk-size**=#

This option specifies the size of the internal working buffer for each encryption thread, measured in bytes. It is

passed directly to the xtrabackup child process. See the **xtrabackup** *[documentation](#page-62-0)* for more details.

### **--export**

Create files necessary for exporting tables. See *[Restoring Individual Tables](#page-73-0)*.

### **--extra-lsndir**=DIRECTORY

(for –backup): save an extra copy of the xtrabackup\_checkpoints and xtrabackup\_info files in this directory.

### <span id="page-78-0"></span>**--force-non-empty-directories**

When specified, it makes :option'xtrabackup –copy-back' and  $xtrabackup$  –-move-back option transfer files to non-empty directories. No existing files will be overwritten. If files that need to be copied/moved from the backup directory already exist in the destination directory, it will still fail with an error.

### <span id="page-78-2"></span>**--galera-info**

This options creates the xtrabackup\_galera\_info file which contains the local node state at the time of the backup. Option should be used when performing the backup of *Percona XtraDB Cluster*. It has no effect when backup locks are used to create the backup.

### <span id="page-78-1"></span>**--incremental-basedir**=DIRECTORY

When creating an incremental backup, this is the directory containing the full backup that is the base dataset for the incremental backups.

### **--incremental-dir**=DIRECTORY

When preparing an incremental backup, this is the directory where the incremental backup is combined with the full backup to make a new full backup.

### **--incremental-force-scan**

When creating an incremental backup, force a full scan of the data pages in the instance being backuped even if the complete changed page bitmap data is available.

### **--incremental-lsn**=LSN

When creating an incremental backup, you can specify the log sequence number (*[LSN](#page-127-1)*) instead of specifying [xtrabackup --incremental-basedir](#page-78-1). For databases created in 5.1 and later, specify the *[LSN](#page-127-1)* as a single 64-bit integer. ATTENTION: If a wrong LSN value is specified (a user error which *Percona XtraBackup* is unable to detect), the backup will be unusable. Be careful!

### <span id="page-78-3"></span>**--innodb-log-arch-dir**=DIRECTORY

This option is used to specify the directory containing the archived logs. It can only be used with the  $xtrabackup -prepare$  option.

### **--innodb-miscellaneous**

There is a large group of InnoDB options that are normally read from the my. cnf configuration file, so that **xtrabackup** boots up its embedded InnoDB in the same configuration as your current server. You normally do not need to specify these explicitly. These options have the same behavior that they have in InnoDB or XtraDB. They are as follows:

```
--innodb-adaptive-hash-index
--innodb-additional-mem-pool-size
--innodb-autoextend-increment
```
- --innodb-buffer-pool-size
- --innodb-checksums
- --innodb-data-file-path
- --innodb-data-home-dir --innodb-doublewrite-file
- --innodb-doublewrite
- --innodb-extra-undoslots
- --innodb-fast-checksum
- --innodb-file-io-threads
- --innodb-file-per-table

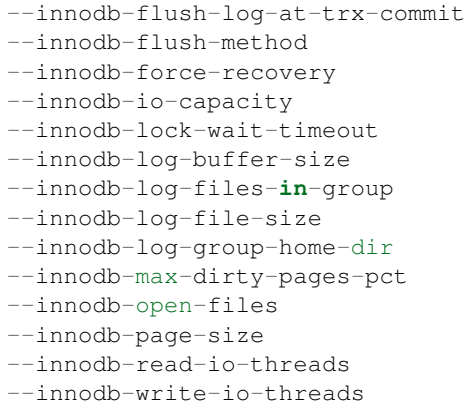

### **--log-copy-interval**=#

This option specifies time interval between checks done by log copying thread in milliseconds (default is 1 second).

### <span id="page-79-2"></span>**--move-back**

Move all the files in a previously made backup from the backup directory to their original locations. As this option removes backup files, it must be used with caution.

### **--no-defaults**

Don't read default options from any option file. Must be given as the first option on the command-line.

### <span id="page-79-0"></span>**--parallel**=#

This option specifies the number of threads to use to copy multiple data files concurrently when creating a backup. The default value is 1 (i.e., no concurrent transfer). In *Percona XtraBackup* 2.3.10 and newer, this option can be used with  $xtrabackup - -copy-back$  option to copy the user data files in parallel (redo logs and system tablespaces are copied in the main thread).

### **--password**=PASSWORD

This option specifies the password to use when connecting to the database. It accepts a string argument. See mysql –help for details.

### <span id="page-79-3"></span>**--prepare**

Makes **xtrabackup** perform recovery on a backup created with [xtrabackup --backup](#page-76-3), so that it is ready to use. See *[preparing a backup](#page-23-0)*.

#### **--print-defaults**

Print the program argument list and exit. Must be given as the first option on the command-line.

### <span id="page-79-5"></span>**--print-param**

Makes **xtrabackup** print out parameters that can be used for copying the data files back to their original locations to restore them. See *[Scripting Backups With xtrabackup](#page-69-0)*.

### **--rebuild\_indexes**

Rebuild secondary indexes in InnoDB tables after applying the log. Only has effect with –prepare.

### **--rebuild\_threads**=#

Use this number of threads to rebuild indexes in a compact backup. Only has effect with –prepare and –rebuildindexes.

### <span id="page-79-1"></span>**--remove-original**

Implemented in *Percona XtraBackup* 2.3.7, this option when specified will remove .qp, .xbcrypt and .qp. xbcrypt files after decryption and decompression.

### <span id="page-79-4"></span>**--safe-slave-backup**

When specified, xtrabackup will stop the slave SQL thread just before running FLUSH TABLES WITH READ

LOCK and wait to start backup until Slave open temp tables in SHOW STATUS is zero. If there are no open temporary tables, the backup will take place, otherwise the SQL thread will be started and stopped until there are no open temporary tables. The backup will fail if Slave open temp tables does not become zero after [xtrabackup --safe-slave-backup-timeout](#page-80-0) seconds. The slave SQL thread will be restarted when the backup finishes. This option is implemented in order to deal with [replicating temporary](https://dev.mysql.com/doc/refman/5.7/en/replication-features-temptables.html) [tables](https://dev.mysql.com/doc/refman/5.7/en/replication-features-temptables.html) and isn't neccessary with Row-Based-Replication.

### <span id="page-80-0"></span>**--safe-slave-backup-timeout**=SECONDS

How many seconds [xtrabackup --safe-slave-backup](#page-79-4) should wait for Slave\_open\_temp\_tables to become zero. Defaults to 300 seconds.

### **--secure-auth**

Refuse client connecting to server if it uses old (pre-4.1.1) protocol. (Enabled by default; use –skip-secure-auth to disable.)

### <span id="page-80-2"></span>**--slave-info**

This option is useful when backing up a replication slave server. It prints the binary log position of the master server. It also writes this information to the xtrabackup\_slave\_info file as a CHANGE MASTER command. A new slave for this master can be set up by starting a slave server on this backup and issuing a CHANGE MASTER command with the binary log position saved in the xtrabackup slave info file.

### **--ssl**

Enable secure connection. More information can be found in [–ssl](https://dev.mysql.com/doc/refman/5.6/en/secure-connection-options.html#option_general_ssl) MySQL server documentation.

### **--ssl-ca**

Path of the file which contains list of trusted SSL CAs. More information can be found in [–ssl-ca](https://dev.mysql.com/doc/refman/5.6/en/secure-connection-options.html#option_general_ssl-ca) MySQL server documentation.

### **--ssl-capath**

Directory path that contains trusted SSL CA certificates in PEM format. More information can be found in [–ssl-capath](https://dev.mysql.com/doc/refman/5.6/en/secure-connection-options.html#option_general_ssl-capath) MySQL server documentation.

### **--ssl-cert**

Path of the file which contains X509 certificate in PEM format. More information can be found in [–ssl-cert](https://dev.mysql.com/doc/refman/5.6/en/secure-connection-options.html#option_general_ssl-cert) MySQL server documentation.

### **--ssl-cipher**

List of permitted ciphers to use for connection encryption. More information can be found in [–ssl-cipher](https://dev.mysql.com/doc/refman/5.6/en/secure-connection-options.html#option_general_ssl-cipher) MySQL server documentation.

### **--ssl-crl**

Path of the file that contains certificate revocation lists. More information can be found in [–ssl-crl](https://dev.mysql.com/doc/refman/5.6/en/secure-connection-options.html#option_general_ssl-crl) MySQL server documentation.

### **--ssl-crlpath**

Path of directory that contains certificate revocation list files. More information can be found in [–ssl-crlpath](https://dev.mysql.com/doc/refman/5.6/en/secure-connection-options.html#option_general_ssl-crlpath) MySQL server documentation.

### **--ssl-key**

Path of file that contains X509 key in PEM format. More information can be found in [–ssl-key](https://dev.mysql.com/doc/refman/5.6/en/secure-connection-options.html#option_general_ssl-key) MySQL server documentation.

### **--ssl-verify-server-cert**

Verify server certificate Common Name value against host name used when connecting to server. More information can be found in [–ssl-verify-server-cert](https://dev.mysql.com/doc/refman/5.6/en/secure-connection-options.html#option_general_ssl-verify-server-cert) MySQL server documentation.

### <span id="page-80-1"></span>**--stats**

Causes **xtrabackup** to scan the specified data files and print out index statistics.

#### **--stream**=name

Stream all backup files to the standard output in the specified format. Currently supported formats are xbstream and tar.

### <span id="page-81-1"></span>**--tables**=name

A regular expression against which the full tablename, in databasename.tablename format, is matched. If the name matches, the table is backed up. See *[partial backups](#page-65-0)*.

#### **--tables-exclude**=name

Filtering by regexp for table names. Operates the same way as  $xtrabackup$  --tables, but matched names are excluded from backup. Note that this option has a higher priority than  $xtrabackup - -tables$ .

### **--tables-file**=name

A file containing one table name per line, in databasename.tablename format. The backup will be limited to the specified tables. See *[Scripting Backups With xtrabackup](#page-69-0)*.

### <span id="page-81-0"></span>**--target-dir**=DIRECTORY

This option specifies the destination directory for the backup. If the directory does not exist, **xtrabackup** creates it. If the directory does exist and is empty, **xtrabackup** will succeed. **xtrabackup** will not overwrite existing files, however; it will fail with operating system error 17, file exists.

If this option is a relative path, it is interpreted as being relative to the current working directory from which **xtrabackup** is executed.

### <span id="page-81-3"></span>**--throttle**=#

This option limits  $xtrabackup --backup$  to the specified number of read+write pairs of operations per second. See *[throttling a backup](#page-68-0)*.

### **--tmpdir**=name

This option is currently not used for anything except printing out the correct tmpdir parameter when [xtrabackup --print-param](#page-79-5) is used.

### <span id="page-81-4"></span>**--to-archived-lsn**=LSN

This option is used to specify the LSN to which the logs should be applied when backups are being prepared. It can only be used with the  $xtrabackup -prepare$  option.

### **--use-memory**=#

This option affects how much memory is allocated for preparing a backup with  $xtrabackup \ --prepare$ , or analyzing statistics with [xtrabackup --stats](#page-80-1). Its purpose is similar to *[innodb\\_buffer\\_pool\\_size](#page-127-2)*. It does not do the same thing as the similarly named option in Oracle's InnoDB Hot Backup tool. The default value is 100MB, and if you have enough available memory, 1GB to 2GB is a good recommended value. Multiples are supported providing the unit (e.g. 1MB, 1M, 1GB, 1G).

### **--user**=USERNAME

This option specifies the MySQL username used when connecting to the server, if that's not the current user. The option accepts a string argument. See mysql –help for details.

#### **--version**

This option prints **xtrabackup** version and exits.

# <span id="page-81-2"></span>**10.3 The xbstream binary**

To support simultaneous compression and streaming, a new custom streaming format called xbstream was introduced to *Percona XtraBackup* in addition to the TAR format. That was required to overcome some limitations of traditional archive formats such as tar, cpio and others which did not allow streaming dynamically generated files, for example dynamically compressed files. Other advantages of xbstream over traditional streaming/archive format include ability to stream multiple files concurrently (so it is possible to use streaming in the xbstream format together with the – parallel option) and more compact data storage.

This utility has a tar-like interface:

- with the  $-x$  option it extracts files from the stream read from its standard input to the current directory unless specified otherwise with the  $-c$  option. Support for parallel extraction with the  $-c$  parallel option has been implemented in *Percona XtraBackup* 2.3.8.
- with the -c option it streams files specified on the command line to its standard output.
- with the --decrypt=ALGO option specified xbstream will automatically decrypt encrypted files when extracting input stream. Supported values for this option are: AES128, AES192, and AES256. Either --encrypt-key or --encrypt-key-file options must be specified to provide encryption key, but not both. This option has been implemented in *Percona XtraBackup* 2.3.8.
- with the --encrypt-threads option you can specify the number of threads for parallel data encryption. The default value is 1. This option has been implemented in *Percona XtraBackup* 2.3.8.
- the  $-$ -encrypt-key option is used to specify the encryption key that will be used. It can't be used with --encrypt-key-file option because they are mutually exclusive. This option has been implemented in *Percona XtraBackup* 2.3.8.
- the  $-$ -encrypt-key-file option is used to specify the file that contains the encryption key. It can't be used with --encrypt-key option because they are mutually exclusive. This option has been implemented in *Percona XtraBackup* 2.3.8.

The utility also tries to minimize its impact on the OS page cache by using the appropriate  $posix\_fadvise()$  calls when available.

When compression is enabled with **xtrabackup** all data is being compressed, including the transaction log file and meta data files, using the specified compression algorithm. The only currently supported algorithm is quicklz.

The resulting files have the qpress archive format, i.e., every \*.qp file produced by **xtrabackup** is essentially a one-file qpress archive and can be extracted and uncompressed by the [qpress file archiver.](http://www.quicklz.com/) This means that there is no need to decompress entire backup to restore a single table as with  $\text{tar.gz}.$ 

Files can be decompressed using the **qpress** tool that can be downloaded from [here.](http://www.quicklz.com/) Qpress supports multi-threaded decompression.

# <span id="page-82-0"></span>**10.4 The xbcrypt binary**

To support encryption and decryption of the backups, a new tool xbcrypt was introduced to *Percona XtraBackup*.

This utility has been modeled after *[The xbstream binary](#page-81-2)* to perform encryption and decryption outside of *Percona XtraBackup*. xbcrypt has following command line options:

- **-d**, **--decrypt** Decrypt data input to output.
- **-i**, **--input**=name Optional input file. If not specified, input will be read from standard input.
- **-o**, **--output**=name

Optional output file. If not specified, output will be written to standard output.

- **-a**, **--encrypt-algo**=name Encryption algorithm.
- **-k**, **--encrypt-key**=name Encryption key.
- **-f**, **--encrypt-key-file**=name File which contains encryption key.

### **-s**, **--encrypt-chunk-size**=#

Size of working buffer for encryption in bytes. The default value is 64K.

### **--encrypt-threads**=#

This option specifies the number of worker threads that will be used for parallel encryption/decryption.

**-v**, **--verbose**

Display verbose status output.

# <span id="page-83-0"></span>**10.5 The xbcloud Binary**

Note: This feature implementation is considered ALPHA quality.

*xbcloud* is a new tool which is part of the *Percona XtraBackup* 2.3.2 release. The purpose of *xbcloud* is to download and upload full or part of *[xbstream](#page-128-2)* archive from/to cloud. *xbcloud* will refuse to overwrite the backup with the same name.

*xbcloud* stores each chunk as a separate object with name backup name/database/table.ibd. NNNNNNNNNNNNNNNNNNNN, where NNN... is a 0-padded serial number of chunk within file. Size of chunk produced by **xtrabackup** and *[xbstream](#page-128-2)* changed to 10M.

### **10.5.1 Version specific information**

- 2.3.0-alpha1 Initial implementation
- 2.3.1-beta1 Implemented ability to store *xbcloud* parameters in a .cnf file
- 2.3.1-beta1 Implemented support different *[authentication options](#page-86-0)* for Swift
- 2.3.1-beta1 Implemented support for partial download of the cloud backups
- 2.3.1-beta1  $--$ swift-url option has been renamed to  $--$ swift-auth-url

### **10.5.2 Usage**

### Backup:

```
xtrabackup --backup --stream=xbstream --target-dir=/tmp | xbcloud \
put [options] <name>
```
Following example shows how to make a full backup and upload it to Swift:

```
xtrabackup --backup --stream=xbstream --extra-lsndir=/tmp --target-dir=/tmp | \
xbcloud put --storage=Swift \
--swift-container=test \
--swift-user=test:tester \
--swift-auth-url=http://192.168.8.80:8080/ \
--swift-key=testing \
--parallel=10 \
full_backup
```
Restore:

xbcloud get [options] <name> [<list-of-files>] | xbstream -x

Following example shows how to fetch and restore the backup from Swift:

```
xbcloud get --storage=Swift \
--swift-container=test \
--swift-user=test:tester \
--swift-auth-url=http://192.168.8.80:8080/ \
--swift-key=testing \
full_backup | xbstream -xv -C /tmp/downloaded_full
xtrabackup --prepare --target-dir=/tmp/downloaded_full
xtrabackup --copy-back --target-dir=/tmp/downloaded_full
```
### **10.5.3 Incremental backups**

Taking incremental backups:

First you need to make the full backup on which the incremental one is going to be based:

```
xtrabackup --backup --stream=xbstream --extra-lsndir=/storage/backups/ \
--target-dir=/storage/backups/ | xbcloud put \
--storage=swift --swift-container=test_backup \
--swift-auth-version=2.0 --swift-user=admin \
--swift-tenant=admin --swift-password=xoxoxoxo \
--swift-auth-url=http://127.0.0.1:35357/ --parallel=10 \
full_backup
```
Then you can make the incremental backup:

```
xtrabackup --backup --incremental-basedir=/storage/backups \
--stream=xbstream --target-dir=/storage/inc_backup | xbcloud put \
--storage=swift --swift-container=test_backup \
--swift-auth-version=2.0 --swift-user=admin \
--swift-tenant=admin --swift-password=xoxoxoxo \
--swift-auth-url=http://127.0.0.1:35357/ --parallel=10 \
inc_backup
```
Preparing incremental backups:

To prepare the backup you first need to download the full backup:

```
xbcloud get --swift-container=test_backup \
--swift-auth-version=2.0 --swift-user=admin \
--swift-tenant=admin --swift-password=xoxoxoxo \
--swift-auth-url=http://127.0.0.1:35357/ --parallel=10 \
full_backup | xbstream -xv -C /storage/downloaded_full
```
Once you download full backup it should be prepared:

xtrabackup --prepare --apply-log-only --target-dir=/storage/downloaded\_full

After the full backup has been prepared you can download the incremental backup:

```
xbcloud get --swift-container=test_backup \
--swift-auth-version=2.0 --swift-user=admin \
--swift-tenant=admin --swift-password=xoxoxoxo \
```
--swift-auth-url=http://127.0.0.1:35357/ --parallel=10 **\** inc\_backup | xbstream -xv -C /storage/downloaded\_inc

Once the incremental backup has been downloaded you can prepare it by running:

```
xtrabackup --prepare --apply-log-only \
--target-dir=/storage/downloaded_full \
--incremental-dir=/storage/downloaded_inc
xtrabackup --prepare --target-dir=/storage/downloaded_full
```
## **10.5.4 Partial download of the cloud backup**

If you don't want to download entire backup to restore the specific database you can specify only tables you want to restore:

```
xbcloud get --swift-container=test_backup
--swift-auth-version=2.0 --swift-user=admin \
--swift-tenant=admin --swift-password=xoxoxoxo \
--swift-auth-url=http://127.0.0.1:35357/ full_backup \
ibdata1 sakila/payment.ibd \
> /storage/partial/partial.xbs
xbstream -xv -C /storage/partial < /storage/partial/partial.xbs
```
This command will download just ibdata1 and sakila/payment.ibd table from the full backup.

## **10.5.5 Command-line options**

*xbcloud* has following command line options:

### **--storage**

Cloud storage option. Only support for Swift is currently implemented. Default is  $Swift$ 

```
--swift-auth-url
```
URL of Swift cluster.

### **--swift-storage-url**

xbcloud will try to get object-store URL for given region (if any specified) from the keystone response. One can override that URL by passing –swift-storage-url=URL argument.

### **--swift-user**

Swift username (X-Auth-User, specific to Swift)

```
--swift-key
```
Swift key/password (X-Auth-Key, specific to Swift)

```
--swift-container
```
Container to backup into (specific to Swift)

```
--parallel=N
```
Maximum number of concurrent upload/download threads. Default is 1.

### **--cacert**

Path to the file with CA certificates

**--insecure**

Do not verify servers certificate

# <span id="page-86-0"></span>**10.5.6 Swift authentication options**

Swift specification describe several [authentication options.](http://docs.openstack.org/developer/swift/overview_auth.html) *xbcloud* can authenticate against keystone with API version 2 and 3.

### **--swift-auth-version**

Specifies the swift authentication version. Possible values are: 1.0 - TempAuth, 2.0 - Keystone v2.0, and 3 - Keystone v3. Default value is  $1.0$ .

For v2 additional options are:

**--swift-tenant** Swift tenant name.

**--swift-tenant-id** Swift tenant ID.

**--swift-region** Swift endpoint region.

**--swift-password** Swift password for the user.

For v3 additional options are:

**--swift-user-id** Swift user ID.

**--swift-project** Swift project name.

**--swift-project-id** Swift project ID.

**--swift-domain** Swift domain name.

### **--swift-domain-id** Swift domain ID.

*Percona XtraBackup* is a set of following tools:

*[innobackupex](#page-34-0)* **innobackupex** is the symlink for **xtrabackup**. **innobackupex** still supports all features and syntax as 2.2 version did, but is now deprecated and will be removed in next major release.

*[xtrabackup](#page-62-0)* a compiled *C* binary that provides functionality to backup a whole *MySQL* database instance with *My-ISAM*, *InnoDB*, and *XtraDB* tables.

*[xbcrypt](#page-82-0)* utility used for encrypting and decrypting backup files.

*[xbstream](#page-81-2)* utility that allows streaming and extracting files to/from the *[xbstream](#page-128-2)* format.

*[xbcloud](#page-83-0)* utility used for downloading and uploading full or part of *[xbstream](#page-128-2)* archive from/to cloud.

After *Percona XtraBackup* 2.3 release the recommend way to take the backup is using the **xtrabackup** script. More information on script options can be found in *[how to use xtrabackup](#page-62-0)*.

# Part VI

# Advanced Features

# **ELEVEN**

# **THROTTLING BACKUPS**

Although **xtrabackup** does not block your database's operation, any backup can add load to the system being backed up. On systems that do not have much spare I/O capacity, it might be helpful to throttle the rate at which **xtrabackup** reads and writes data. You can do this with the  $xtrabackup --throttle$  option, this option limits the number of I/O operations per second in 1 MB units.

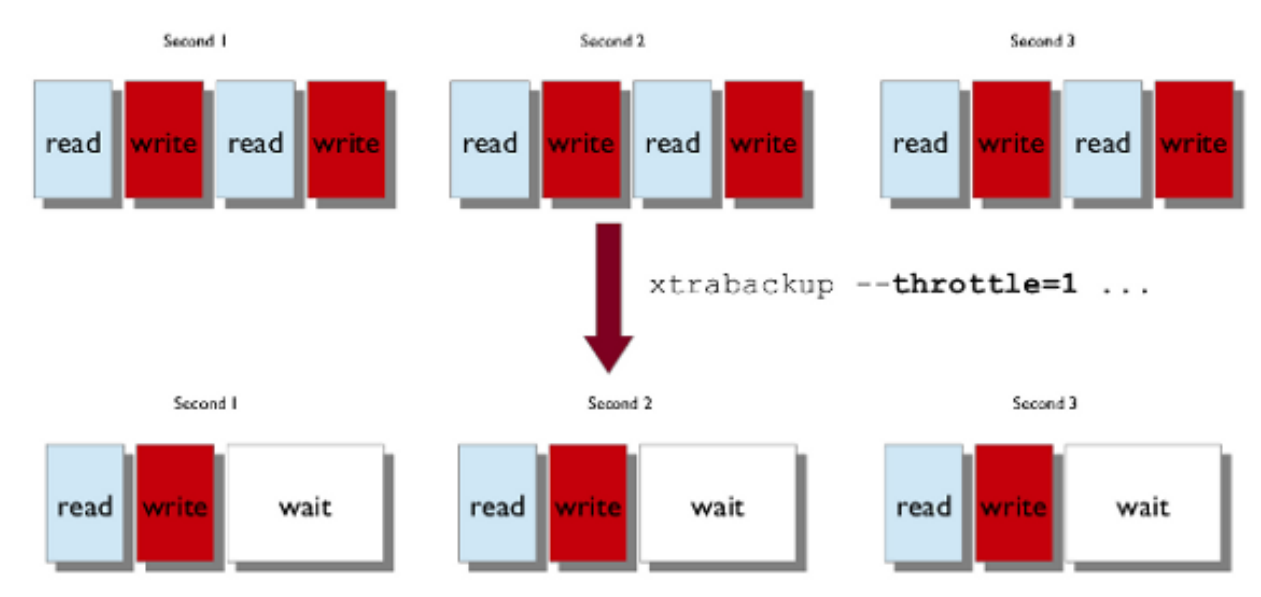

Image below shows how throttling works when  $xtrabackup$  --throttle is set to 1.

When specified with the  $xtrabackup --backup$  option, this option limits the number of pairs of read-and-write operations per second that **xtrabackup** will perform. If you are creating an incremental backup, then the limit is the number of read I/O operations per second.

By default, there is no throttling, and **xtrabackup** reads and writes data as quickly as it can. If you set too strict of a limit on the I/O operations, the backup might be so slow that it will never catch up with the transaction logs that InnoDB is writing, so the backup might never complete.

# **TWELVE**

# **LOCKLESS BINARY LOG INFORMATION**

<span id="page-89-0"></span>*Percona XtraBackup* implemented support for lock-less binary log information in 2.3.2. When the [Lockless binary](https://www.percona.com/doc/percona-server/5.6/management/backup_locks.html#backup-safe-binlog-information) [log information](https://www.percona.com/doc/percona-server/5.6/management/backup_locks.html#backup-safe-binlog-information) feature is available<sup>[1](#page-89-1)</sup> on the server, *Percona XtraBackup* can trust binary log information stored in the *InnoDB* system header and avoid executing LOCK BINLOG FOR BACKUP (and thus, blocking commits for the duration of finalizing the REDO log copy) under a number of circumstances:

- when the server is not a GTID-enabled Galera cluster node
- when the replication I/O thread information should not be stored as a part of the backup (i.e. when the  $xtrabackup \text{---}slawe\text{-}info$  option is not specified)

If all of the above conditions hold, *Percona XtraBackup* does not execute the SHOW MASTER STATUS as a part of the backup procedure, does not create the xtrabackup\_binlog\_info file on backup. Instead, that information is retrieved and the file is created after preparing the backup, along with creating xtrabackup\_binlog\_pos\_innodb, which in this case contains exactly the same information as in xtrabackup\_binlog\_info and is thus redundant.

To make this new functionality configurable, there is now a new *Percona XtraBackup* option, [xtrabackup](#page-76-4)  $--binlog-inf$ , which can accept the following values:

- OFF This means that *Percona XtraBackup* will not attempt to retrieve the binary log information at all, neither during the backup creation, nor after preparing it. This can help when a user just wants to copy data without any meta information like binary log or replication coordinates. In this case, xtrabackup --binlog-info=OFF can be passed to *Percona XtraBackup* and LOCK BINLOG FOR BACKUP will not be executed, even if the backup-safe binlog info feature is not provided by the server (but the backup locks feature is still a requirement).
- ON This matches the old behavior, i.e. the one before this *Percona XtraBackup* feature had been implemented. When specified, *Percona XtraBackup* retrieves the binary log information and uses LOCK BINLOG FOR BACKUP (if available) to ensure its consistency.
- LOCKLESS This corresponds to the functionality explained above: *Percona XtraBackup* will not retrieve binary log information during the backup process, will not execute LOCK BINLOG FOR BACKUP, and the xtrabackup\_binlog\_info file will not be created. The file will be created after preparing the backup using the information stored in the InnoDB system header. If the required server-side functionality is not provided by the server, specifying this  $xtrabackup$  --binlog-info value will result in an error. If one of the above mentioned conditions does not hold, LOCK BINLOG FOR BACKUP will still be executed to ensure consistency of other meta data.
- AUTO This is the default value. When used, *Percona XtraBackup* will automatically switch to either ON or LOCKLESS, depending on the server-side feature availability, i.e., whether the have\_backup\_safe\_binlog\_info server variable is available.

<span id="page-89-1"></span><sup>1</sup> This feature is exclusive to *Percona Server* starting with version 5.6.26-74.0. It is also used in *Percona XtraDB Cluster* starting with version 5.6.26-25.12 when the node is being backed up without  $xtrabackup -qalera-info$ .

**THIRTEEN**

# **INCREMENTAL BACKUPS WITH LOG ARCHIVING FOR XTRADB**

*Percona Server* 5.6.11-60.3 has introduced a new feature called [Log Archiving for XtraDB.](http://www.percona.com/doc/percona-server/5.6/management/log_archiving.html) This feature makes copies of the old log files before they are overwritten, thus saving all the redo log for a write workload.

Note: This feature was removed in Percona Server 5.7, and not supported by *Percona XtraBackup* 2.4.

When log archiving is enabled, it duplicates all redo log writes in a separate set of files in addition to normal redo log writing, creating new files as necessary.

Archived log file name format is ib\_log\_archive\_<startlsn>. The start LSN marks the log sequence number when the archive was started. An example of the archived log files should look like this:

ib\_log\_archive\_00000000010145937920 ib\_log\_archive\_00000000010196267520

In order to enable this feature, variable innodb\_log\_archive should be set to ON. Once the feature has been enabled, directory specified with innodb\_log\_arch\_dir (*MySQL* datadir by default) will contain the archived log files.

# **13.1 Creating the Backup**

To make an incremental backup, begin with a full backup as usual. The **xtrabackup** binary writes a file called xtrabackup\_checkpoints into the backup's target directory. This file contains a line showing the to\_lsn, which is the database's *[LSN](#page-127-1)* at the end of the backup. *[Create the full backup](#page-22-1)* with a command such as the following:

```
$ xtrabackup --backup --target-dir=/data/backup/
```
If you look at the xtrabackup\_checkpoints file, you should see contents similar to the following:

```
backup_type = full-backuped
from lsn = 0to_lsn = 430824722
last_lsn = 438369416
compact = 0
recover_binlog_info = 1
```
# **13.2 Using the Log Archiving to prepare the backup**

In order to prepare the backup we need to specify the directory that contains the archived logs with the  $x\text{trabackup}$ [--innodb-log-arch-dir](#page-78-3) option:

```
$ xtrabackup --prepare --target-dir=/data/backup/ \
--innodb-log-arch-dir=/data/archived-logs/
```
This command will use archived logs, replay them against the backup folder and bring them up to date with the latest archived log.

Output should look like this:

```
xtrabackup version 2.3.5 based on MySQL server 5.6.24 Linux (x86_64) (revision id:
\rightarrow45cda89)
xtrabackup: cd to /tmp/backup/
xtrabackup: using the following InnoDB configuration for recovery:
xtrabackup: innodb data home dir = ./
xtrabackup: innodb_data_file_path = ibdata1:12M:autoextend
xtrabackup: innodb_log_group_home_dir = ./
xtrabackup: innodb_log_files_in_group = 2
xtrabackup: innodb_log_file_size = 50331648
xtrabackup: Generating a list of tablespaces
xtrabackup: using the following InnoDB configuration for recovery:
xtrabackup: innodb_data_home_dir = ./
xtrabackup: innodb_data_file_path = ibdata1:12M:autoextend
xtrabackup: innodb_log_group_home_dir = ./
xtrabackup: innodb_log_files_in_group = 2
xtrabackup: innodb_log_file_size = 50331648
xtrabackup: Starting InnoDB instance for recovery.
xtrabackup: Using 104857600 bytes for buffer pool (set by --use-memory parameter)
InnoDB: Using atomics to ref count buffer pool pages
InnoDB: The InnoDB memory heap is disabled
InnoDB: Mutexes and rw_locks use GCC atomic builtins
InnoDB: Memory barrier is not used
InnoDB: Compressed tables use zlib 1.2.8
InnoDB: Using CPU crc32 instructions
InnoDB: Initializing buffer pool, size = 100.0M
InnoDB: Completed initialization of buffer pool
InnoDB: Setting log file ./ib_logfile101 size to 48 MB
InnoDB: Setting log file ./ib_logfile1 size to 48 MB
InnoDB: Renaming log file ./ib_logfile101 to ./ib_logfile0
InnoDB: New log files created, LSN=15717900
InnoDB: Starting archive recovery from a backup...
InnoDB: Opened archived log file /var/lib/mysql/ib_log_archive_00000000000009079808
InnoDB: Starting an apply batch of log records to the database...
InnoDB: Progress in percent: 0 1 2 3 4 5 6 7 8 9 10 11 12 13 14 15 16 17 18 19 20 21
˓→22 23 24 25 26 27 28 29 30 31 32 33 34 35 36 37 38 39 40 41 42 43 44 45 46 47 48 49
→50 51 52 53 54 55 56 57 58 59 60 61 62 63 64 65 66 67 68 69 70 71 72 73 74 75 76 77,
˓→78 79 80 81 82 83 84 85 86 87 88 89 90 91 92 93 94 95 96 97 98 99
InnoDB: Apply batch completed
InnoDB: Opened archived log file /var/lib/mysql/ib_log_archive_00000000000059409408
InnoDB: Starting an apply batch of log records to the database...
InnoDB: Progress in percent: 0 1 2 3 4 5 6 7 8 9 10 11 12 13 14 15 16 17 18 19 20 21
→22 23 24 25 26 27 28 29 30 31 32 33 34 35 36 37 38 39 40 41 42 43 44 45 46 47 48 49
→50 51 52 53 54 55 56 57 58 59 60 61 62 63 64 65 66 67 68 69 70 71 72 73 74 75 76 77
˓→78 79 80 81 82 83 84 85 86 87 88 89 90 91 92 93 94 95 96 97 98 99
InnoDB: Apply batch completed
```
... InnoDB: Starting an apply batch of log records to the database... InnoDB: Progress in percent: 0 1 2 3 4 5 6 7 8 9 10 11 12 13 14 15 16 17 18 19 20 21 ˓<sup>→</sup>22 23 24 25 26 27 28 29 30 31 32 33 34 35 36 37 38 39 40 41 42 43 44 45 46 47 48 49 →50 51 52 53 54 55 56 57 58 59 60 61 62 63 64 65 66 67 68 69 70 71 72 73 74 75 76 77, ˓<sup>→</sup>78 79 80 81 82 83 84 85 86 87 88 89 90 91 92 93 94 95 96 97 98 99 InnoDB: Apply batch completed InnoDB: 1 transaction(s) which must be rolled back or cleaned up InnoDB: in total 15931 row operations to undo InnoDB: Trx id counter is 36864 xtrabackup: starting shutdown with innodb fast\_shutdown =  $1$ InnoDB: Starting shutdown... InnoDB: Shutdown completed; log sequence number 713694189 161012 13:48:50 completed OK!

After this is completed successfully backup can be restored.

You can check the xtrabackup\_checkpoints file and see that the backup\_type has changed:

```
backup_type = log-applied
from_lsn = 0to_lsn = 430824722
last_lsn = 438369416
compact = 0recover_binlog_info = 0
```
Note: Archived logs can be applied to backup data several times, for example to decrease the backup size or time required for preparing the backup.

Additional option is available if you need to restore a backup to specific point in time. By adding the  $xtrabackup$  $-to-archived-lsn$  option you can specify the LSN to which the backup will be prepared.

```
$ xtrabackup --prepare --target-dir=/data/backup/ \
--innodb-log-arch-dir=/data/archived-logs/ --to-archived-lsn=5536301566
```
This will prepare the backup up to the specified Log Sequence Number.

Note: When restoring this backup, due to bugs [#1632734](https://bugs.launchpad.net/percona-xtrabackup/+bug/1632734) and [#1632737](https://bugs.launchpad.net/percona-xtrabackup/+bug/1632737) you'll need to either restore the backup as usual and let server to cleanup on startup because transactions will not be rolled back and server startup could take longer or manually remove ib\_logfiles and xtrabackup\_logfile and run [xtrabackup --prepare](#page-79-3) second time.

# Part VII

# Tutorials, Recipes, How-tos

# **FOURTEEN**

# **HOW-TOS AND RECIPES**

# **14.1 Recipes for innobackupex**

# **14.1.1 Make a Local Full Backup (Create, Prepare and Restore)**

### **Create the Backup**

This is the simplest use case. It copies all your *MySQL* data into the specified directory. Here is how to make a backup of all the databases in the *[datadir](#page-128-3)* specified in your *[my.cnf](#page-128-4)* . It will put the backup in a time stamped subdirectory of /data/backups/, in this case, /data/backups/2010-03-13\_02-42-44,

\$ innobackupex /data/backups

There is a lot of output, but you need to make sure you see this at the end of the backup. If you don't see this output, then your backup failed:

100313 02:43:07 innobackupex: completed OK!

### **Prepare the Backup**

To prepare the backup use the  $-\text{apply-log}$  option and specify the timestamped subdirectory of the backup. To speed up the apply-log process, we using the  $-\text{use-memory}$  option is recommended:

\$ innobackupex --use-memory=4G --apply-log /data/backups/2010-03-13\_02-42-44/

You should check for a confirmation message:

100313 02:51:02 innobackupex: completed OK!

Now the files in  $/data/backups/2010-03-13$  02-42-44 is ready to be used by the server.

### **Restore the Backup**

To restore the already-prepared backup, first stop the server and then use the --copy-back function of **innobackupex**:

```
innobackupex --copy-back /data/backups/2010-03-13_02-42-44/
## Use chmod to correct the permissions, if necessary!
```
This will copy the prepared data back to its original location as defined by the datadir in your *[my.cnf](#page-128-4)* .

Note: The *[datadir](#page-128-3)* must be empty; *Percona XtraBackup* [innobackupex --copy-back](#page-57-0) option will not copy over existing files unless [innobackupex --force-non-empty-directories](#page-58-0) option is specified. Also it's important to note that *MySQL* server needs to be shut down before restore is performed. You can't restore to a *[datadir](#page-128-3)* of a running mysqld instance (except when importing a partial backup).

After the confirmation message:

100313 02:58:44 innobackupex: completed OK!

you should check the file permissions after copying the data back. You may need to adjust them with something like:

```
$ chown -R mysql:mysql /var/lib/mysql
```
Now the *[datadir](#page-128-3)* contains the restored data. You are ready to start the server.

### **14.1.2 Make a Streaming Backup**

Stream mode sends the backup to STDOUT in tar format instead of copying it to the directory named by the first argument. You can pipe the output to **gzip**, or across the network to another server.

To extract the resulting tar file, you must use the  $-i$  option, such as  $\tan^{-1}x\vee f$  backup.tar.

Warning: Remember to use the -i option for extracting a tarred backup. For more information, see *[Streaming](#page-45-0) [and Compressing Backups](#page-45-0)*.

Here are some examples using  $\tan$  option for streaming:

• Stream the backup into a tar archived named 'backup.tar'

\$ innobackupex --stream=tar ./ > backup.tar

• The same, but compress it

\$ innobackupex --stream=tar ./ | gzip - > backup.tar.gz

• Encrypt the backup

```
$ innobackupex --stream=tar . | gzip - | openssl des3 -salt -k "password" >
˓→backup.tar.gz.des3
```
• Send it to another server instead of storing it locally

```
$ innobackupex --stream=tar ./ | ssh user@desthost "cat - > /data/backups/backup.
˓→tar"
```
• The same thing with can be done with the ''netcat''.

```
## On the destination host:
$ nc -l 9999 | cat - > /data/backups/backup.tar
## On the source host:
$ innobackupex --stream=tar ./ | nc desthost 9999
```
• The same thing, but done as a one-liner:

```
$ ssh user@desthost "( nc -l 9999 > /data/backups/backup.tar & )" \
&& innobackupex --stream=tar ./ | nc desthost 9999
```
• Throttling the throughput to 10MB/sec. This requires the 'pv' tools; you can find them at the [official site](http://www.ivarch.com/programs/quickref/pv.shtml) or install it from the distribution package ("apt-get install pv")

```
$ innobackupex --stream=tar ./ | pv -q -L10m \
 ssh user@desthost "cat - > /data/backups/backup.tar"
```
• Checksumming the backup during the streaming

```
## On the destination host:
$ nc -l 9999 | tee >(sha1sum > destination_checksum) > /data/backups/backup.tar
## On the source host:
$ innobackupex --stream=tar ./ | tee >(sha1sum > source_checksum) | nc desthost
\rightarrow9999
## compare the checksums
## On the source host:
$ cat source checksum
65e4f916a49c1f216e0887ce54cf59bf3934dbad -
## On the destination host:
$ destination checksum
65e4f916a49c1f216e0887ce54cf59bf3934dbad -
```
Examples using *[xbstream](#page-128-2)* option for streaming:

• Stream the backup into a tar archived named 'backup.xbstream

```
innobackupex --stream=xbstream ./ > backup.xbstream
```
• The same but with compression

innobackupex --stream=xbstream --compress ./ > backup.xbstream

• To unpack the backup to the current directory:

xbstream -x < backup.xbstream

• Sending backup compressed directly to another host and unpacking it:

```
innobackupex --compress --stream=xbstream ./ | ssh user@otherhost "xbstream -x"
```
• Parallel compression with parallel copying backup

```
innobackupex --compress --compress-three and s=8 --stream=xbstream --parallel=4 ./ >.˓→backup.xbstream
```
# **14.1.3 Making an Incremental Backup**

Every incremental backup starts with a full one, which we will call the *base backup*:

innobackupex --user=USER --password=PASSWORD /path/to/backup/dir/

Note that the full backup will be in a timestamped subdirectory of /path/to/backup/dir/ (e.g. /path/to/ backup/dir/2011-12-24\_23-01-00/).

Assuming that variable \$FULLBACKUP contains /path/to/backup/dir/2011-5-23\_23-01-18, let's do an incremental backup an hour later:

```
innobackupex --incremental /path/to/inc/dir \
 --incremental-basedir=$FULLBACKUP --user=USER --password=PASSWORD
```
Now, the incremental backup should be in /path/to/inc/dir/2011-12-25\_00-01-00/. Let's call \$INCREMENTALBACKUP=2011-5-23\_23-50-10.

Preparing incremental backups is a bit different than full ones:

First you have to replay the committed transactions on each backup,

```
innobackupex --apply-log --redo-only $FULLBACKUP \
--use-memory=1G --user=USER --password=PASSWORD
```
The --use-memory option is not necessary, it will speed up the process if it is used (provided that the amount of RAM given is available).

If everything went fine, you should see an output similar to:

111225 01:10:12 InnoDB: Shutdown completed; log sequence number 91514213

Now apply the incremental backup to the base backup, by issuing:

```
innobackupex --apply-log --redo-only $FULLBACKUP
--incremental-dir=$INCREMENTALBACKUP
--use-memory=1G --user=DVADER --password=D4RKS1D3
```
Note the \$INCREMENTALBACKUP.

*The final data will be in the base backup directory*, not in the incremental one. In this example, /path/to/backup/ dir/2011-12-24\_23-01-00 or \$FULLBACKUP.

If you want to apply more incremental backups, repeat this step with the next one. It is important that you do this in the chronological order in which the backups were done.

You can check the file xtrabackup\_checkpoints at the directory of each one.

They should look like: (in the base backup)

```
backup_type = full-backuped
from lsn = 0to_lsn = 1291135
```
and in the incremental ones:

```
backup_type = incremental
from_lsn = 1291135
to_lsn = 1291340
```
The to\_lsn number must match the from\_lsn of the next one.

Once you put all the parts together, you can prepare again the full backup (base + incrementals) once again to rollback the pending transactions:

```
innobackupex-1.5.1 --apply-log $FULLBACKUP --use-memory=1G \
 --user=$USERNAME --password=$PASSWORD
```
Now your backup is ready to be used immediately after restoring it. This preparation step is optional, as if you restore it without doing it, the database server will assume that a crash occurred and will begin to rollback the uncommitted transaction (causing some downtime which can be avoided).

### **14.1.4 Making a Compressed Backup**

In order to make a compressed backup you'll need to use  $--compress$  option

```
$ innobackupex --compress /data/backup
```
If you want to speed up the compression you can use the parallel compression, which can be enabled with --compress-threads=# option. Following example will use four threads for compression:

\$ innobackupex --compress --compress-threads=4 /data/backup

Output should look like this

...

```
[01] Compressing ./imdb/comp_cast_type.ibd to /data/backup/2013-08-01_11-24-04/./imdb/
˓→comp_cast_type.ibd.qp
[01] ...done
[01] Compressing ./imdb/aka_name.ibd to /data/backup/2013-08-01_11-24-04/./imdb/aka_
˓→name.ibd.qp
[01] ...done
...
130801 11:50:24 innobackupex: completed OK
```
#### **Preparing the backup**

Before you can prepare the backup you'll need to uncompress all the files with [qpress](http://www.quicklz.com/) (which is available from [Percona](http://www.percona.com/doc/percona-xtrabackup/2.1/installation.html#using-percona-software-repositories) [Software repositories\)](http://www.percona.com/doc/percona-xtrabackup/2.1/installation.html#using-percona-software-repositories). You can use following one-liner to uncompress all the files:

\$ for bf in `find . -iname "\*\.qp"`; do qpress -d \$bf \$(dirname \$bf) && rm \$bf; done

In *Percona XtraBackup* 2.1.4 new innobackupex  $\neg$ -decompress option has been implemented that can be used to decompress the backup:

\$ innobackupex --decompress /data/backup/2013-08-01\_11-24-04/

Note: In order to successfully use the innobackupex  $\neg$ -decompress option, qpress binary needs to installed and within the path. innobackupex  $\neg$ -parallel can be used with innobackupex  $\neg$ -decompress option to decompress multiple files simultaneously.

When the files are uncompressed you can prepare the backup with the  $-\text{apply-log}$  option:

\$ innobackupex --apply-log /data/backup/2013-08-01\_11-24-04/

You should check for a confirmation message:

130802 02:51:02 innobackupex: completed OK!

Now the files in  $/data/backups/2013-08-01$  11-24-04 is ready to be used by the server.

Note: *Percona XtraBackup* doesn't automatically remove the compressed files. In order to clean up the backup directory users should remove the  $\star$ . qp files.

### **Restoring the backup**

Once the backup has been prepared you can use the  $-\text{copy-back}$  to restore the backup.

\$ innobackupex --copy-back /data/backups/2013-08-01\_11-24-04/

This will copy the prepared data back to its original location as defined by the datadir in your *[my.cnf](#page-128-4)* .

After the confirmation message:

130802 02:58:44 innobackupex: completed OK!

you should check the file permissions after copying the data back. You may need to adjust them with something like:

\$ chown -R mysql:mysql /var/lib/mysql

Now the *[datadir](#page-128-3)* contains the restored data. You are ready to start the server.

### **14.1.5 Backing Up and Restoring Individual Partitions**

*Percona XtraBackup* features *[partial backups](#page-40-0)*, which means that you may backup individual partitions as well because from the storage engines perspective partitions are regular tables with specially formatted names. The only requirement for this feature is having the *[innodb\\_file\\_per\\_table](#page-127-0)* option enabled in the server.

There is only one caveat about using this kind of backup: you can't copy back the prepared backup. Restoring partial backups should be done by importing the tables, and not by using the traditional --copy-back option. Although there are some scenarios where restoring can be done by copying back the files, this may be lead to database inconsistencies in many cases and it is not the recommended way to do it.

### **Creating the backup**

There are three ways of specifying which part of the whole data will be backed up: regular expressions  $(-\text{include})$ , enumerating the tables in a file  $(-tables-file)$  or providing a list of databases  $(-databases)$ . In this example --include option will be used.

The regular expression provided to this option will be matched against the fully qualified tablename, including the database name, in the form databasename.tablename.

For example, this will back up the partition  $p4$  from the table name located in the database imdb:

\$ innobackupex --include='^imdb[.]name#P#p4' /mnt/backup/

This will create a timestamped directory with the usual files that **innobackupex** creates, but only the data files related to the tables matched.

Output of the **innobackupex** will list the skipped tables

```
...
[01] Skipping ./imdb/person_info.ibd
[01] Skipping ./imdb/name#P#p5.ibd
[01] Skipping ./imdb/name#P#p6.ibd
```

```
...
imdb.person_info.frm is skipped because it does not match ^imdb[.]name#P#p4.
imdb.title.frm is skipped because it does not match ^imdb[.]name#P#p4.
imdb.company_type.frm is skipped because it does not match ^imdb[.]name#P#p4.
...
```
Note that this option is passed to  $xtrabackup - -tables$  and is matched against each table of each database, the directories of each database will be created even if they are empty.

### **Preparing the backup**

For preparing partial backups, the procedure is analogous to *[restoring individual tables](#page-49-0)* : apply the logs and use the --export option:

\$ innobackupex --apply-log --export /mnt/backup/2012-08-28\_10-29-09

You may see warnings in the output about tables that don't exists. This is because *InnoDB*-based engines stores its data dictionary inside the tablespace files besides the *[.frm](#page-128-5)* files. **innobackupex** will use **xtrabackup** to remove the missing tables (those that haven't been selected in the partial backup) from the data dictionary in order to avoid future warnings or errors:

```
InnoDB: in InnoDB data dictionary has tablespace id 51,
InnoDB: but tablespace with that id or name does not exist. It will be removed from
˓→data dictionary.
120828 10:25:28 InnoDB: Waiting for the background threads to start
120828 10:25:29 Percona XtraDB (http://www.percona.com) 1.1.8-20.1 started; log
˓→sequence number 10098323731
xtrabackup: export option is specified.
xtrabackup: export metadata of table 'imdb/name#P#p4' to file `./imdb/name#P#p4.exp`
\rightarrow(1 indexes)
xtrabackup: name=PRIMARY, id.low=73, page=3
```
You should also see the notification of the creation of a file needed for importing (*exp* file) for each table included in the partial backup:

```
xtrabackup: export option is specified.
xtrabackup: export metadata of table 'imdb/name#P#p4' to file `./imdb/name#P#p4.exp`
\rightarrow(1 indexes)
xtrabackup: name=PRIMARY, id.low=73, page=3
```
Note that you can use the  $-\text{export}$  option with  $-\text{apply-log}$  to an already-prepared backup in order to create the *[.exp](#page-128-1)* files.

Finally, check the for the confirmation message in the output:

120828 19:25:38 innobackupex: completed OK!

### **Restoring from the backups**

Restoring should be done by *[importing the tables](#page-49-0)* in the partial backup to the server.

Note: Improved table/partition import is only available in *Percona Server* and *MySQL* 5.6, this means that partitions which were backed up from different server can be imported as well. For versions older than *MySQL* 5.6 only partitions from that server can be imported with some important limitations. There should be no

DROP/CREATE/TRUNCATE/ALTER TABLE commands issued between taking the backup and importing the partition.

First step is to create new table in which data will be restored

```
mysql> CREATE TABLE `name_p4` (
`id` int(11) NOT NULL AUTO_INCREMENT,
`name` text NOT NULL,
`imdb_index` varchar(12) DEFAULT NULL,
`imdb_id` int(11) DEFAULT NULL,
`name_pcode_cf` varchar(5) DEFAULT NULL,
`name_pcode_nf` varchar(5) DEFAULT NULL,
`surname_pcode` varchar(5) DEFAULT NULL,
PRIMARY KEY (`id`)
) ENGINE=InnoDB AUTO_INCREMENT=2812744 DEFAULT CHARSET=utf8
```
To restore the partition from the backup tablespace needs to be discarded for that table:

mysql> ALTER TABLE name\_p4 DISCARD TABLESPACE;

Next step is to copy the *[.exp](#page-128-1)* and *ibd* files from the backup to *MySQL* data directory:

```
$ cp /mnt/backup/2012-08-28_10-29-09/imdb/name#P#p4.exp /var/lib/mysql/imdb/name_p4.
\leftrightarrowexp
$ cp /mnt/backup/2012-08-28_10-29-09/imdb/name#P#p4.ibd /var/lib/mysql/imdb/name_p4.
˓→ibd
```
Note: Make sure that the copied files can be accessed by the user running the *MySQL*.

If you're running the *Percona Server* make sure that variable *innodb\_import\_table\_from\_xtrabackup* is enabled:

mysql> SET GLOBAL innodb\_import\_table\_from\_xtrabackup=1;

Last step is to import the tablespace:

mysql> ALTER TABLE name\_p4 IMPORT TABLESPACE;

### **Restoring from the backups in version 5.6**

The problem with server versions up to 5.5 is that there is no server support to import either individual partitions or all partitions of a partitioned table, so partitions could only be imported as independent tables. In *MySQL* and *Percona Server* 5.6 it is possible to exchange individual partitions with independent tables through ALTER TABLE ... EXCHANGE PARTITION command.

Note: In *Percona Server* 5.6 variable innodb\_import\_table\_from\_xtrabackup has been removed in favor of *MySQL* [Transportable Tablespaces](http://dev.mysql.com/doc/refman/5.6/en/tablespace-copying.html) implementation.

When importing an entire partitioned table, first import all (sub)partitions as independent tables:

```
mysql> CREATE TABLE `name_p4` (
`id` int(11) NOT NULL AUTO_INCREMENT,
`name` text NOT NULL,
```

```
`imdb_index` varchar(12) DEFAULT NULL,
`imdb_id` int(11) DEFAULT NULL,
`name_pcode_cf` varchar(5) DEFAULT NULL,
`name_pcode_nf` varchar(5) DEFAULT NULL,
`surname_pcode` varchar(5) DEFAULT NULL,
PRIMARY KEY (`id`)
) ENGINE=InnoDB AUTO_INCREMENT=2812744 DEFAULT CHARSET=utf8
```
To restore the partition from the backup tablespace needs to be discarded for that table:

mysql> ALTER TABLE name\_p4 DISCARD TABLESPACE;

Next step is to copy the . cfg and . ibd files from the backup to *MySQL* data directory:

```
$ cp /mnt/backup/2013-07-18_10-29-09/imdb/name#P#p4.cfg /var/lib/mysql/imdb/name_p4.
ightharpoonupcfa
$ cp /mnt/backup/2013-07-18_10-29-09/imdb/name#P#p4.ibd /var/lib/mysql/imdb/name_p4.
˓→ibd
```
Last step is to import the tablespace:

mysql> ALTER TABLE name\_p4 IMPORT TABLESPACE;

We can now create the empty partitioned table with exactly the same schema as the table being imported:

mysql> CREATE TABLE name2 LIKE name;

Then swap empty partitions from the newly created table with individual tables corresponding to partitions that have been exported/imported on the previous steps

mysql> ALTER TABLE name2 EXCHANGE PARTITION p4 WITH TABLE name\_p4;

In order for this operation to be successful [following conditions](http://dev.mysql.com/doc/refman/5.6/en/partitioning-management-exchange.html) have to be met.

# **14.2 Recipes for xtrabackup**

### **14.2.1 Making a Full Backup**

Backup the InnoDB data and log files - located in /var/lib/mysql/ - to /data/backups/ mysql/ (destination). Then, prepare the backup files to be ready to restore or use (make the data files consistent).

### **Make a backup:**

xtrabackup --backup --target-dir=/data/backups/mysql/

### **Prepare the backup twice:**

```
xtrabackup --prepare --target-dir=/data/backups/mysql/
xtrabackup --prepare --target-dir=/data/backups/mysql/
```
### **Success Criterion**

- The exit status of xtrabackup is 0.
- In the second --prepare step, you should see InnoDB print messages similar to Log file ./ ib\_logfile0 did not exist: new to be created, followed by a line indicating the log file was created (creating new logs is the purpose of the second preparation).

### **Notes**

- You might want to set the  $-\text{user-memory option}$  to something similar to the size of your buffer pool, if you are on a dedicated server that has enough free memory. More details *[here](#page-75-0)*.
- A more detailed explanation is here

# **14.2.2 Making an Incremental Backup**

Backup all the InnoDB data and log files - located in  $/\text{var}/\text{lib/mysgl}/$  - once, then make two daily incremental backups in /data/backups/mysql/ (destination). Finally, prepare the backup files to be ready to restore or use.

### **Create one full backup**

Making an incremental backup requires a full backup as a base:

```
xtrabackup --backup --target-dir=/data/backups/mysql/
```
It is important that you **do not run** the  $-\text{prepare}$  command yet.

### **Create two incremental backups**

Suppose the full backup is on Monday, and you will create an incremental one on Tuesday:

```
xtrabackup --backup --target-dir=/data/backups/inc/tue/ \
      --incremental-basedir=/data/backups/mysql/
```
and the same policy is applied on Wednesday:

```
xtrabackup --backup --target-dir= /data/backups/inc/wed/ \ \ \ \ \--incremental-basedir=/data/backups/inc/tue/
```
### **Prepare the base backup**

Prepare the base backup (Monday's backup):

xtrabackup --prepare --apply-log-only --target-dir=/data/backups/mysql/

### **Roll forward the base data to the first increment**

Roll Monday's data forward to the state on Tuesday:

```
xtrabackup --prepare --apply-log-only --target-dir=/data/backups/mysql/ \backslash--incremental-dir=/data/backups/inc/tue/
```
### **Roll forward again to the second increment**

Roll forward again to the state on Wednesday:

```
xtrabackup --prepare --apply-log-only --target-dir=/data/backups/mysql/ \
  --incremental-dir=/data/backups/inc/wed/
```
### **Prepare the whole backup to be ready to use**

Create the new logs by preparing it:

```
xtrabackup --prepare --target-dir=/data/backups/mysql/
```
### **Notes**

- You might want to set the  $-\text{use-memory}$  to speed up the process if you are on a dedicated server that has enough free memory. More details *[here](#page-75-0)*.
- A more detailed explanation is *[here](#page-63-0)*.

### **14.2.3 Restoring the Backup**

Because xtrabackup doesn't copy *MyISAM* files, . frm files, and the rest of the database, you might need to back those up separately. To restore the InnoDB data, simply do something like the following after preparing:

```
cd /data/backups/mysql/
rsync -rvt --exclude 'xtrabackup_checkpoints' --exclude 'xtrabackup_logfile' \
  ./ /var/lib/mysql
chown -R mysql:mysql /var/lib/mysql/
```
# **14.3 How-Tos**

# <span id="page-104-0"></span>**14.3.1 How to setup a slave for replication in 6 simple steps with Percona Xtra-Backup**

Data is, by far, the most valuable part of a system. Having a backup done systematically and available for a rapid recovery in case of failure is admittedly essential to a system. However, it is not common practice because of its costs, infrastructure needed or even the boredom associated to the task. *Percona XtraBackup* is designed to solve this problem.

You can have almost real-time backups in 6 simple steps by setting up a replication environment with *Percona XtraBackup*.

*Percona XtraBackup* is a tool for backing up your data extremely easy and without interruption. It performs "hot backups" on unmodified versions of *MySQL* servers (5.1, 5.5 and 5.6), as well as *MariaDB* and *Percona Servers*. It is a totally free and open source software distributed only under the *GPLv2* license.

### **All the things you will need**

Setting up a slave for replication with *Percona XtraBackup* is really a very straightforward procedure. In order to keep it simple, here is a list of the things you need to follow the steps without hassles:

- TheMaster A system with a *MySQL*-based server installed, configured and running. This system will be called TheMaster, as it is where your data is stored and the one to be replicated. We will assume the following about this system:
	- the *MySQL* server is able to communicate with others by the standard TCP/IP port;
	- the *SSH* server is installed and configured;
	- you have a user account in the system with the appropriate permissions;
	- you have a MySQL's user account with appropriate privileges.
	- server has binlogs enabled and server-id set up to 1.
- TheSlave Another system, with a *MySQL*-based server installed on it. We will refer to this machine as TheSlave and we will assume the same things we did about TheMaster, except that the server-id on TheSlave is 2.
- Percona XtraBackup The backup tool we will use. It should be installed in both computers for convenience.

Note: It is not recommended to mix MySQL variants (Percona Server, MySQL, MariaDB) in your replication setup. This may produce incorrect xtrabackup\_slave\_info file when adding a new slave.

### **STEP 1: Make a backup on TheMaster and prepare it**

At TheMaster, issue the following to a shell:

```
TheMaster$ xtrabackup --backup --user=yourDBuser --password=MaGiCdB1 --target-dir=/
˓→path/to/backupdir
```
After this is finished you should get:

xtrabackup: completed OK!

This will make a copy of your *MySQL* data dir to the /path/to/backupdir directory. You have told *Percona XtraBackup* to connect to the database server using your database user and password, and do a hot backup of all your data in it (all *MyISAM*, *InnoDB* tables and indexes in them).

In order for snapshot to be consistent you need to prepare the data:

```
TheMaster$ xtrabackup --user=yourDBuser --password=MaGiCdB1 \
             --prepare --target-dir=/path/to/backupdir
```
You need to select path where your snapshot has been taken. If everything is ok you should get the same OK message. Now the transaction logs are applied to the data files, and new ones are created: your data files are ready to be used by the MySQL server.

*Percona XtraBackup* knows where your data is by reading your *[my.cnf](#page-128-4)*. If you have your configuration file in a non-standard place, you should use the flag --defaults-file =/location/of/my.cnf.

If you want to skip writing the user name and password every time you want to access *MySQL*, you can set it up in .mylogin.cnf as follows:

mysql\_config\_editor set --login-path=client --host=localhost --user=root --password

For more information, see MySQL Configuration Utility <https://dev.mysql.com/doc/refman/5.6/en/mysql-config*editor.html>*.

This is will give you root access to MySQL.

### **STEP 2: Copy backed up data to TheSlave**

Use rsync or scp to copy the data from Master to Slave. If you're syncing the data directly to slave's data directory it's advised to stop the mysqld there.

TheMaster\$ rsync -avpP -e ssh /path/to/backupdir TheSlave:/path/to/mysql/

After data has been copied you can back up the original or previously installed *MySQL [datadir](#page-128-3)* (NOTE: Make sure mysqld is shut down before you move the contents of its datadir, or move the snapshot into its datadir.):

TheSlave\$ mv /path/to/mysql/datadir /path/to/mysql/datadir\_bak

and move the snapshot from TheMaster in its place:

TheSlave\$ xtrabackup --move-back --target-dir=/path/to/mysql/backupdir

After you copy data over, make sure *MySQL* has proper permissions to access them.

TheSlave\$ chown mysql:mysql /path/to/mysql/datadir

In case the ibdata and iblog files are located in different directories outside of the datadir, you will have to put them in their proper place after the logs have been applied.

#### **STEP 3: Configure The Master's MySQL server**

Add the appropriate grant in order for slave to be able to connect to master:

TheMaster|mysql> **GRANT** REPLICATION SLAVE **ON** \*.\* **TO** 'repl'@'\$slaveip' IDENTIFIED **BY** '\$slavepass';

Also make sure that firewall rules are correct and that TheSlave can connect to TheMaster. Test that you can run the mysql client on TheSlave, connect to TheMaster, and authenticate.

TheSlave\$ mysql --host=TheMaster --user=repl --password=\$slavepass

Verify the privileges.

mysql> SHOW GRANTS;

### **STEP 4: Configure The Slave's MySQL server**

First copy the *[my.cnf](#page-128-4)* file from TheMaster to TheSlave:

TheSlave\$ scp user@TheMaster:/etc/mysql/my.cnf /etc/mysql/my.cnf

then change the following options in /etc/mysql/my.cnf:

server-id=2

and start/restart **mysqld** on TheSlave.

In case you're using init script on Debian based system to start mysqld, be sure that the password for debian-sys-maint user has been updated and it's the same as that user's password on the TheMaster. Password can be seen and updated in /etc/mysql/debian.cnf.

### **STEP 5: Start the replication**

Look at the content of the file xtrabackup\_binlog\_info, it will be something like:

```
TheSlave$ cat /var/lib/mysql/xtrabackup_binlog_info
TheMaster-bin.000001 481
```
Execute the CHANGE MASTER statement on a MySQL console and use the username and password you've set up in STEP 3:

```
TheSlave|mysql> CHANGE MASTER TO
                MASTER_HOST='$masterip',
                MASTER_USER='repl',
                MASTER_PASSWORD='$slavepass',
                MASTER_LOG_FILE='TheMaster-bin.000001',
                MASTER_LOG_POS=481;
```
and start the slave:

```
TheSlave|mysql> START SLAVE;
```
### **STEP 6: Check**

You should check that everything went OK with:

```
TheSlave|mysql> SHOW SLAVE STATUS \G
         ...
         Slave_IO_Running: Yes
         Slave_SQL_Running: Yes
         ...
         Seconds_Behind_Master: 13
         ...
```
Both IO and SQL threads need to be running. The Seconds\_Behind\_Master means the SQL currently being executed has a current\_timestamp of 13 seconds ago. It is an estimation of the lag between TheMaster and TheSlave. Note that at the beginning, a high value could be shown because TheSlave has to "catch up" with TheMaster.

### **Adding more slaves to The Master**

You can use this procedure with slight variation to add new slaves to a master. We will use *Percona XtraBackup* to clone an already configured slave. We will continue using the previous scenario for convenience but we will add TheNewSlave to the plot.

At TheSlave, do a full backup:
```
TheSlave$ xtrabackup --user=yourDBuser --password=MaGiCiGaM \
            --backup --slave-info --target-dir=/path/to/backupdir
```
By using the  $-s$ lave-info *Percona XtraBackup* creates additional file called xtrabackup slave info.

Apply the logs:

TheSlave\$ xtrabackup --prepare --use-memory=2G --target-dir=/path/to/backupdir/

Copy the directory from the TheSlave to TheNewSlave (NOTE: Make sure mysqld is shut down on TheNewSlave before you copy the contents the snapshot into its *[datadir](#page-128-0)*.):

rsync -avprP -e ssh /path/to/backupdir TheNewSlave:/path/to/mysql/datadir

Add additional grant on the master:

TheMaster|mysql> **GRANT** REPLICATION SLAVE **ON** \*.\* **TO** 'repl'@'\$newslaveip' IDENTIFIED **BY** '\$slavepass';

Copy the configuration file from TheSlave:

TheNEWSlave\$ scp user@TheSlave:/etc/mysql/my.cnf /etc/mysql/my.cnf

Make sure you change the server-id variable in  $/etc/mysq1/my$ . cnf to 3 and disable the replication on start:

skip-slave-start server-id=3

After setting server\_id, start **mysqld**.

Fetch the master\_log\_file and master\_log\_pos from the file xtrabackup\_slave\_info, execute the statement for setting up the master and the log file for The NEW Slave:

```
TheNEWSlave|mysql> CHANGE MASTER TO
                  MASTER_HOST='$masterip',
                   MASTER_USER='repl',
                   MASTER_PASSWORD='$slavepass',
                  MASTER LOG FILE='TheMaster-bin.000001',
                  MASTER_LOG_POS=481;
```
and start the slave:

TheNEWSlave|mysql> START SLAVE;

If both IO and SQL threads are running when you check the TheNewSlave, server is replicating TheMaster.

#### **14.3.2 Verifying Backups with replication and pt-checksum**

One way to verify if the backup is consistent is by setting up the replication and running [pt-table-checksum.](http://www.percona.com/doc/percona-toolkit/pt-table-checksum.html) This can be used to verify any type of backups, but before setting up replication, backup should be prepared and be able to run (this means that incremental backups should be merged to full backups, encrypted backups decrypted etc.).

#### **Setting up the replication**

*[How to setup a slave for replication in 6 simple steps with Percona XtraBackup](#page-104-0)* guide provides a detailed instructions on how to take the backup and set up the replication.

For checking the backup consistency you can use either the original server where the backup was taken, or another test server created by using a different backup method (such as cold backup, mysqldump or LVM snapshots) as the master server in the replication setup.

#### **Using pt-table-checksum**

This tool is part of the *Percona Toolkit*. It performs an online replication consistency check by executing checksum queries on the master, which produces different results on replicas that are inconsistent with the master.

After you confirmed that replication has been set up successfully, you can [install](http://www.percona.com/doc/percona-toolkit/installation.html) or download *pt-table-checksum*. This example shows downloading the latest version of *pt-table-checksum*:

```
$ wget percona.com/get/pt-table-checksum
```
Note: In order for pt-table-checksum to work correctly libdbd-mysql-perl will need to be installed on *Debian/Ubuntu* systems or perl-DBD-MySQL on *RHEL/CentOS*. If you installed the *percona-toolkit* package from the Percona repositories package manager should install those libraries automatically.

After this command has been run, *pt-table-checksum* will be downloaded to your current working directory.

Running the *pt-table-checksum* on the master will create percona database with the checksums table which will be replicated to the slaves as well. Example of the *pt-table-checksum* will look like this:

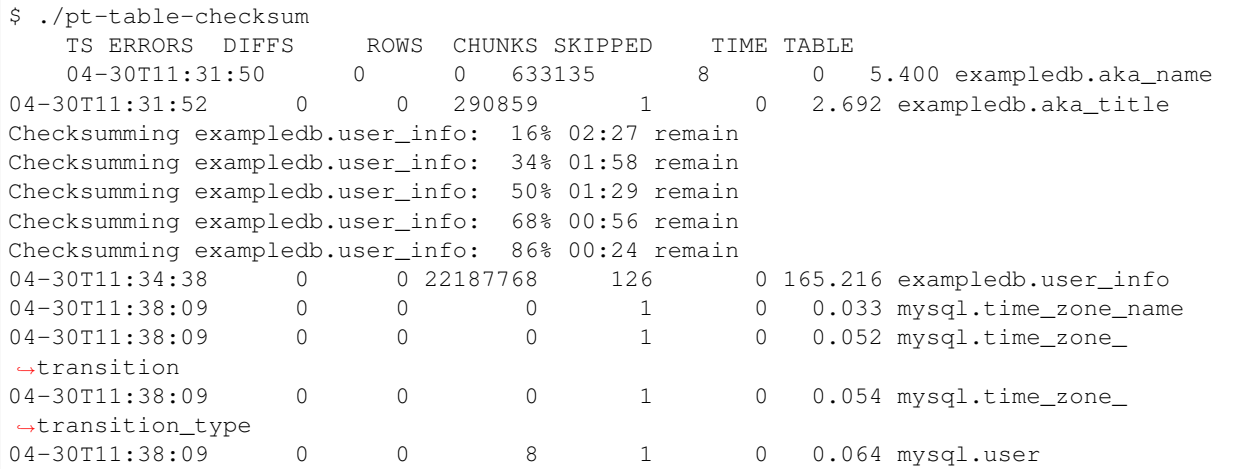

If all the values in the DIFFS column are 0 that means that backup is consistent with the current setup.

In case backup wasn't consistent *pt-table-checksum* should spot the difference and point to the table that doesn't match. Following example shows adding new user on the backed up slave in order to simulate the inconsistent backup:

```
mysql> grant usage on exampledb.* to exampledb@localhost identified by
˓→'thisisnewpassword';
```
If we run the *pt-table-checksum* now difference should be spotted

```
$ ./pt-table-checksum
TS ERRORS DIFFS ROWS CHUNKS SKIPPED TIME TABLE<br>04-30T11:31:50 0 0 633135 8 0<br>0 0 290859 1 0
                   0 0 633135 8 0 5.400 exampledb.aka_name
                           0 290859 1 0 2.692 exampledb.aka_title
Checksumming exampledb.user_info: 16% 02:27 remain
Checksumming exampledb.user_info: 34% 01:58 remain
```
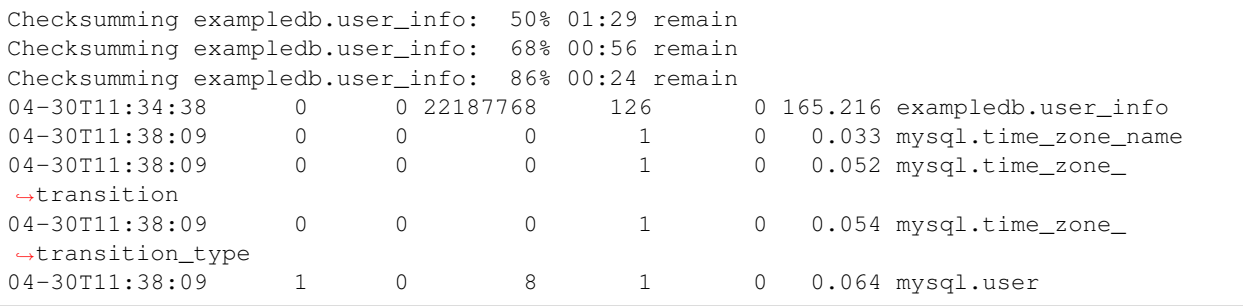

This output shows that slave and the replica aren't in consistent state and that the difference is in the mysql.user table.

More information on different options that pt-table-checksum provides can be found in the *pt-table-checksum* [docu](http://www.percona.com/doc/percona-toolkit/2.2/pt-table-checksum.html)[mentation.](http://www.percona.com/doc/percona-toolkit/2.2/pt-table-checksum.html)

#### **14.3.3 How to create a new (or repair a broken) GTID based slave**

*MySQL* 5.6 introduced the new Global Transaction ID [\(GTID\)](http://dev.mysql.com/doc/refman/5.6/en/replication-gtids-concepts.html) support in replication. *Percona XtraBackup* from 2.1.0 version, automatically stores the GTID value in the xtrabackup\_binlog\_info when doing the backup of *MySQL* and *Percona Server* 5.6 with the GTID mode enabled. This information can be used to create a new (or repair a broken) GTID based slave.

#### **STEP 1: Take a backup from any server on the replication environment, master or slave**

Following command will take a backup to the /data/backups/\$TIMESTAMP folder:

\$ innobackupex /data/backups/

In the destination folder there will be a file with the name xtrabackup\_binlog\_info. This file will contain both, binary log coordinates and GTID information.

\$ cat xtrabackup\_binlog\_info mysql-bin.000002 1232 c777888a-b6df-11e2-a604-080027635ef5:1-4

That information is also printed by innobackupex after backup is taken:

```
innobackupex: MySQL binlog position: filename 'mysql-bin.000002', position 1232, GTID
˓→of the last change 'c777888a-b6df-11e2-a604-080027635ef5:1-4'
```
#### **STEP 2: Prepare the backup**

Back will be prepared with the following command:

TheMaster\$ innobackupex --apply-log /data/backups/\$TIMESTAMP/

You need to select path where your snapshot has been taken, for example /data/backups/ 2013-05-07\_08-33-33. If everything is ok you should get the same OK message. Now the transaction logs are applied to the data files, and new ones are created: your data files are ready to be used by the MySQL server.

#### **STEP 3: Move the backup to the destination server**

Use **rsync** or **scp** to copy the data to the destination server. If you're syncing the data directly to already running slave's data directory it's advised to stop the *MySQL* server there.

TheMaster\$ rsync -avprP -e ssh /path/to/backupdir/\$TIMESTAMP NewSlave:/path/to/mysql/

After you copy data over, make sure *MySQL* has proper permissions to access them.

```
NewSlave$ chown mysql:mysql /path/to/mysql/datadir
```
#### **STEP 4: Configure and start replication**

Following command will tell the new slave what was the last GTID executed on the master when backup was taken.

```
NewSlave > SET GLOBAL gtid_purged="c777888a-b6df-11e2-a604-080027635ef5:1-4";
NewSlave > CHANGE MASTER TO
            MASTER_HOST="$masterip",
             MASTER USER="repl",
             MASTER_PASSWORD="$slavepass",
             MASTER_AUTO_POSITION = 1;
```
#### **STEP 5: Check the replication status**

Following command will show the slave status:

```
NewSlave > show slave status\G
         \lceil..]
         Slave_IO_Running: Yes
         Slave_SQL_Running: Yes
         [\ldots]Retrieved_Gtid_Set: c777888a-b6df-11e2-a604-080027635ef5:5
         Executed_Gtid_Set: c777888a-b6df-11e2-a604-080027635ef5:1-5
```
We can see that the slave has retrieved a new transaction with number 5, so transactions from 1 to 5 are already on this slave.

That's all, we have created a new slave in our GTID based replication environment.

## <span id="page-111-1"></span>**14.4 Auxiliary Guides**

#### <span id="page-111-0"></span>**14.4.1 Enabling the server to communicate via TCP/IP**

Most of the Linux distributions do not enable by default to accept TCP/IP connections from outside in their MySQL or Percona Server packages.

You can check it with netstat on a shell:

```
$ netstat -lnp | grep mysql
tcp 0 0 0.0.0.0:3306 0.0.0.0:* LISTEN 2480/mysqld
unix 2 [ ACC ] STREAM LISTENING 8101 2480/mysqld /tmp/mysql.sock
```
You should check two things:

- there is a line starting with  $tcp$  (the server is indeed accepting TCP connections) and
- the first address (0.0.0.0:3306 in this example) is different than 127.0.0.1:3306 (the bind address is not localhost's).

In the first case, the first place to look is the my. cnf file. If you find the option skip-networking, comment it out or just delete it. Also check that *if* the variable bind\_address is set, then it shouldn't be set to localhost's but to the host's IP. Then restart the MySQL server and check it again with netstat. If the changes you did had no effect, then you should look at your distribution's startup scripts (like  $rc$ .mysqld). You should comment out flags like --skip-networking and/or change the bind-address.

After you get the server listening to remote TCP connections properly, the last thing to do is checking that the port (3306 by default) is indeed open. Check your firewall configurations (iptables -L) and that you are allowing remote hosts on that port (in /etc/hosts.allow).

And we're done! We have a MySQL server running which is able to communicate with the world through TCP/IP.

#### <span id="page-112-0"></span>**14.4.2 Privileges and Permissions for Users**

We will be referring to "permissions" to the ability of a user to access and perform changes on the relevant parts of the host's filesystem, starting/stopping services and installing software.

By "privileges" we refer to the abilities of a database user to perform different kinds of actions on the database server.

#### **At a system level**

There are many ways for checking the permission on a file or directory. For example,  $\text{ls}$  -ls /path/to/file or stat /path/to/file | grep Access will do the job:

```
$ stat /etc/mysql | grep Access
Access: (0755/drwxr-xr-x) Uid: ( 0/ root) Gid: ( 0/ root)
Access: 2011-05-12 21:19:07.129850437 -0300
$ ls -ld /etc/mysql/my.cnf
-rw-r--r-- 1 root root 4703 Apr 5 06:26 /etc/mysql/my.cnf
```
As in this example, my.cnf is owned by root and not writable for anyone else. Assuming that you do not have root 's password, you can check what permissions you have on this types of files with sudo  $-1$ :

```
$ sudo -l
Password:
You may run the following commands on this host:
(root) /usr/bin/
(root) NOPASSWD: /etc/init.d/mysqld
(root) NOPASSWD: /bin/vi /etc/mysql/my.cnf
(root) NOPASSWD: /usr/local/bin/top
(root) NOPASSWD: /usr/bin/ls
(root) /bin/tail
```
Being able to execute with sudo scripts in  $/etc/init.d/$ ,  $/etc/rc.d/$  or  $/shin/service$  is the ability to start and stop services.

Also, If you can execute the package manager of your distribution, you can install or remove software with it. If not, having rwx permission over a directory will let you do a local installation of software by compiling it there. This is a typical situation in many hosting companies' services.

There are other ways for managing permissions, such as using *PolicyKit*, *Extended ACLs* or *SELinux*, which may be preventing or allowing your access. You should check them in that case.

#### **At a database server level**

To query the privileges that your database user has been granted, at a console of the server execute:

mysql> SHOW GRANTS;

or for a particular user with:

```
mysql> SHOW GRANTS FOR 'db-user'@'host';
```
It will display the privileges using the same format as for the [GRANT statement.](http://dev.mysql.com/doc/refman/5.1/en/show-grants.html)

Note that privileges may vary across versions of the server. To list the exact list of privileges that your server support (and a brief description of them) execute:

mysql> SHOW PRIVILEGES;

#### <span id="page-113-0"></span>**14.4.3 Installing and configuring a SSH server**

Many Linux distributions only install the ssh client by default. If you don't have the ssh server installed already, the easiest way of doing it is by using your distribution's packaging system:

```
ubuntu$ sudo apt-get install openssh-server
archlinux$ sudo pacman -S openssh
```
You may need to take a look at your distribution's documentation or search for a tutorial on the internet to configure it if you haven't done it before.

Some links of them are:

- Debian <http://wiki.debian.org/SSH>
- Ubuntu <https://help.ubuntu.com/10.04/serverguide/C/openssh-server.html>
- Archlinux <https://wiki.archlinux.org/index.php/SSH>
- Fedora http://docs.fedoraproject.org/en-US/Fedora/12/html/Deployment Guide/s1-openssh-server-config. [html](http://docs.fedoraproject.org/en-US/Fedora/12/html/Deployment_Guide/s1-openssh-server-config.html)
- CentOS [http://www.centos.org/docs/5/html/Deployment\\_Guide-en-US/s1-openssh-server-config.html](http://www.centos.org/docs/5/html/Deployment_Guide-en-US/s1-openssh-server-config.html)
- RHEL http://docs.redhat.com/docs/en-US/Red Hat Enterprise Linux/6/html/Deployment Guide/ [ch-OpenSSH.html](http://docs.redhat.com/docs/en-US/Red_Hat_Enterprise_Linux/6/html/Deployment_Guide/ch-OpenSSH.html)

### **14.5 Assumptions in this section**

Most of the times, the context will make the recipe or tutorial understandable. To assure that, a list of the assumptions, names and "things" that will appear in this section is given. At the beginning of each recipe or tutorial they will be specified in order to make it quicker and more practical.

HOST

A system with a *MySQL*-based server installed, configured and running. We will assume the following about this system:

- the MySQL server is able to *[communicate with others by the standard TCP/IP port](#page-111-0)*;
- a SSH server is installed and configured see *[here](#page-113-0)* if it is not;
- you have an user account in the system with the appropriate *[permissions](#page-112-0)* and
- you have a MySQL's user account with appropriate *[Connection and Privileges Needed](#page-18-0)*.
- **USER** An user account in the system with shell access and appropriate permissions for the task. A guide for checking them is *[here](#page-112-0)*.
- **DB-USER** An user account in the database server with appropriate privileges for the task. A guide for checking them is *[here](#page-112-0)*.
	- *[Recipes for xtrabackup](#page-102-0)*
	- *[Recipes for innobackupex](#page-94-0)*
	- *[How-Tos](#page-104-1)*
	- *[Auxiliary Guides](#page-111-1)*

# Part VIII

# References

### **FIFTEEN**

# **KNOWN ISSUES AND LIMITATIONS**

There is a number of *Percona XtraBackup* related issues with compressed *InnoDB* tables. These issues result from either server-side bugs, or OS configuration and thus, cannot be fixed on the *Percona XtraBackup* side.

Known issues:

- For *MySQL* or *Percona Server* versions 5.1 and 5.5 there are known and unfixed bugs with redo-logging of updates to compressed *InnoDB* tables. For example, internal Oracle bug #16267120 has been fixed only in *MySQL* 5.6.12, but not in 5.1 or 5.5. The bug is about compressed page images not being logged on page reorganization and thus, creating a possibility for recovery process to fail in case a different zlib version is being used when replaying a MLOG\_ZIP\_PAGE\_REORGANIZE redo log record.
- For *MySQL* or *Percona Server* version 5.6 it is NOT recommended to set innodb\_log\_compressed\_pages=OFF for servers that use compressed *InnoDB* tables which are backed up with *Percona XtraBackup*. This option makes *InnoDB* recovery (and thus, backup prepare) sensible to zlib versions. In case the host where a backup prepare is performed uses a different zlib version than the one that was used by the server during runtime, backup prepare may fail due to differences in compression algorithms.
- Backup fails with Error 24: 'Too many open files'. This usually happens when database being backed up contains large amount of files and *Percona XtraBackup* can't open all of them to create a successful backup. In order to avoid this error the operating system should be configured appropriately so that *Percona XtraBackup* can open all its files. On Linux, this can be done with the ulimit command for specific backup session or by editing the /etc/security/limits.conf to change it globally (NOTE: the maximum possible value that can be set up is 1048576 which is a hard-coded constant in the Linux kernel).

The xtrabackup binary has some limitations you should be aware of to ensure that your backups go smoothly and are recoverable.

Limitations:

- The Aria storage engine is part of *MariaDB* and has been integrated in it for many years and Aria table files backup support has been added to **innobackupex** in 2011. The issue is that the engine uses recovery log files and an aria\_log\_control file that are not backed up by **xtrabackup**. As stated in the [documen](https://mariadb.com/kb/en/aria-faq/#when-is-it-safe-to-remove-old-log-files)[tation,](https://mariadb.com/kb/en/aria-faq/#when-is-it-safe-to-remove-old-log-files) starting *MariaDB* without the maria\_log\_control file will mark all the Aria tables as corrupted with this error when doing a CHECK on the table: Table is from another system and must be zerofilled or repaired to be usable on this system. This means that the Aria tables from an **xtrabackup** backup must be repaired before being usable (this could be quite long depending on the size of the table). Another option is aria chk  $--$ zerofil table on all Aria tables present on the backup after the prepare phase.
- If the xtrabackup\_logfile is larger than 4GB, the --prepare step will fail on 32-bit versions of xtrabackup.
- xtrabackup doesn't understand the very old --set-variable my. cnf syntax that MySQL uses. See *[Configuring xtrabackup](#page-20-0)*.

### **SIXTEEN**

# **FREQUENTLY ASKED QUESTIONS**

# **16.1 Do I need an InnoDB Hot Backup license to use Percona Xtra-Backup?**

No. Although innobackupex is derived from the same GPL and open-source wrapper script that InnoDB Hot Backup uses, it does not execute ibbackup, and the xtrabackup binary does not execute or link to ibbackup. You can use *Percona XtraBackup* without any license; it is completely separate from InnoDB Hot Backup.

# **16.2 What's the difference between innobackupex and**

### **16.3 innobackup?**

Because **innobackupex** is a patched version of *Oracle* 's **innobackup** script (now renamed to **mysqlbackup**), it is quite similar in some ways, and familiarity with innobackup might be helpful.

Aside from the options for specific features of **innobackupex**, the main differences are:

- printing to STDERR instead of STDOUT (which enables the  $-$ stream option),
- the configuration file *[my.cnf](#page-128-1)* is detected automatically (or set with [innobackupex --defaults-file](#page-57-0)) instead of the mandotory first argument,
- and defaults to **xtrabackup** as binary to use in the  $-\text{i}$ bbackup.

See *[The innobackupex Option Reference](#page-56-0)* for more details.

# **16.4 Are you aware of any web-based backup management tools (commercial or not)**

### **16.5 built around** *Percona XtraBackup***?**

[Zmanda Recovery Manager](http://www.zmanda.com/zrm-mysql-enterprise.html) is a commercial tool that uses *Percona XtraBackup* for Non-Blocking Backups:

*"ZRM provides support for non-blocking backups of MySQL using |Percona XtraBackup|. ZRM with |Percona XtraBackup| provides resource utilization management by providing throttling based on the number of IO operations per second. |Percona XtraBackup| based backups also allow for table level recovery even though the backup was done at the database level (needs the recovery database server to be |Percona Server| with XtraDB)."*

# **16.6 xtrabackup binary fails with a floating point exception**

In most of the cases this is due to not having install the required libraries (and version) by **xtrabackup**. Installing the *GCC* suite with the supporting libraries and recompiling **xtrabackup** will solve the issue. See *[Compiling and](#page-15-0) [Installing from Source Code](#page-15-0)* for instructions on the procedure.

# **16.7 How xtrabackup handles the ibdata/ib\_log files on restore if they aren't in**

# **16.8 mysql datadir?**

In case the ibdata and ib\_log files are located in different directories outside of the datadir, you will have to put them in their proper place after the logs have been applied.

# **16.9 Backup fails with Error 24: 'Too many open files'**

This usually happens when database being backed up contains large amount of files and *Percona XtraBackup* can't open all of them to create a successful backup. In order to avoid this error the operating system should be configured appropriately so that *Percona XtraBackup* can open all its files. On Linux, this can be done with the ulimit command for specific backup session or by editing the /etc/security/limits.conf to change it globally (NOTE: the maximum possible value that can be set up is 1048576 which is a hard-coded constant in the Linux kernel).

### **SEVENTEEN**

# *PERCONA XTRABACKUP* **2.3 RELEASE NOTES**

# **17.1** *Percona XtraBackup* **2.3.10**

Percona is glad to announce the release of *Percona XtraBackup* 2.3.10 on November 29th 2017. Downloads are available from our [download site](http://www.percona.com/downloads/XtraBackup/Percona-XtraBackup-2.3.10/) and from *[apt](#page-10-0)* and *[yum](#page-12-0)* repositories.

This release is the current GA (Generally Available) stable release in the 2.3 series.

#### **17.1.1 New Features**

*Percona XtraBackup* packages are now available for Ubuntu 17.10 (Artful).

*xbcrypt* now has an ability to decrypt files in parallel by specifying the number of threads with the  $xtrabackup$ [--encrypt-threads](#page-77-0) option.

[xtrabackup --copy-back](#page-76-0) option can now be used with *xtrabackup :option:–parallel* option to copy the user data files in parallel (redo logs :option:and system tablespaces are copied in the main thread).

### **17.1.2 Bugs fixed**

*Percona XtraBackup* failed to build with GCC 7. Bug fixed [#PXB-502.](https://jira.percona.com/browse/PXB-502)

*Percona XtraBackup* would crash while preparing the 5.5 backup with *utf8\_general50\_ci* collation. Bug fixed [#PXB-](https://jira.percona.com/browse/PXB-748)[748](https://jira.percona.com/browse/PXB-748) (Fungo Wang).

*Percona XtraBackup* would crash if  $xtrabackup --throttle$  was used while preparing backups. Fixed by making this option available only during the backup process. Bug fixed [#PXB-789.](https://jira.percona.com/browse/PXB-789)

*Percona XtraBackup* could get stuck if backups are taken with [xtrabackup --safe-slave-backup](#page-79-0) option, while there were long running queries. Bug fixed [#PXB-1039.](https://jira.percona.com/browse/PXB-1039)

# **17.2** *Percona XtraBackup* **2.3.9**

Percona is glad to announce the release of *Percona XtraBackup* 2.3.9 on July 24th 2017. Downloads are available from our [download site](http://www.percona.com/downloads/XtraBackup/Percona-XtraBackup-2.3.9/) and from *[apt](#page-10-0)* and *[yum](#page-12-0)* repositories.

This release is the current GA (Generally Available) stable release in the 2.3 series.

#### **17.2.1 New Features**

New  $xtrabackup --check-privileges$  option has been implemented that can be used to check if *Percona XtraBackup* has all *[required privileges](#page-18-0)* to perform the backup.

#### **17.2.2 Bugs fixed**

*Percona XtraBackup* would crash when being prepared if the index compaction was enabled. Bug fixed [#PXB-372.](https://jira.percona.com/browse/PXB-372)

Fixed build failure on *Debian Stretch* by adding support for building with *OpenSSL* 1.1. Bug fixed [#PXB-](https://jira.percona.com/browse/PXB-501)[501.](https://jira.percona.com/browse/PXB-501)

*[xbstream](#page-128-2)* could run out of file descriptors while extracting the backup which contains many tables. Bug fixed [#PXB-503.](https://jira.percona.com/browse/PXB-503)

*Percona XtraBackup* incorrectly determined use of master\_auto\_postion on a slave, and thus generated invalid xtrabackup\_slave\_info file. Bug fixed [#PXB-505.](https://jira.percona.com/browse/PXB-505)

*Percona XtraBackup* would crash while backing up MariaDB 10.2.x with  $-\text{ftwrl}\rightarrow$  options. Bug fixed [#PXB-790.](https://jira.percona.com/browse/PXB-790)

Along with xtrabackup\_checkpints file, **xtrabackup** now copies xtrabackup\_info file into directory specified by  $xtrabackup --extra-lsndir$  option. Bug fixed [#PXB-1026.](https://jira.percona.com/browse/PXB-1026)

GTID position was not recorded when  $xtrabackup$  --binlog-info option was set to AUTO. Bug fixed [#PXB-1030.](https://jira.percona.com/browse/PXB-1030)

# **17.3** *Percona XtraBackup* **2.3.8**

Percona is glad to announce the release of *Percona XtraBackup* 2.3.8 on April 17th 2017. Downloads are available from our [download site](http://www.percona.com/downloads/XtraBackup/Percona-XtraBackup-2.3.8/) and from *[apt](#page-10-0)* and *[yum](#page-12-0)* repositories.

This release is the current GA (Generally Available) stable release in the 2.3 series.

#### **17.3.1 New Features**

*Percona XtraBackup* now uses hardware accelerated implementation of  $\text{cr}$  cx 32 where it is supported.

Percona XtraBackup has implemented new options: [xtrabackup --tables-exclude](#page-81-1) and [xtrabackup --databases-exclude](#page-77-1) that work similar to [xtrabackup --tables](#page-81-2) and  $xtrabackup$  --databases options, but exclude given names/paths from backup.

*[The xbstream binary](#page-81-3)* now supports parallel extraction with the  $-$ -parallel option.

*[The xbstream binary](#page-81-3)* now supports following new options: --decrypt, --encrypt-threads, --encrypt-key, and --encrypt-key-file. When --decrypt option is specified *[xbstream](#page-128-2)* will automatically decrypt encrypted files when extracting input stream. Either --encrypt-key or --encrypt-key-file options must be specified to provide encryption key, but not both. Option --encrypt-threads specifies the number of worker threads doing the encryption, default is 1.

#### **17.3.2 Bugs fixed**

**xtrabackup** would not create fresh *InnoDB* redo logs when preparing incremental backup. Bug fixed [#PXB-498.](https://jira.percona.com/browse/PXB-498)

 $xtrabackup -\text{export}$  can now export tables that have more than 31 index. Bug fixed [#PXB-58.](https://jira.percona.com/browse/PXB-58)

Unrecognized character  $\x01$ ; marked by  $\leftarrow$  HERE message could be seen if backups were taken with the version check enabled. Bug fixed [#PXB-944.](https://jira.percona.com/browse/PXB-944)

# **17.4** *Percona XtraBackup* **2.3.7**

Percona is glad to announce the release of *Percona XtraBackup* 2.3.7 on February 22nd 2017. Downloads are available from our [download site](http://www.percona.com/downloads/XtraBackup/Percona-XtraBackup-2.3.7/) and from *[apt](#page-10-0)* and *[yum](#page-12-0)* repositories.

This release is the current GA (Generally Available) stable release in the 2.3 series.

#### **17.4.1 New Features**

*Percona XtraBackup* has implemented new [xtrabackup --remove-original](#page-79-1) option that can be used to remove the encrypted and compressed files once they've been decrypted/decompressed.

#### **17.4.2 Bugs fixed**

**xtrabackup** was using username set for server in a configuration file even if a different user was defined in the users configuration file. Bug fixed [#PXB-463.](https://jira.percona.com/browse/PXB-463)

Incremental backups did not include xtrabackup\_binlog\_info and xtrabackup\_galera\_info files. Bug fixed [#PXB-489.](https://jira.percona.com/browse/PXB-489)

*Percona XtraBackup* would fail to compile with -DWITH\_DEBUG and -DWITH\_SSL=system options. Bug fixed [#PXB-1417.](https://jira.percona.com/browse/PXB-1417)

 $xtrabackup$  --move-back did not always restore out-of-datadir tablespaces to their original directories. Bug fixed [#PXB-492.](https://jira.percona.com/browse/PXB-492)

**innobackupex** and **xtrabackup** scripts were showing the password in the **ps** output when it was passed as a command line argument. Bug fixed [#PXB-585.](https://jira.percona.com/browse/PXB-585)

Incremental backup would fail with path like ~/backup/inc\_1 because **xtrabackup** didn't properly expand tilde. Bug fixed [#PXB-775.](https://jira.percona.com/browse/PXB-775)

Fixed missing dependency check for perl (Digest::MD5) in rpm packages. Bug fixed [#PXB-777.](https://jira.percona.com/browse/PXB-777)

*Percona XtraBackup* now supports -H, -h, -u and -p shortcuts for --hostname, --datadir, --user and --password respectively. Bugs fixed [#PXB-947](https://jira.percona.com/browse/PXB-947) and [#PXB-1032.](https://jira.percona.com/browse/PXB-1032)

[UPDATE 2016-02-28]: New packages have been pushed to repositories with incremented package version to address the bug [#PXB-497.](https://jira.percona.com/browse/PXB-497)

Other bugs fixed: [#PXB-945.](https://jira.percona.com/browse/PXB-945)

# **17.5** *Percona XtraBackup* **2.3.6**

Percona is glad to announce the release of *Percona XtraBackup* 2.3.6 on November 29th 2016. Downloads are available from our [download site](http://www.percona.com/downloads/XtraBackup/Percona-XtraBackup-2.3.6/) and from *[apt](#page-10-0)* and *[yum](#page-12-0)* repositories.

This release is the current GA (Generally Available) stable release in the 2.3 series.

### **17.5.1 New Features**

*Percona XtraBackup* now supports SHA256 passwords. Using the SHA256 algorithm requires either SSL encrypted connection, or using public key encryption for password exchange which is only available when both client and server are linked with OpenSSL.

*Percona XtraBackup* now supports [Command Options for Secure Connections.](https://dev.mysql.com/doc/refman/5.6/en/secure-connection-options.html#option_general_ssl-ca)

NOTE: Due to *[xbcrypt](#page-128-3)* format changes, backups encrypted with this *Percona XtraBackup* version will not be recoverable by older versions.

### **17.5.2 Bugs fixed**

Fixed intermittent assertion failures that were happening when *Percona XtraBackup* couldn't correctly identify server version. Bug fixed [#PXB-473.](https://jira.percona.com/browse/PXB-473)

Safe slave backup algorithm performed too short delays between retries which could cause backups to fail on a busy servers. Bug fixed [#PB-484.](https://jira.percona.com/browse/PB-484)

Fixed new compilation warnings with GCC 6. Bug fixed [#PXB-487.](https://jira.percona.com/browse/PXB-487)

*[xbcrypt](#page-128-3)* was not setting the Initialization Vector (IV) correctly (and thus is was not using an IV). This was causing the same ciphertext to be generated across different runs (for the same message/same key). The IV provides the extra randomness to ensure that the same ciphertext is not generated across runs. Bug fixed [#PXB-490.](https://jira.percona.com/browse/PXB-490)

Backup would still succeed even if **xtrabackup** would fail to write the metadata. Bug fixed [#PXB-763.](https://jira.percona.com/browse/PXB-763)

*xbcloud* now supports EMC ECS Swift API Authorization requests. Bugs fixed [#PXB-769](https://jira.percona.com/browse/PXB-769) and [#PXB-770](https://jira.percona.com/browse/PXB-770) (*Txomin Barturen*).

*Percona XtraBackup* would fail to backup *MariaDB* 10.2 with the unsupported server version error message. Bug fixed [#PXB-1027.](https://jira.percona.com/browse/PXB-1027)

Fixed misleading error message about missing metadata. Bug fixed [#PXB-752.](https://jira.percona.com/browse/PXB-752)

Backing up with an SSL user didn't work correctly. Bug fixed [#PXB-750.](https://jira.percona.com/browse/PXB-750)

Other bugs fixed: [#PXB-486](https://jira.percona.com/browse/PXB-486) and [#PXB-771.](https://jira.percona.com/browse/PXB-771)

# **17.6** *Percona XtraBackup* **2.3.5**

Percona is glad to announce the release of *Percona XtraBackup* 2.3.5 on July 8th 2016. Downloads are available from our [download site](http://www.percona.com/downloads/XtraBackup/Percona-XtraBackup-2.3.5/) and from *[apt](#page-10-0)* and *[yum](#page-12-0)* repositories.

This release is the current GA (Generally Available) stable release in the 2.3 series.

#### **17.6.1 Bugs fixed**

Backup process would fail if  $xtrabackup --throttle$  option was used. Bug fixed [#PXB-465.](https://jira.percona.com/browse/PXB-465)

.ibd files for remote tablespaces were not copied back to original location pointed by the .isl files. Bug fixed [#PXB-466.](https://jira.percona.com/browse/PXB-466)

When called with insufficient parameters, like specifying the empty [xtrabackup](#page-77-2) [--defaults-file](#page-77-2) option, *Percona XtraBackup* could crash. Bug fixed [#PXB-471.](https://jira.percona.com/browse/PXB-471)

Documentation states that the default value for  $xtrabackup --ftwrl-wait-query-type$  is all, however it was update. Changed the default value to reflect the documentation. Bug fixed [#PXB-](https://jira.percona.com/browse/PXB-472)[472.](https://jira.percona.com/browse/PXB-472)

Free Software Foundation address in copyright notices was outdated. Bug fixed [#PXB-663.](https://jira.percona.com/browse/PXB-663)

Backup process would fail if the datadir specified on the command-line was not the same as one that is reported by the server. *Percona XtraBackup* now allows the datadir from my.cnf override the one from SHOW VARIABLES. **xtrabackup** will print a warning that they don't match, but continue. Bug fixed [#PXB-741.](https://jira.percona.com/browse/PXB-741)

Backup process would fail on *MariaDB* if binary logs were in non-standard directory. Bug fixed [#PXB-](https://jira.percona.com/browse/PXB-936)[936.](https://jira.percona.com/browse/PXB-936)

Output of  $xtrabackup --slave-info$  option was missing an apostrophe. Bug fixed [#PXB-940.](https://jira.percona.com/browse/PXB-940)

Other bugs fixed: [#PXB-759.](https://jira.percona.com/browse/PXB-759)

### **17.7** *Percona XtraBackup* **2.3.4**

Percona is glad to announce the release of *Percona XtraBackup* 2.3.4 on March 17th 2016. Downloads are available from our [download site](http://www.percona.com/downloads/XtraBackup/Percona-XtraBackup-2.3.4/) and from *[apt](#page-10-0)* and *[yum](#page-12-0)* repositories.

This release is the current GA (Generally Available) stable release in the 2.3 series.

#### **17.7.1 Bugs fixed**

*Percona XtraBackup* didn't respect variables stored in backup-my.cnf unless it was specified. One needed to specify --defaults-file=backup-my.cnf for options to be respected. Bug fixed [#PXB-450.](https://jira.percona.com/browse/PXB-450)

*Percona XtraBackup* didn't abort the backup if innobackupex  $--rsync$  completed with error. Bug fixed [#PXB-459.](https://jira.percona.com/browse/PXB-459)

When backup was taken on *MariaDB* 10 with GTID enabled, *Percona XtraBackup* didn't store gtid\_slave\_pos in xtrabackup\_slave\_info but logged it only to STDERR. Bug fixed [#PXB-](https://jira.percona.com/browse/PXB-715)[715.](https://jira.percona.com/browse/PXB-715)

*Percona XtraBackup* was silently skipping extra arguments. Bug fixed [#PXB-747](https://jira.percona.com/browse/PXB-747) (*Fungo Wang*).

*Percona XtraBackup* refuses client connecting to server if it uses old (pre-4.1.1) protocol. To disable this check in order to allow backing up servers with legacy passwords still set, new xtrabackup --skip-secure-auth option has been implemented. Bug fixed [#PXB-1019.](https://jira.percona.com/browse/PXB-1019)

## **17.8** *Percona XtraBackup* **2.3.3**

Percona is glad to announce the release of *Percona XtraBackup* 2.3.3 on December 17th 2015. Downloads are available from our [download site](http://www.percona.com/downloads/XtraBackup/Percona-XtraBackup-2.3.3/) and from *[apt](#page-10-0)* and *[yum](#page-12-0)* repositories.

This release is the current GA (Generally Available) stable release in the 2.3 series.

### **17.8.1 Bugs fixed**

Database directories were not removed if DROP DATABASE happened during the backup. Bug fixed [#PXB-432.](https://jira.percona.com/browse/PXB-432)

Backup would fail if *[Store backup history on the server](#page-53-0)* feature was enabled and backup was taken from server without binary log enabled. Bug fixed [#PXB-441.](https://jira.percona.com/browse/PXB-441)

*Percona XtraBackup* now fails with descriptive error message if  $-\text{defaults}-\text{extra}-\text{file}$  is not specified first. Bug fixed [#PXB-443.](https://jira.percona.com/browse/PXB-443)

Backup would fail if  $-\text{rsync}$  option was used without specifying temporary folder. Bug fixed [#PXB-](https://jira.percona.com/browse/PXB-444)[444.](https://jira.percona.com/browse/PXB-444)

Fixed *Percona XtraBackup* crash which happened when it was used for SST on *MariaDB Galera Cluster* caused by double free of datadir' variable. Bug fixed [#PXB-445.](https://jira.percona.com/browse/PXB-445)

--move-back did not respect the innodbloggroup home dir and innodb\_data\_home\_dir options which caused ib\_logfiles and data files not to be moved to correct location. Bug fixed [#PXB-446.](https://jira.percona.com/browse/PXB-446)

xtrabackup\_binlog\_info was not updated correctly when applying incremental backups. Bug fixed [#PXB-448.](https://jira.percona.com/browse/PXB-448)

When using a --defaults-file option *Percona XtraBackup* would complain about datadir being mismatched if it wasn't explicitly set in the defaults file. Bug fixed [#PXB-736.](https://jira.percona.com/browse/PXB-736)

Fixed build issues by adding missing check in cmake script for xxd presence. Bug fixed [#PXB-737.](https://jira.percona.com/browse/PXB-737)

*Percona XtraBackup* would terminate backup process without error if  $--$ slave-info option was used on a server not running as a replication slave. Bug fixed [#PXB-738.](https://jira.percona.com/browse/PXB-738)

**innobackupex** when used with  $-\text{stream}$  option would create an empty directory with a timestamp as a name. Bug fixed [#PXB-740.](https://jira.percona.com/browse/PXB-740)

Other bugs fixed [#PXB-449](https://jira.percona.com/browse/PXB-449) and [#PXB-735.](https://jira.percona.com/browse/PXB-735)

# **17.9** *Percona XtraBackup* **2.3.2**

Percona is glad to announce the release of *Percona XtraBackup* 2.3.2 on October 22nd 2015. Downloads are available from our [download site](http://www.percona.com/downloads/XtraBackup/Percona-XtraBackup-2.3.2/) and from *[apt](#page-10-0)* and *[yum](#page-12-0)* repositories.

This release is the first GA (Generally Available) stable release in the 2.3 series.

This release contains all the features and bug fixes in Percona XtraBackup 2.2.13, plus the following:

#### **17.9.1 New Features**

*Percona XtraBackup* 2.3 command line syntax has been changed to follow [command-line-option guide](http://dev.mysql.com/doc/refman/5.6/en/command-line-options.html)[lines.](http://dev.mysql.com/doc/refman/5.6/en/command-line-options.html)

#### **17.9.2 Bugs fixed**

*[xbcloud](#page-83-0)* contained password in the processlist which would allow an unprivileged user privileged access to the swift service, and more likely the entire OpenStack deploy for which keystone is providing the identity service. Bug fixed [#PXB-425.](https://jira.percona.com/browse/PXB-425)

*Percona XtraBackup* 2.3 didn't set wait\_timeout session variable in order to prevent server to kill the connection while it is copying data files. Bug fixed [#PXB-436.](https://jira.percona.com/browse/PXB-436)

*[xbcloud](#page-83-0)* would fail to create a container with error: curl\_easy\_perform() failed: Failed sending data to the peer. Bug fixed [#PXB-438.](https://jira.percona.com/browse/PXB-438)

In some cases streaming backup could be corrupted due to a broken pipe error, particularly if error occurred when **xtrabackup** copied set of tiny files (\*.frm or similar), but **xtrabackup** would not notice it and complete successfully. Bug fixed [#PXB-725.](https://jira.percona.com/browse/PXB-725)

**xtrabackup** 2.3 now adds timestamps to the STDERR output. Bug fixed [#PXB-726.](https://jira.percona.com/browse/PXB-726)

Stream decryption would fail if the encryption options were in my.cnf configuration file because they were ignored by **innobackupex**. Bug fixed [#PXB-135.](https://jira.percona.com/browse/PXB-135)

Fixed broken out-of-source tree builds in 2.3 trunk. Bug fixed [#PXB-935.](https://jira.percona.com/browse/PXB-935)

*Percona XtraBackup* now supports  $-\text{datadir}$  as a command line option. Bug fixed [#PXB-106.](https://jira.percona.com/browse/PXB-106)

## **17.10** *Percona XtraBackup* **2.3.1-beta1**

Percona is glad to announce the release of *Percona XtraBackup* 2.3.1-beta1 on May 20th 2015. Downloads are available from our download site [here.](http://www.percona.com/downloads/TESTING/XtraBackup/xtrabackup-2.3.1beta1/) This BETA release, will be available in *[Debian testing](#page-11-0)* and *[CentOS testing](#page-14-0)* repositories.

This is an BETA quality release and it is not intended for production. If you want a high quality, Generally Available release, the current Stable version should be used (currently 2.2.10 in the 2.2 series at the time of writing).

This release contains all of the features and bug fixes in Percona XtraBackup 2.2.10, plus the following:

#### **17.10.1 New features**

**innobackupex** script has been rewritten in C and it's set as the symlink for **xtrabackup**. **innobackupex** still supports all features and syntax as 2.2 version did, but it is now deprecated and will be removed in next major release. Syntax for new features will not be added to the **innobackupex**, only to the **xtrabackup**. **xtrabackup** now also copies *MyISAM* tables and supports every feature of **innobackupex**. Syntax for features previously unique to **innobackupex** (option names and allowed values) remains the same for **xtrabackup**.

*Percona XtraBackup* can now read swift parameters from a *[xbcloud]* section from the .my.cnf file in the users home directory or alternatively from the global configuration file:*/etc/my.cnf*. This makes it more convenient to use and avoids passing the sensitive data, such as  $-\text{switch}$   $\epsilon \rightarrow \epsilon \rightarrow \epsilon$ , on the command line.

*Percona XtraBackup* now supports different *[authentication options](#page-86-0)* for Swift.

*Percona XtraBackup* now supports partial download of the cloud backup.

Options: --lock-wait-query-type, --lock-wait-threshold and --lock-wait-timeout have been renamed to *[innobackupex](#page-60-0)* [--ftwrl-wait-query-type](#page-60-0), [innobackupex --ftwrl-wait-threshold](#page-60-1) and  $innobackupex$  --ftwrl-wait-timeout respectively.

### **17.10.2 Bugs fixed**

innobackupex didn't work correctly when credentials were specified in .mylogin.cnf. Bug fixed [#PXB-413.](https://jira.percona.com/browse/PXB-413)

[--decrypt](#page-82-0) and --decompress options didn't work with **xtrabackup** binary. Bug fixed [#PXB-](https://jira.percona.com/browse/PXB-427)[427.](https://jira.percona.com/browse/PXB-427)

*Percona XtraBackup* now executes an extra FLUSH TABLES before executing FLUSH TABLES WITH READ LOCK to potentially lower the impact from FLUSH TABLES WITH READ LOCK. Bug fixed [#PXB-684.](https://jira.percona.com/browse/PXB-684)

**innobackupex** didn't read user, password options from  $\sim$ /.my.cnf file. Bug fixed [#PXB-861.](https://jira.percona.com/browse/PXB-861)

**innobackupex** was always reporting the original version of the innobackup script from *InnoDB Hot Backup*. Bug fixed [#PXB-89.](https://jira.percona.com/browse/PXB-89)

# **17.11** *Percona XtraBackup* **2.3.0-alpha1**

Percona is glad to announce the release of *Percona XtraBackup* 2.3.0-alpha1 on October 30th 2014. Downloads are available from our download site [here.](http://www.percona.com/downloads/TESTING/XtraBackup/xtrabackup-2.3.0alpha1/) This ALPHA release, will be available in *[Debian testing](#page-11-0)* and *[CentOS testing](#page-14-0)* repositories.

This is an ALPHA quality release and it is not intended for production. If you want a high quality, Generally Available release, the current Stable version should be used (currently 2.2.5 in the 2.2 series at the time of writing).

### **17.11.1 New features**

*Percona XtraBackup* has implemented new tool, *[The xbcloud Binary](#page-83-0)*, which can be used to upload/download full or part of *[xbstream](#page-128-2)* archive from/to cloud.

Note: In order to sucessfully install Percona Xtrabackup 2.3.0-alpha1 on *CentOS*, libev.so.4 package will need to be installed first. libev.so.4 package can be installed from the [EPEL](https://fedoraproject.org/wiki/EPEL) repositories.

### **EIGHTEEN**

### **GLOSSARY**

- <span id="page-127-4"></span><span id="page-127-3"></span>LSN Each InnoDB page (usually 16kb in size) contains a log sequence number, or LSN. The LSN is the system version number for the entire database. Each page's LSN shows how recently it was changed.
- innodb\_file\_per\_table By default, all InnoDB tables and indexes are stored in the system tablespace on one file. This option causes the server to create one tablespace file per table. To enable it, set it on your configuration file,

```
[mysqld]
innodb_file_per_table
```
or start the server with --innodb file per table.

innodb\_expand\_import This feature of *Percona Server* implements the ability to import arbitrary *[.ibd](#page-128-4)* files exported using the *Percona XtraBackup* [xtrabackup --export](#page-78-1) option.

See the [the full documentation](http://www.percona.com/doc/percona-server/5.5/management/innodb_expand_import.html) for more information.

innodb\_data\_home\_dir The directory (relative to *[datadir](#page-128-0)*) where the database server stores the files in a shared tablespace setup. This option does not affect the location of *[innodb\\_file\\_per\\_table](#page-127-0)*. For example:

```
[mysqld]
innodb_data_home_dir = ./
```
innodb\_data\_file\_path Specifies the names, sizes and location of shared tablespace files:

```
[mysqld]
innodb_data_file_path=ibdata1:50M;ibdata2:50M:autoextend
```
innodb\_log\_group\_home\_dir Specifies the location of the *InnoDB* log files:

```
[mysqld]
innodb_log_group_home=/var/lib/mysql
```
innodb\_buffer\_pool\_size The size in bytes of the memory buffer to cache data and indexes of *InnoDB*'s tables. This aims to reduce disk access to provide better performance. By default:

```
[mysqld]
innodb_buffer_pool_size=8MB
```
- InnoDB Storage engine which provides ACID-compliant transactions and foreign key support, among others improvements over *[MyISAM](#page-127-1)*. It is the default engine for *MySQL* as of the 5.5 series.
- <span id="page-127-1"></span>MyISAM Previous default storage engine for *MySQL* for versions prior to 5.5. It doesn't fully support transactions but in some scenarios may be faster than *[InnoDB](#page-127-2)*. Each table is stored on disk in 3 files: *[.frm](#page-128-5)*, *[.MYD](#page-128-6)*, *[.MYI](#page-128-7)*.
- <span id="page-128-11"></span>XtraDB *Percona XtraDB* is an enhanced version of the InnoDB storage engine, designed to better scale on modern hardware, and including a variety of other features useful in high performance environments. It is fully backwards compatible, and so can be used as a drop-in replacement for standard InnoDB. More information [here.](https://www.percona.com/doc/percona-server/5.6/percona_xtradb.html)
- <span id="page-128-1"></span>my.cnf This file refers to the database server's main configuration file. Most Linux distributions place it as  $/etc/$ mysql/my.cnf or /etc/my.cnf, but the location and name depends on the particular installation. Note that this is not the only way of configuring the server, some systems does not have one even and rely on the command options to start the server and its defaults values.
- <span id="page-128-0"></span>**datadir** The directory in which the database server stores its databases. Most Linux distribution use  $/\text{var}/\text{lib}/$ mysql by default.
- <span id="page-128-3"></span>xbcrypt To support encryption and decryption of the backups, a new tool xbcrypt was introduced to *Percona Xtra-Backup*. This utility has been modeled after The xbstream binary to perform encryption and decryption outside of *Percona XtraBackup*.
- <span id="page-128-2"></span>xbstream To support simultaneous compression and streaming, a new custom streaming format called xbstream was introduced to *Percona XtraBackup* in addition to the TAR format.
- ibdata Default prefix for tablespace files, e.g. ibdata1 is a 10MB auto-extensible file that *MySQL* creates for the shared tablespace by default.
- <span id="page-128-5"></span>.frm For each table, the server will create a file with the .frm extension containing the table definition (for all storage engines).
- <span id="page-128-4"></span>.ibd On a multiple tablespace setup (*[innodb\\_file\\_per\\_table](#page-127-0)* enabled), *MySQL* will store each newly created table on a file with a .ibd extension.
- <span id="page-128-6"></span>**.MYD** Each  $MyISAM$  table has . MYD (MYData) file which contains the data on it.
- <span id="page-128-7"></span>**.MYI** Each *MyISAM* table has .MYI (MYIndex) file which contains the table's indexes.
- .exp Files with the .exp extension are created by *Percona XtraBackup* per each *InnoDB* tablespace when the  $xtrabackup \, -\infty$   $xport$  option is used on prepare. These files can be used to import those tablespaces on *Percona Server* 5.5 or lower versions, see *[restoring individual tables](#page-73-0)*".
- <span id="page-128-8"></span>.MRG Each table using the **MERGE** storage engine, besides of a *[.frm](#page-128-5)* file, will have *[.MRG](#page-128-8)* file containing the names of the *MyISAM* tables associated with it.
- <span id="page-128-10"></span>.TRG File containing the Triggers associated to a table, e.g. *:file:'mytable.TRG*. With the *[.TRN](#page-128-9)* file, they represent all the Trigger definitions.
- <span id="page-128-9"></span>.TRN File containing the Triggers' Names associated to a table, e.g. *:file:'mytable.TRN*. With the *[.TRG](#page-128-10)* file, they represent all the Trigger definitions.
- .ARM Each table with the **Archive Storage Engine** has .ARM file which contains the metadata of it.
- .ARZ Each table with the **Archive Storage Engine** has .ARZ file which contains the data of it.
- .CSM Each table with the **CSV Storage Engine** has .CSM file which contains the metadata of it.
- .CSV Each table with the **CSV Storage** engine has .CSV file which contains the data of it (which is a standard Comma Separated Value file).
- **.opt** *MySQL* stores options of a database (like charset) in a file with a . opt extension in the database directory.
- .par Each partitioned table has .par file which contains metadata about the partitions.

**NINETEEN**

# **INDEX OF FILES CREATED BY PERCONA XTRABACKUP**

- Information related to the backup and the server
	- **backup-my.cnf** This file contains information to start the mini instance of InnoDB during the  $xtrabackup -prepare$ . This is **NOT** a backup of original my.cnf. The InnoDB configuration is read from the file backup-my.cnf created by **innobackupex** when the backup was made.  $xtrabackup -prepare$  uses InnoDB configuration from backup-my.cnf by default, or from [xtrabackup --defaults-file](#page-77-2), if specified. InnoDB configuration in this context means server variables that affect data format, i.e. innodb\_page\_size option, innodb\_log\_block\_size, etc. Location-related variables, like innodb\_log\_group\_home\_dir or innodb\_data\_file\_path are always ignored by  $xtrabackup$  --prepare, so preparing a backup always works with data files from the backup directory, rather than any external ones.
	- **xtrabackup\_checkpoints** The type of the backup (e.g. full or incremental), its state (e.g. prepared) and the *[LSN](#page-127-3)* range contained in it. This information is used for incremental backups. Example of the xtrabackup\_checkpoints after taking a full backup:

```
backup_type = full-backuped
from_lsn = 0
to_lsn = 15188961605
last_lsn = 15188961605
```
Example of the xtrabackup\_checkpoints after taking an incremental backup:

```
backup_type = incremental
from_lsn = 15188961605
to_lsn = 15189350111
last_lsn = 15189350111
```
- **xtrabackup\_binlog\_info** The binary log file used by the server and its position at the moment of the backup. Result of the **SHOW MASTER STATUS**.
- **xtrabackup\_binlog\_pos\_innodb** The binary log file and its current position for *InnoDB* or *XtraDB* tables.
- **xtrabackup\_binary** The **xtrabackup** binary used in the process.
- **xtrabackup\_logfile** Contains data needed for running the: [xtrabackup --prepare](#page-79-3). The bigger this file is the  $xtrabackup -prepare$  process will take longer to finish.
- **<table\_name>.delta.meta** This file is going to be created when performing the incremental backup. It contains the per-table delta metadata: page size, size of compressed page (if the value is 0 it means the tablespace isn't compressed) and space id. Example of this file could looks like this:

```
page\_size = 16384zip_size = 0
space_id = 0
```
- **<table\_name>.ibd.pmap** This file contains ranges of skipped secondary index pages. These files are created only when doing the compact backup. The file format is a series of 2-value tuples, with each value being a 4-byte page offset corresponding to the first and the last endpoints of skipped ranges, respectively.
- Information related to the replication environment (if using the  $xtrabackup$   $--slow=inf\circ$  option):
	- **xtrabackup\_slave\_info** The CHANGE MASTER statement needed for setting up a slave.
- Information related to the *Galera* and *Percona XtraDB Cluster* (if using the [xtrabackup --galera-info](#page-78-2) option):
	- **xtrabackup\_galera\_info** Contains the values of wsrep\_local\_state\_uuid and wsrep\_last\_committed status variables

### **TWENTY**

# **TRADEMARK POLICY**

This Trademark Policy is to ensure that users of Percona-branded products or services know that what they receive has really been developed, approved, tested and maintained by Percona. Trademarks help to prevent confusion in the marketplace, by distinguishing one company's or person's products and services from another's.

Percona owns a number of marks, including but not limited to Percona, XtraDB, Percona XtraDB, XtraBackup, Percona XtraBackup, Percona Server, and Percona Live, plus the distinctive visual icons and logos associated with these marks. Both the unregistered and registered marks of Percona are protected.

Use of any Percona trademark in the name, URL, or other identifying characteristic of any product, service, website, or other use is not permitted without Percona's written permission with the following three limited exceptions.

*First*, you may use the appropriate Percona mark when making a nominative fair use reference to a bona fide Percona product.

*Second*, when Percona has released a product under a version of the GNU General Public License ("GPL"), you may use the appropriate Percona mark when distributing a verbatim copy of that product in accordance with the terms and conditions of the GPL.

*Third*, you may use the appropriate Percona mark to refer to a distribution of GPL-released Percona software that has been modified with minor changes for the sole purpose of allowing the software to operate on an operating system or hardware platform for which Percona has not yet released the software, provided that those third party changes do not affect the behavior, functionality, features, design or performance of the software. Users who acquire this Percona-branded software receive substantially exact implementations of the Percona software.

Percona reserves the right to revoke this authorization at any time in its sole discretion. For example, if Percona believes that your modification is beyond the scope of the limited license granted in this Policy or that your use of the Percona mark is detrimental to Percona, Percona will revoke this authorization. Upon revocation, you must immediately cease using the applicable Percona mark. If you do not immediately cease using the Percona mark upon revocation, Percona may take action to protect its rights and interests in the Percona mark. Percona does not grant any license to use any Percona mark for any other modified versions of Percona software; such use will require our prior written permission.

Neither trademark law nor any of the exceptions set forth in this Trademark Policy permit you to truncate, modify or otherwise use any Percona mark as part of your own brand. For example, if XYZ creates a modified version of the Percona Server, XYZ may not brand that modification as "XYZ Percona Server" or "Percona XYZ Server", even if that modification otherwise complies with the third exception noted above.

In all cases, you must comply with applicable law, the underlying license, and this Trademark Policy, as amended from time to time. For instance, any mention of Percona trademarks should include the full trademarked name, with proper spelling and capitalization, along with attribution of ownership to Percona LLC and/or its affiliates. For example, the full proper name for XtraBackup is Percona XtraBackup. However, it is acceptable to omit the word "Percona" for brevity on the second and subsequent uses, where such omission does not cause confusion.

In the event of doubt as to any of the conditions or exceptions outlined in this Trademark Policy, please contact [trademarks@percona.com](mailto:trademarks@percona.com) for assistance and we will do our very best to be helpful.

# Part IX

# Indices and tables

- genindex
- search

### **INDEX**

## Symbols

–apply-log innobackupex command line option, [55](#page-56-1) –apply-log-only xtrabackup command line option, [75](#page-76-4) –backup xtrabackup command line option, [75](#page-76-4) –backup-locks innobackupex command line option, [55](#page-56-1) –binlog-info xtrabackup command line option, [75](#page-76-4) –cacert command line option, [84](#page-85-1) –check-privileges xtrabackup command line option, [75](#page-76-4) –close-files innobackupex command line option, [55](#page-56-1) xtrabackup command line option, [75](#page-76-4) –compact innobackupex command line option, [56](#page-57-1) xtrabackup command line option, [75](#page-76-4) –compress innobackupex command line option, [56](#page-57-1) xtrabackup command line option, [75](#page-76-4) –compress-chunk-size=# innobackupex command line option, [56](#page-57-1) xtrabackup command line option, [75](#page-76-4) –compress-threads=# innobackupex command line option, [56](#page-57-1) xtrabackup command line option, [75](#page-76-4) –copy-back innobackupex command line option, [56](#page-57-1) xtrabackup command line option, [75](#page-76-4) –create-ib-logfile xtrabackup command line option, [75](#page-76-4) –databases-exclude=name xtrabackup command line option, [76](#page-77-3) –databases-file=# xtrabackup command line option, [76](#page-77-3) –databases=LIST innobackupex command line option, [56](#page-57-1) –databases=#

xtrabackup command line option, [75](#page-76-4) –datadir=DIRECTORY xtrabackup command line option, [76](#page-77-3) –decompress innobackupex command line option, [56](#page-57-1) xtrabackup command line option, [76](#page-77-3) –decrypt=ENCRYPTION-ALGORITHM innobackupex command line option, [56](#page-57-1) xtrabackup command line option, [76](#page-77-3) –defaults-extra-file=[MY.CNF] innobackupex command line option, [56](#page-57-1) xtrabackup command line option, [76](#page-77-3) –defaults-file=[MY.CNF] innobackupex command line option, [56](#page-57-1) xtrabackup command line option, [76](#page-77-3) –defaults-group=GROUP-NAME innobackupex command line option, [56](#page-57-1) xtrabackup command line option, [76](#page-77-3) –encrypt-chunk-size=# innobackupex command line option, [57](#page-58-0) xtrabackup command line option, [76](#page-77-3) –encrypt-key-file=ENCRYPTION\_KEY\_FILE innobackupex command line option, [57](#page-58-0) xtrabackup command line option, [76](#page-77-3) –encrypt-key=ENCRYPTION\_KEY innobackupex command line option, [57](#page-58-0) xtrabackup command line option, [76](#page-77-3) –encrypt-threads=# command line option, [82](#page-83-1) innobackupex command line option, [57](#page-58-0) xtrabackup command line option, [76](#page-77-3) –encrypt=ENCRYPTION\_ALGORITHM innobackupex command line option, [57](#page-58-0) xtrabackup command line option, [76](#page-77-3) –export innobackupex command line option, [57](#page-58-0) xtrabackup command line option, [77](#page-78-3) –extra-lsndir=DIRECTORY innobackupex command line option, [57](#page-58-0) xtrabackup command line option, [77](#page-78-3) –force-non-empty-directories innobackupex command line option, [57](#page-58-0)

xtrabackup command line option, [77](#page-78-3) –ftwrl-wait-query-type=all|update innobackupex command line option, [59](#page-60-2) –ftwrl-wait-threshold=SECONDS innobackupex command line option, [59](#page-60-2) –ftwrl-wait-timeout=SECONDS innobackupex command line option, [58](#page-59-1) –galera-info innobackupex command line option, [57](#page-58-0) xtrabackup command line option, [77](#page-78-3) –help innobackupex command line option, [57](#page-58-0) –history=NAME innobackupex command line option, [57](#page-58-0) –host=HOST innobackupex command line option, [57](#page-58-0) –ibbackup=IBBACKUP-BINARY innobackupex command line option, [57](#page-58-0) –include=REGEXP innobackupex command line option, [58](#page-59-1) –incremental innobackupex command line option, [58](#page-59-1) –incremental-basedir=DIRECTORY innobackupex command line option, [58](#page-59-1) xtrabackup command line option, [77](#page-78-3) –incremental-dir=DIRECTORY innobackupex command line option, [58](#page-59-1) xtrabackup command line option, [77](#page-78-3) –incremental-force-scan xtrabackup command line option, [77](#page-78-3) –incremental-history-name=NAME innobackupex command line option, [58](#page-59-1) –incremental-history-uuid=UUID innobackupex command line option, [58](#page-59-1) –incremental-lsn=LSN innobackupex command line option, [58](#page-59-1) xtrabackup command line option, [77](#page-78-3) –innodb-log-arch-dir=DIRECTORY xtrabackup command line option, [77](#page-78-3) –innodb-miscellaneous xtrabackup command line option, [77](#page-78-3) –insecure command line option, [84](#page-85-1) –kill-long-queries-timeout=SECONDS innobackupex command line option, [58](#page-59-1) –kill-long-query-type=all|select innobackupex command line option, [58](#page-59-1) –log-copy-interval=# innobackupex command line option, [59](#page-60-2) xtrabackup command line option, [78](#page-79-4) –move-back innobackupex command line option, [59](#page-60-2) xtrabackup command line option, [78](#page-79-4) –no-defaults

xtrabackup command line option, [78](#page-79-4) –no-lock innobackupex command line option, [59](#page-60-2) –no-timestamp innobackupex command line option, [59](#page-60-2) –no-version-check innobackupex command line option, [59](#page-60-2) –parallel=N command line option, [84](#page-85-1) –parallel=NUMBER-OF-THREADS innobackupex command line option, [59](#page-60-2) –parallel=# xtrabackup command line option, [78](#page-79-4) –password=PASSWORD innobackupex command line option, [59](#page-60-2) xtrabackup command line option, [78](#page-79-4) –port=PORT innobackupex command line option, [60](#page-61-1) –prepare xtrabackup command line option, [78](#page-79-4) –print-defaults xtrabackup command line option, [78](#page-79-4) –print-param xtrabackup command line option, [78](#page-79-4) –rebuild-indexes innobackupex command line option, [60](#page-61-1) –rebuild-threads=NUMBER-OF-THREADS innobackupex command line option, [60](#page-61-1) –rebuild\_indexes xtrabackup command line option, [78](#page-79-4) –rebuild\_threads=# xtrabackup command line option, [78](#page-79-4) –redo-only innobackupex command line option, [60](#page-61-1) –remove-original xtrabackup command line option, [78](#page-79-4) –rsync innobackupex command line option, [60](#page-61-1) –safe-slave-backup innobackupex command line option, [60](#page-61-1) xtrabackup command line option, [78](#page-79-4) –safe-slave-backup-timeout=SECONDS innobackupex command line option, [60](#page-61-1) xtrabackup command line option, [79](#page-80-1) –scpopt = SCP-OPTIONS innobackupex command line option, [60](#page-61-1) –secure-auth xtrabackup command line option, [79](#page-80-1) –slave-info innobackupex command line option, [60](#page-61-1) xtrabackup command line option, [79](#page-80-1) –socket innobackupex command line option, [60](#page-61-1) –sshopt=SSH-OPTIONS

innobackupex command line option, [60](#page-61-1) –ssl xtrabackup command line option, [79](#page-80-1) –ssl-ca xtrabackup command line option, [79](#page-80-1) –ssl-capath xtrabackup command line option, [79](#page-80-1) –ssl-cert xtrabackup command line option, [79](#page-80-1) –ssl-cipher xtrabackup command line option, [79](#page-80-1) –ssl-crl xtrabackup command line option, [79](#page-80-1) –ssl-crlpath xtrabackup command line option, [79](#page-80-1) –ssl-key xtrabackup command line option, [79](#page-80-1) –ssl-verify-server-cert xtrabackup command line option, [79](#page-80-1) –stats xtrabackup command line option, [79](#page-80-1) –storage command line option, [84](#page-85-1) –stream=STREAMNAME innobackupex command line option, [61](#page-62-0) –stream=name xtrabackup command line option, [79](#page-80-1) –swift-auth-url command line option, [84](#page-85-1) –swift-auth-version command line option, [85](#page-86-1) –swift-container command line option, [84](#page-85-1) –swift-domain command line option, [85](#page-86-1) –swift-domain-id command line option, [85](#page-86-1) –swift-key command line option, [84](#page-85-1) –swift-password command line option, [85](#page-86-1) –swift-project command line option, [85](#page-86-1) –swift-project-id command line option, [85](#page-86-1) –swift-region command line option, [85](#page-86-1) –swift-storage-url command line option, [84](#page-85-1) –swift-tenant command line option, [85](#page-86-1) –swift-tenant-id command line option, [85](#page-86-1) –swift-user

command line option, [84](#page-85-1) –swift-user-id command line option, [85](#page-86-1) –tables-exclude=name xtrabackup command line option, [80](#page-81-4) –tables-file=FILE innobackupex command line option, [61](#page-62-0) –tables-file=name xtrabackup command line option, [80](#page-81-4) –tables=name xtrabackup command line option, [80](#page-81-4) –target-dir=DIRECTORY xtrabackup command line option, [80](#page-81-4) –throttle=IOS innobackupex command line option, [61](#page-62-0) –throttle=# xtrabackup command line option, [80](#page-81-4) –tmpdir=DIRECTORY innobackupex command line option, [61](#page-62-0) –tmpdir=name xtrabackup command line option, [80](#page-81-4) –to-archived-lsn=LSN xtrabackup command line option, [80](#page-81-4) –use-memory=# innobackupex command line option, [61](#page-62-0) xtrabackup command line option, [80](#page-81-4) –user=USER innobackupex command line option, [61](#page-62-0) –user=USERNAME xtrabackup command line option, [80](#page-81-4) –version innobackupex command line option, [61](#page-62-0) xtrabackup command line option, [80](#page-81-4) –version-check innobackupex command line option, [61](#page-62-0) -a, –encrypt-algo=name command line option, [81](#page-82-1) -d, –decrypt command line option, [81](#page-82-1) -f, –encrypt-key-file=name command line option, [81](#page-82-1) -i, –input=name command line option, [81](#page-82-1) -k, –encrypt-key=name command line option, [81](#page-82-1) -o, –output=name command line option, [81](#page-82-1) -s, –encrypt-chunk-size=# command line option, [81](#page-82-1) -v, –verbose command line option, [82](#page-83-1) .ARM, [127](#page-128-11) .ARZ, [127](#page-128-11) .CSM, [127](#page-128-11)

#### .CSV, [127](#page-128-11) .MRG, [127](#page-128-11) .MYD, [127](#page-128-11) .MYI, [127](#page-128-11) .TRG, [127](#page-128-11) .TRN, [127](#page-128-11) .exp, [127](#page-128-11) .frm, [127](#page-128-11) .ibd, [127](#page-128-11) .opt, [127](#page-128-11) .par, [127](#page-128-11)

# C

command line option –cacert, [84](#page-85-1) –encrypt-threads=#, [82](#page-83-1) –insecure, [84](#page-85-1) –parallel=N, [84](#page-85-1) –storage, [84](#page-85-1) –swift-auth-url, [84](#page-85-1) –swift-auth-version, [85](#page-86-1) –swift-container, [84](#page-85-1) –swift-domain, [85](#page-86-1) –swift-domain-id, [85](#page-86-1) –swift-key, [84](#page-85-1) –swift-password, [85](#page-86-1) –swift-project, [85](#page-86-1) –swift-project-id, [85](#page-86-1) –swift-region, [85](#page-86-1) –swift-storage-url, [84](#page-85-1) –swift-tenant, [85](#page-86-1) –swift-tenant-id, [85](#page-86-1) –swift-user, [84](#page-85-1) –swift-user-id, [85](#page-86-1) -a, –encrypt-algo=name, [81](#page-82-1) -d, –decrypt, [81](#page-82-1) -f, –encrypt-key-file=name, [81](#page-82-1) -i, –input=name, [81](#page-82-1) -k, –encrypt-key=name, [81](#page-82-1) -o, –output=name, [81](#page-82-1) -s, –encrypt-chunk-size=#, [81](#page-82-1) -v, –verbose, [82](#page-83-1)

# D

datadir, [127](#page-128-11)

# I

ibdata, [127](#page-128-11) innobackupex command line option –apply-log, [55](#page-56-1) –backup-locks, [55](#page-56-1) –close-files, [55](#page-56-1) –compact, [56](#page-57-1) –compress, [56](#page-57-1)

–compress-chunk-size=#, [56](#page-57-1) –compress-threads=#, [56](#page-57-1) –copy-back, [56](#page-57-1) –databases=LIST, [56](#page-57-1) –decompress, [56](#page-57-1) –decrypt=ENCRYPTION-ALGORITHM, [56](#page-57-1) –defaults-extra-file=[MY.CNF], [56](#page-57-1) –defaults-file=[MY.CNF], [56](#page-57-1) –defaults-group=GROUP-NAME, [56](#page-57-1) –encrypt-chunk-size=#, [57](#page-58-0) –encrypt-key-file=ENCRYPTION\_KEY\_FILE, [57](#page-58-0) –encrypt-key=ENCRYPTION\_KEY, [57](#page-58-0) –encrypt-threads=#, [57](#page-58-0) –encrypt=ENCRYPTION\_ALGORITHM, [57](#page-58-0) –export, [57](#page-58-0) –extra-lsndir=DIRECTORY, [57](#page-58-0) –force-non-empty-directories, [57](#page-58-0) –ftwrl-wait-query-type=all|update, [59](#page-60-2) –ftwrl-wait-threshold=SECONDS, [59](#page-60-2) –ftwrl-wait-timeout=SECONDS, [58](#page-59-1) –galera-info, [57](#page-58-0) –help, [57](#page-58-0) –history=NAME, [57](#page-58-0) –host=HOST, [57](#page-58-0) –ibbackup=IBBACKUP-BINARY, [57](#page-58-0) –include=REGEXP, [58](#page-59-1) –incremental, [58](#page-59-1) –incremental-basedir=DIRECTORY, [58](#page-59-1) –incremental-dir=DIRECTORY, [58](#page-59-1) –incremental-history-name=NAME, [58](#page-59-1) –incremental-history-uuid=UUID, [58](#page-59-1) –incremental-lsn=LSN, [58](#page-59-1) –kill-long-queries-timeout=SECONDS, [58](#page-59-1) –kill-long-query-type=all|select, [58](#page-59-1) –log-copy-interval=#, [59](#page-60-2) –move-back, [59](#page-60-2) –no-lock, [59](#page-60-2) –no-timestamp, [59](#page-60-2) –no-version-check, [59](#page-60-2) –parallel=NUMBER-OF-THREADS, [59](#page-60-2) –password=PASSWORD, [59](#page-60-2) –port=PORT, [60](#page-61-1) –rebuild-indexes, [60](#page-61-1) –rebuild-threads=NUMBER-OF-THREADS, [60](#page-61-1) –redo-only, [60](#page-61-1) –rsync, [60](#page-61-1) –safe-slave-backup, [60](#page-61-1) –safe-slave-backup-timeout=SECONDS, [60](#page-61-1)  $-$ scpopt = SCP-OPTIONS, [60](#page-61-1) –slave-info, [60](#page-61-1) –socket, [60](#page-61-1) –sshopt=SSH-OPTIONS, [60](#page-61-1) –stream=STREAMNAME, [61](#page-62-0) –tables-file=FILE, [61](#page-62-0)

–throttle=IOS, [61](#page-62-0) –tmpdir=DIRECTORY, [61](#page-62-0) –use-memory=#, [61](#page-62-0) –user=USER, [61](#page-62-0) –version, [61](#page-62-0) –version-check, [61](#page-62-0) InnoDB, [126](#page-127-4) innodb\_buffer\_pool\_size, [126](#page-127-4) innodb\_data\_file\_path, [126](#page-127-4) innodb\_data\_home\_dir, [126](#page-127-4) innodb\_expand\_import, [126](#page-127-4) innodb\_file\_per\_table, [126](#page-127-4) innodb\_log\_group\_home\_dir, [126](#page-127-4)

### L

LSN, [126](#page-127-4)

### M

my.cnf, [127](#page-128-11) MyISAM, [126](#page-127-4)

# X

xbcrypt, [127](#page-128-11) xbstream, [127](#page-128-11) xtrabackup command line option –apply-log-only, [75](#page-76-4) –backup, [75](#page-76-4) –binlog-info, [75](#page-76-4) –check-privileges, [75](#page-76-4) –close-files, [75](#page-76-4) –compact, [75](#page-76-4) –compress, [75](#page-76-4) –compress-chunk-size=#, [75](#page-76-4) –compress-threads=#, [75](#page-76-4) –copy-back, [75](#page-76-4) –create-ib-logfile, [75](#page-76-4) –databases-exclude=name, [76](#page-77-3) –databases-file=#, [76](#page-77-3) –databases=#, [75](#page-76-4) –datadir=DIRECTORY, [76](#page-77-3) –decompress, [76](#page-77-3) –decrypt=ENCRYPTION-ALGORITHM, [76](#page-77-3) –defaults-extra-file=[MY.CNF], [76](#page-77-3) –defaults-file=[MY.CNF], [76](#page-77-3) –defaults-group=GROUP-NAME, [76](#page-77-3) –encrypt-chunk-size=#, [76](#page-77-3) –encrypt-key-file=ENCRYPTION\_KEY\_FILE, [76](#page-77-3) –encrypt-key=ENCRYPTION\_KEY, [76](#page-77-3) –encrypt-threads=#, [76](#page-77-3) –encrypt=ENCRYPTION\_ALGORITHM, [76](#page-77-3) –export, [77](#page-78-3) –extra-lsndir=DIRECTORY, [77](#page-78-3) –force-non-empty-directories, [77](#page-78-3) –galera-info, [77](#page-78-3)

–incremental-basedir=DIRECTORY, [77](#page-78-3) –incremental-dir=DIRECTORY, [77](#page-78-3) –incremental-force-scan, [77](#page-78-3) –incremental-lsn=LSN, [77](#page-78-3) –innodb-log-arch-dir=DIRECTORY, [77](#page-78-3) –innodb-miscellaneous, [77](#page-78-3) –log-copy-interval=#, [78](#page-79-4) –move-back, [78](#page-79-4) –no-defaults, [78](#page-79-4) –parallel=#, [78](#page-79-4) –password=PASSWORD, [78](#page-79-4) –prepare, [78](#page-79-4) –print-defaults, [78](#page-79-4) –print-param, [78](#page-79-4) –rebuild\_indexes, [78](#page-79-4) –rebuild\_threads=#, [78](#page-79-4) –remove-original, [78](#page-79-4) –safe-slave-backup, [78](#page-79-4) –safe-slave-backup-timeout=SECONDS, [79](#page-80-1) –secure-auth, [79](#page-80-1) –slave-info, [79](#page-80-1) –ssl, [79](#page-80-1) –ssl-ca, [79](#page-80-1) –ssl-capath, [79](#page-80-1) –ssl-cert, [79](#page-80-1) –ssl-cipher, [79](#page-80-1) –ssl-crl, [79](#page-80-1) –ssl-crlpath, [79](#page-80-1) –ssl-key, [79](#page-80-1) –ssl-verify-server-cert, [79](#page-80-1) –stats, [79](#page-80-1) –stream=name, [79](#page-80-1) –tables-exclude=name, [80](#page-81-4) –tables-file=name, [80](#page-81-4) –tables=name, [80](#page-81-4) –target-dir=DIRECTORY, [80](#page-81-4) –throttle=#, [80](#page-81-4) –tmpdir=name, [80](#page-81-4) –to-archived-lsn=LSN, [80](#page-81-4) –use-memory=#, [80](#page-81-4) –user=USERNAME, [80](#page-81-4) –version, [80](#page-81-4)

#### XtraDB, [127](#page-128-11)